**Universidad de Costa Rica Facultad de Ingeniería Escuela de Ingeniería Civil**

## **Análisis de vulnerabilidad sísmica y elaboración de modelo HBIM de la obra patrimonial: Antigua Escuela San Jerónimo**

## **Trabajo Final de Graduación**

Que para obtener el grado de Licenciatura en Ingeniería Civil

Presenta:

## **Erick Ureña Villalobos**

Director del proyecto de Graduación:

### **Ing. Robert Anglin, MSc**

Ciudad Universitaria Rodrigo Facio

Costa Rica **Febrero**, 2022

**Tribunal de Graduación** 

Bbat Angles Forsche.

Ing. Robert Anglin Fonseca, MSc **Director** 

Ing. Julian Trejos Villalobos, MSc **Asesor** 

Ing. Allan Rojas Ramírez **Asesor** 

 $V.$ llalohos Erick Unite

Erick Ureña Villalobos **Estudiante** 

ii

El suscrito, **Erick Josué Ureña Villalobos**, cédula 1-1558-0785, estudiante de la carrera de Licenciatura en Ingeniería Civil de la Universidad de Costa Rica, con número de carné B47152, manifiesta que es el autor del Proyecto Final de Graduación **Análisis de vulnerabilidad sísmica y elaboración de modelo HBIM de la obra patrimonial: Antigua Escuela San Jerónimo**, bajo la dirección del **Ing. Robert Anglin Fonseca**, quien en consecuencia tiene derechos de autor compartidos sobre los resultados de esta investigación

**Nota:** De acuerdo con la Ley de Derechos de Autor y Derechos Conexos N° 6683, Artículo 7 (versión actualizada el 02 de julio de 2001); "no podrá suprimirse el nombre del autor en las publicaciones o reproducciones, ni hacer en ellas interpolaciones, sin una conveniente distinción entre el texto original y las modificaciones o adiciones editoriales". Además, el autor conserva el derecho moral sobre la obra, Artículo 13 de esta ley, por lo que es obligatorio citar la fuente de origen cuando se utilice información contenida en esta obra.

iv

## **Dedicatoria**

A la vida y a todas las personas que han formado parte de mi camino, y que, de una u otra forma han sido un peldaño para lograr concluir esta etapa y carrera.

A mi papá, que, con su ejemplo, apertura y apoyo, me ha permitido acompañarlo y aprender de él en su ejercicio profesional, ha sido parte fundamental de haber escogido esta carrera.

A mi mamá, que, con su apoyo y compresión, ha hecho que pueda terminar esta carrera de la mejor manera.

A mis hermanos, que me han apoyado en todo momento y motivado a continuar en todos aquellos momentos difíciles y han sido ejemplo también de perseverancia, cada uno con sus carreras y sus dificultades.

vi

## **Agradecimiento**

A mis papás, que siempre me han apoyado en las diferentes etapas de la universidad, y que con su apoyo, me han permitido concluir satisfactoriamente este proyecto.

A mis hermanos, que me apoyaron de distintas maneras, con su tiempo y recursos materiales para que yo pudiera llevar a cabo el proyecto.

A mis amigos de carrera, los que ya concluyeron esta etapa y los que ya casi están por concluir. Gracias, porque sin su apoyo en los últimos años no estaría donde estoy el día de hoy. Gracias Pri, Dani, Gerald y Chris.

A don Robert, quien me permitió realizar este proyecto de graduación bajo su dirección. Gracias por el aporte que realiza desde la docencia, se nota su vocación. Y también por dirigir el Laboratorio de Diseño y Construcción Virtual, sin duda alguna siembra en muchos de sus estudiantes la intención de transformar la construcción actual hacia la construcción 4.0 en nuestro país.

Al Ing. Julian Trejos y al Al Ing. Allan Rojas, por todo el tiempo y experiencia que aportaron para lograr este proyecto.

Al Centro de Conservación de Patrimonio Cultural, a María Soledad Hernandez, quien me apoyó desde el inicio del proyecto, con todas las dificultades que presentó en un inició y sin su ayuda y compromiso, este proyecto no hubiera sido posible llevarlo a cabo. También al Arq. Gustavo Morera, quien acompañó y enriqueció el desarrollo de la investigación y propuestas de intervención.

A la comunidad de San Jerónimo de Moravia, con sus representantes don Luis y Francisco, así como a la dirección de la escuela, que ayudaron con todo lo que estuvo a su alcance, y ese amor a la comunidad y en especial a esta escuela, sin duda fue motivación para llevar a cabo el proyecto.

Al LanammeUCR, por la ayuda brindada mediante los laboratorios de Geotecnia, de Concreto y Construcción. Gracias a los ingenieros a cargo y a los técnicos que formaron parte, y que, aún en tiempos de pandemia, ayudaron y me enseñaron de la mejor manera.

Y a todos aquellos quienes fueron parte de este proceso y ayudaron para llevar a cabo de la mejor manera el proyecto.

<span id="page-9-0"></span>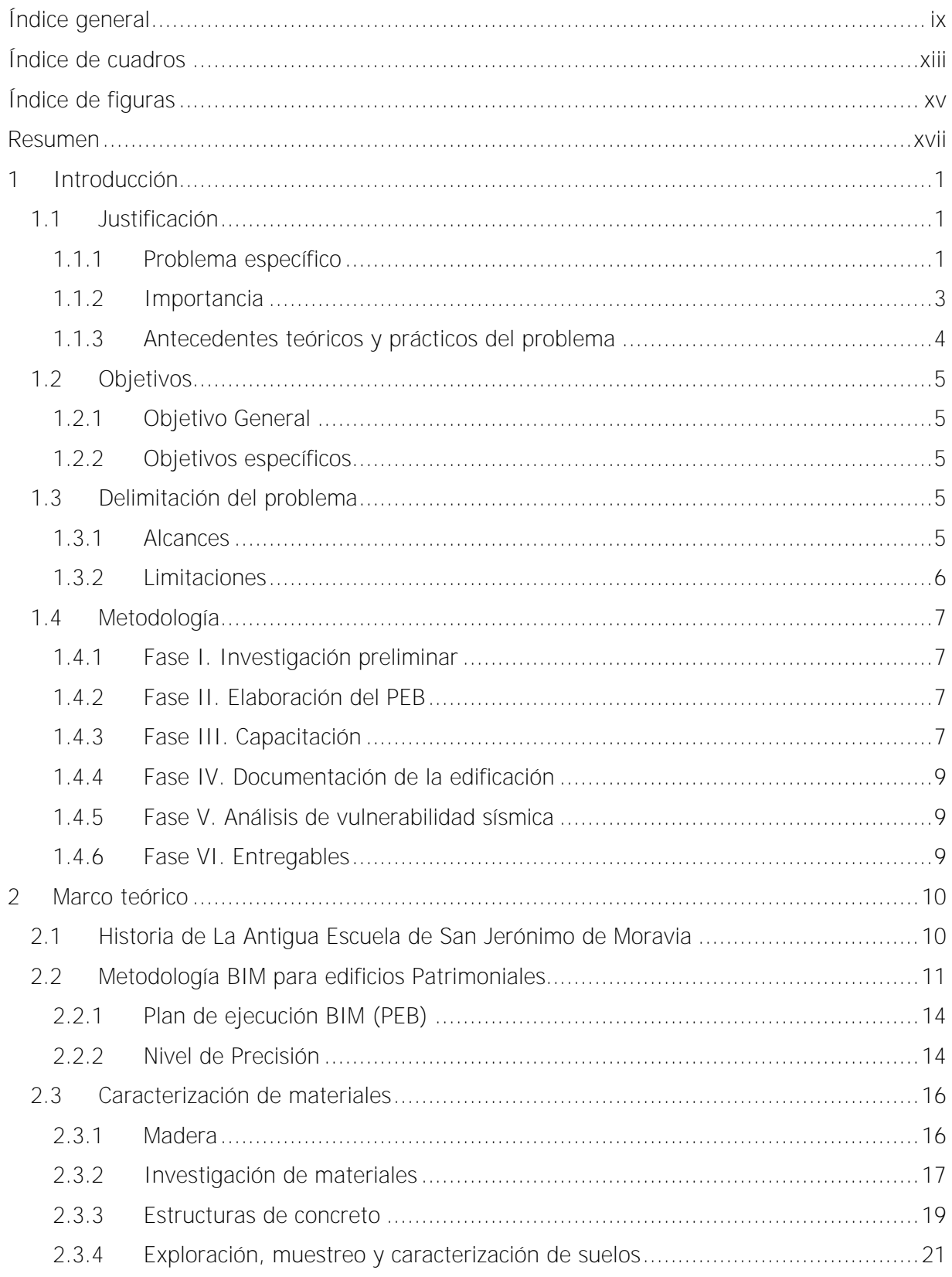

# **ÍNDICE GENERAL**

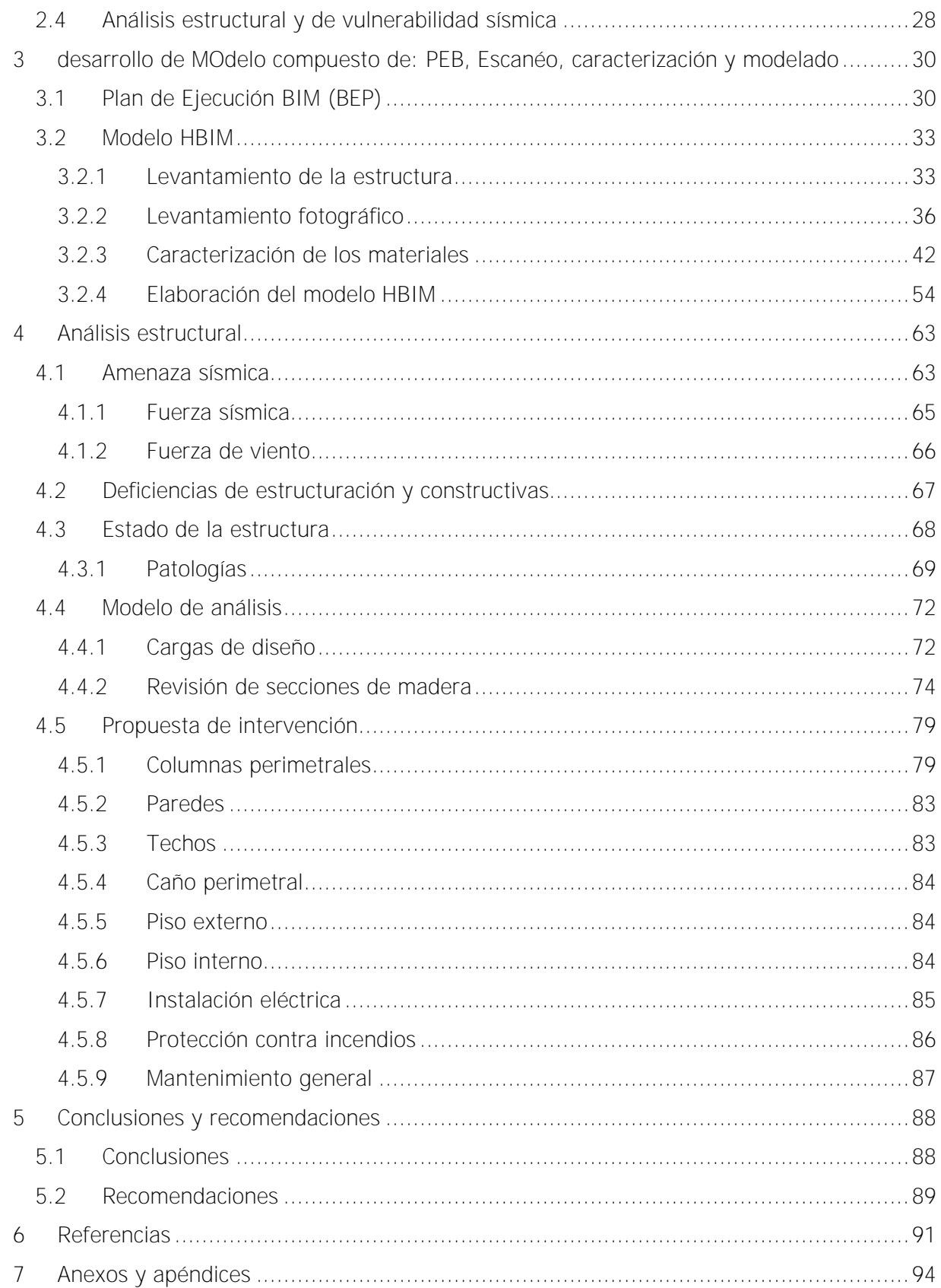

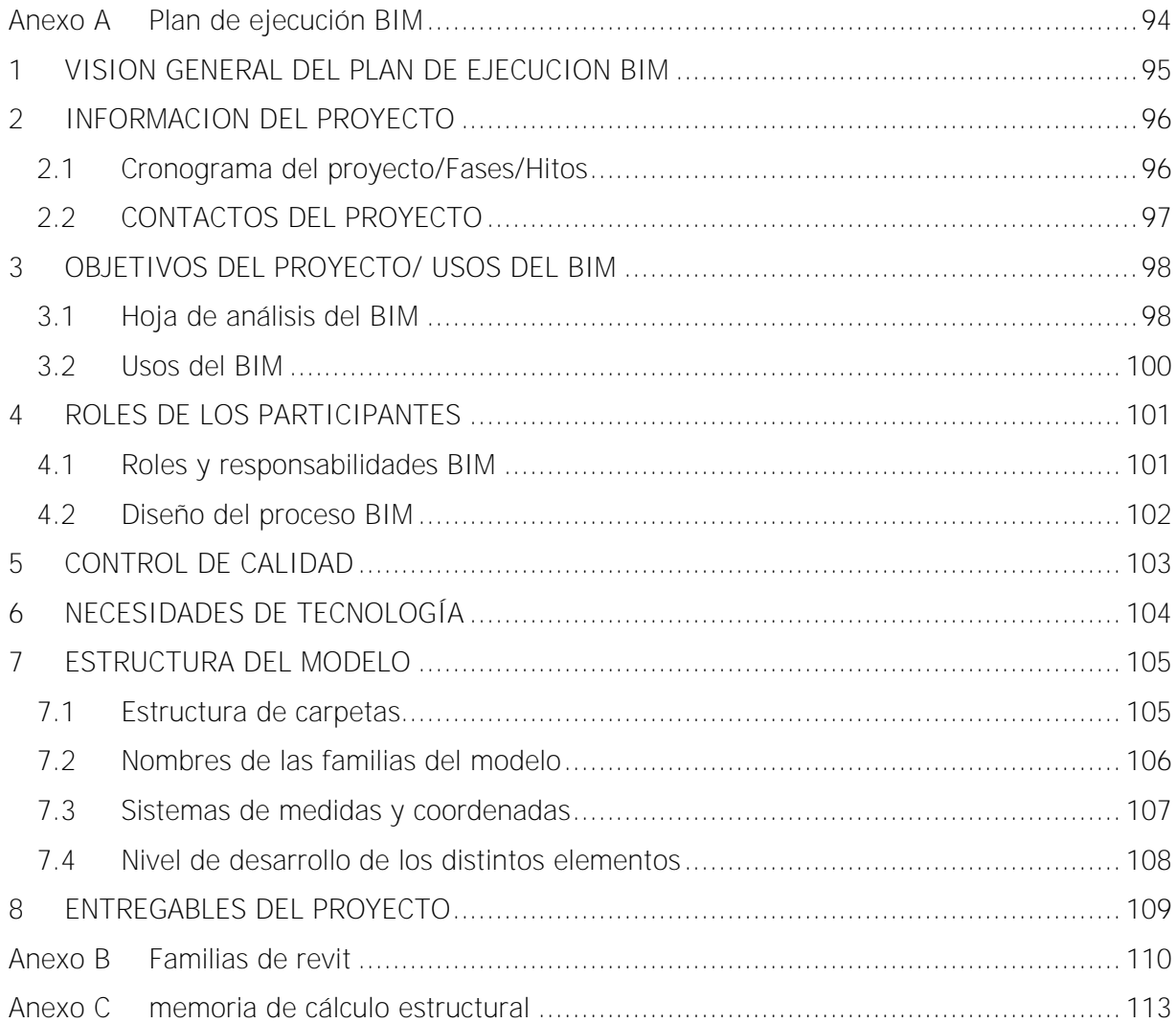

# **ÍNDICE DE CUADROS**

<span id="page-13-0"></span>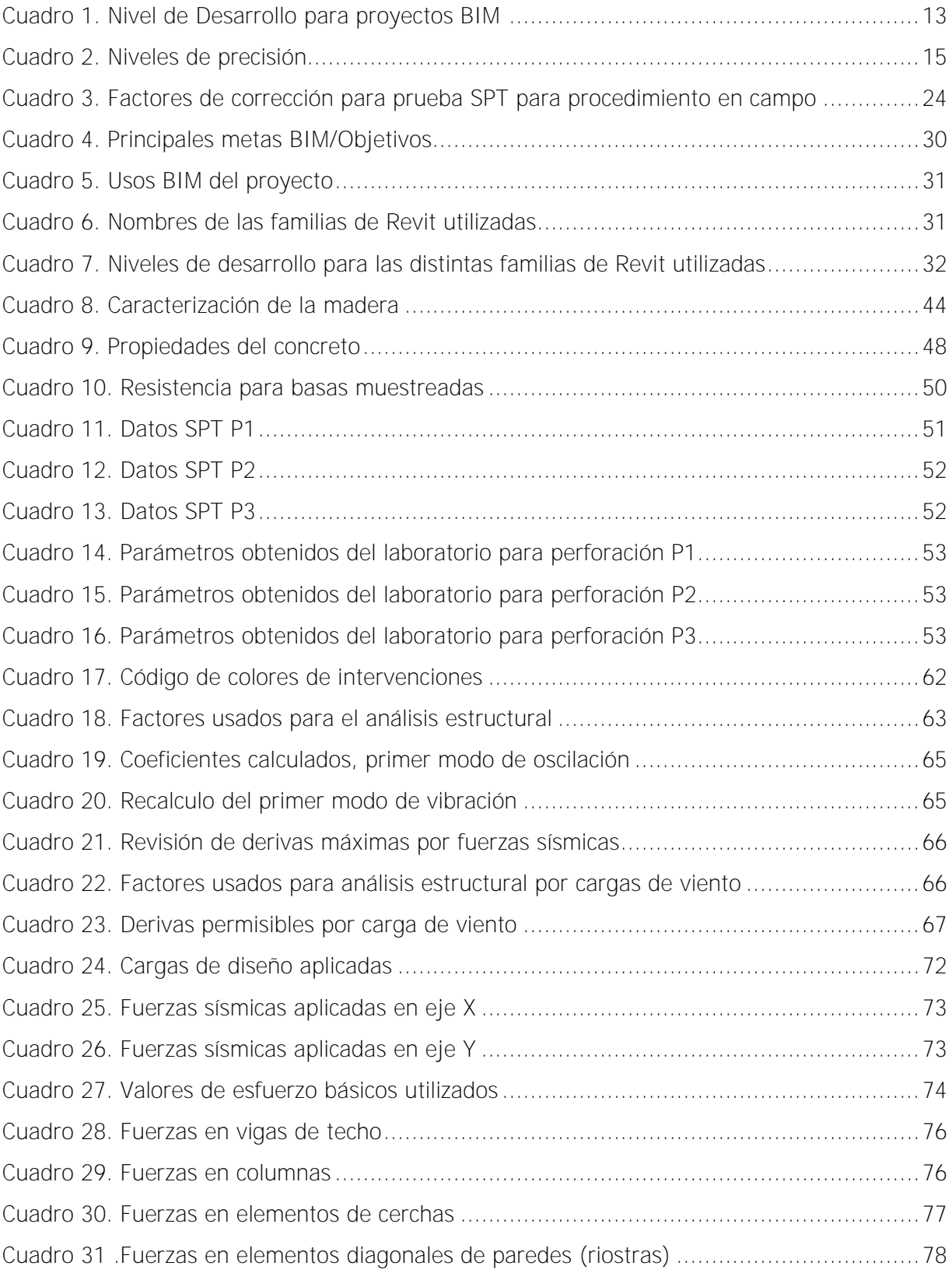

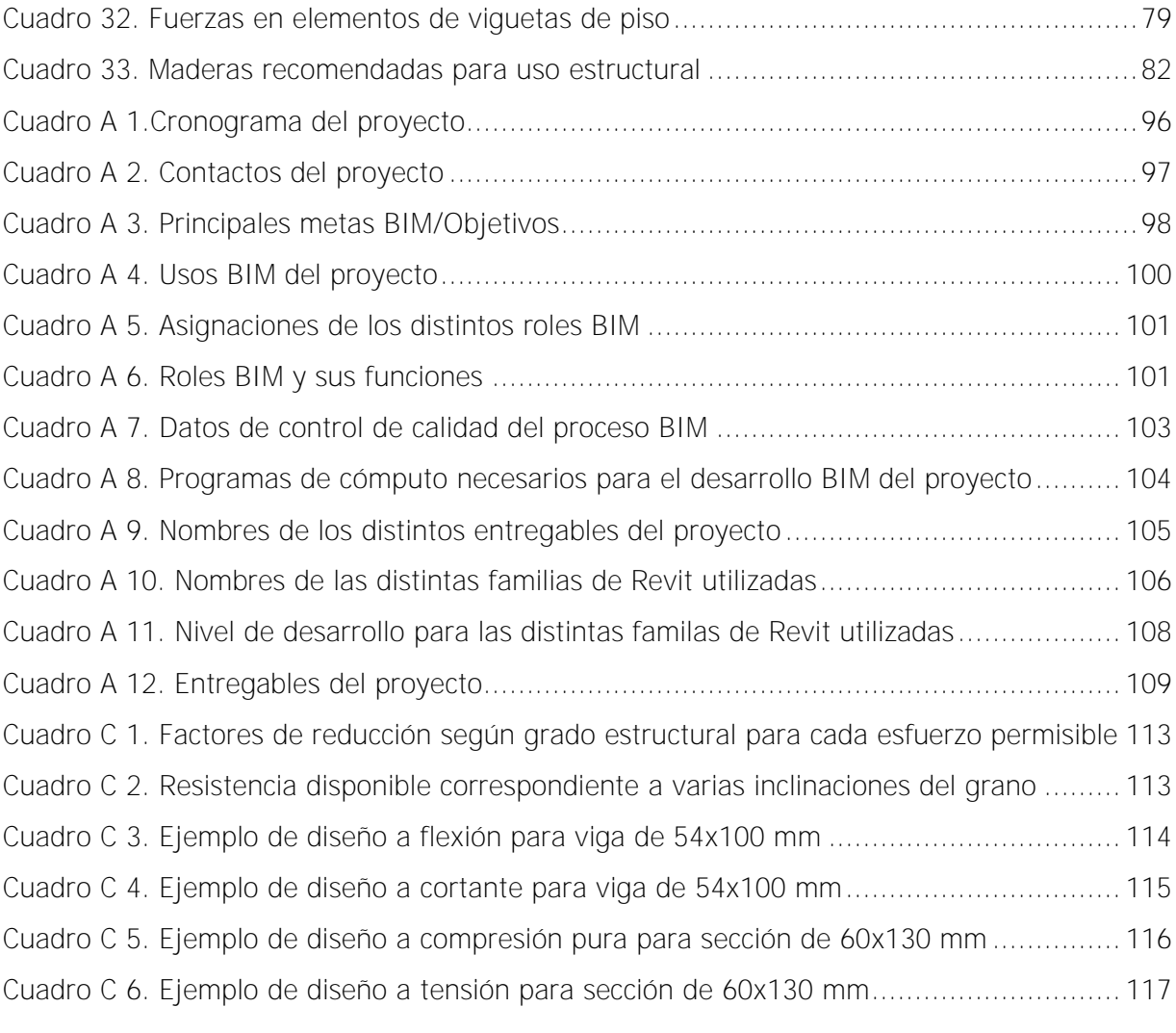

# **ÍNDICE DE FIGURAS**

<span id="page-15-0"></span>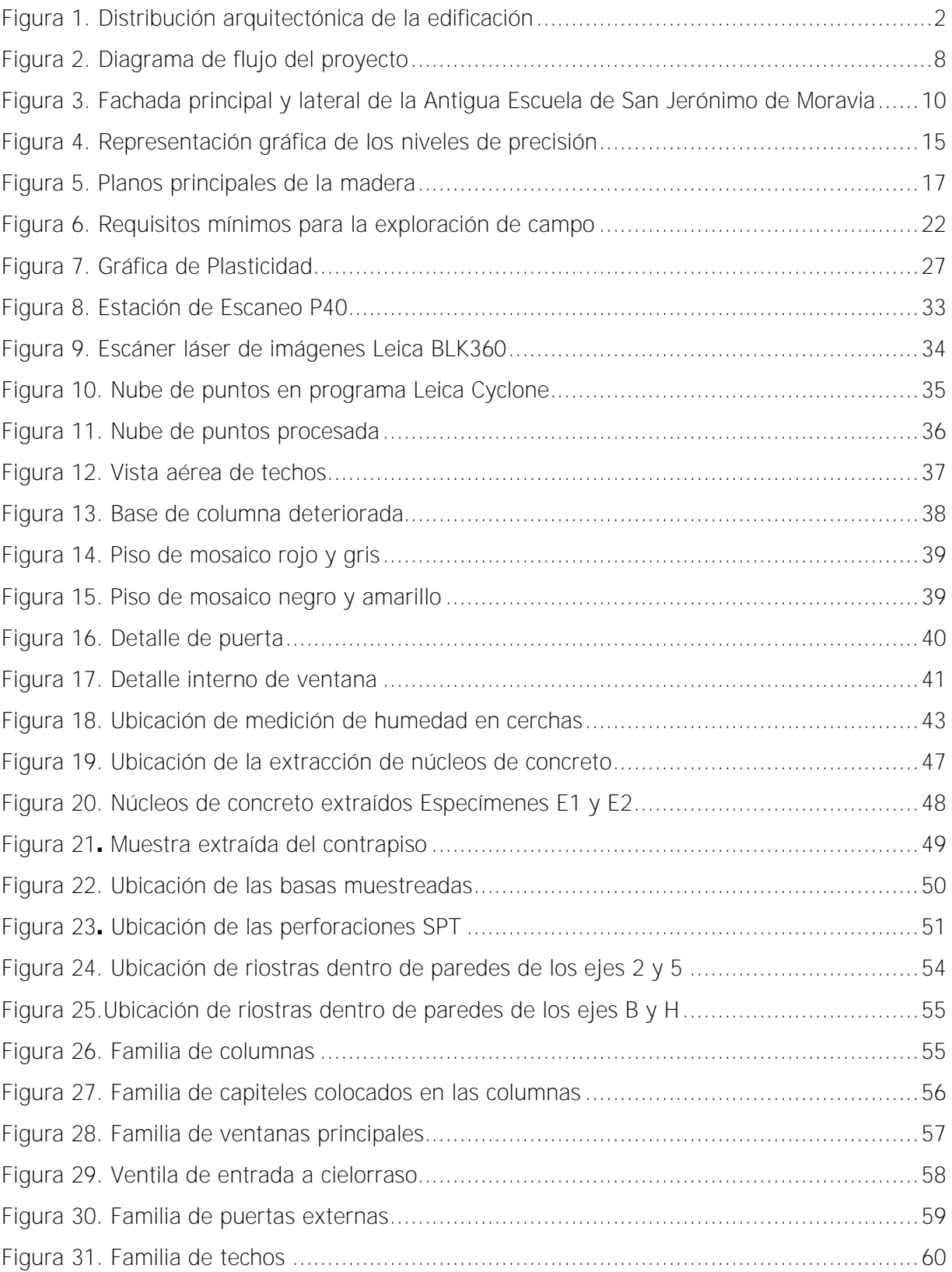

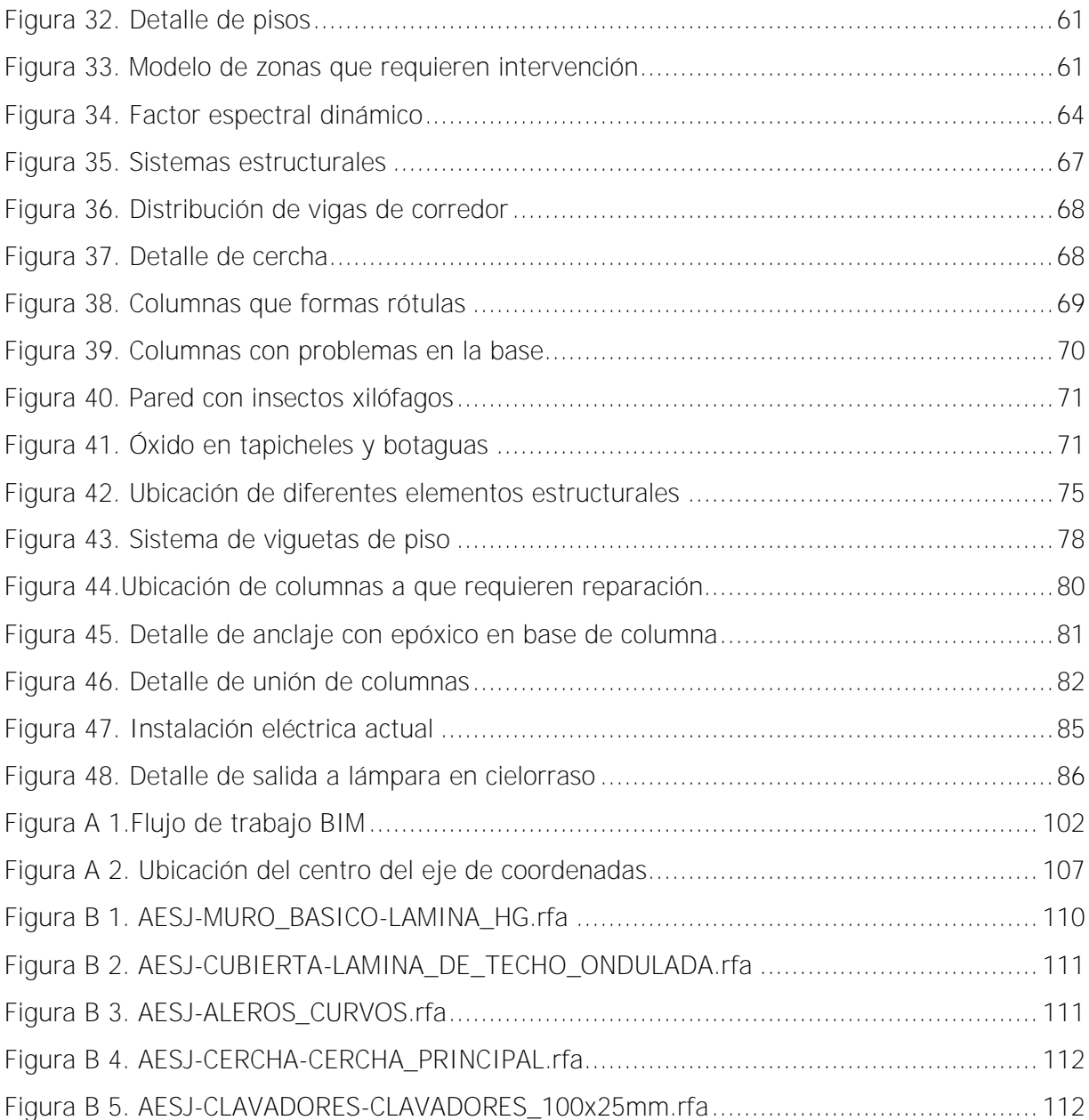

Ureña Villalobos, Erick Josué Análisis de vulnerabilidad sísmica y elaboración de modelo HBIM de la obra patrimonial: Antigua Escuela San Jerónimo Proyecto de Graduación – Ingeniería Civil – San José, Costa Rica E. Ureña V., 2022 xvii, 93, [24]h; ils. col – 35 refs.

## **RESUMEN**

<span id="page-17-0"></span>Este proyecto consistió en la elaboración de un modelo HBIM de la Antigua Escuela de San Jerónimo de Moravia, dotándolo de un modelo con información geométrica y de materiales. Posteriormente se realizó un análisis de vulnerabilidad sísmica de la estructura, con la intención de generar información importante para su conservación y restauración.

La ejecución del proyecto pasó por una etapa de investigación de los archivos históricos disponibles sobre de la edificación, así como de las leyes y reglamentos que afectaban el proyecto. Posterior a esto, se realizó el escaneo láser y la identificación de los materiales presentes, mediante caracterización de maderas y pruebas destructivas para los elementos de concreto que fue posible muestrear. Se realizó un estudio de suelo, ya que no se contaba con ninguno del sitio. Una vez caracterizados los materiales, se realizó el modelo HBIM, teniendo de insumo toda la información recolectada previamente. Siguiendo el flujo de trabajo BIM se realizó un análisis y modelo estructural. Para finalizar, teniendo en cuenta los resultados y estado de la estructura, se realizó una propuesta de intervención en las columnas, paredes, techos y pisos.

El modelo HBIM resultante es una herramienta para la preservación del edificio patrimonial, que debe nutrirse a lo largo de su vida, introduciendo información sobre las reparaciones realizadas a la estructura, para que de esta forma se tenga un mejor control de las zonas intervenidas y materiales utilizados.

ESCANÉO LÁSER, HBIM, CARACTERIZACIÓN DE MATERIALES, EDIFICACIÓN PATRIMONIAL, ANÁLISIS ESTRUCTURAL

Ing. Robert Anglin Fonseca Escuela de Ingeniería Civil

## <span id="page-18-0"></span>**1 INTRODUCCIÓN**

En este capítulo se desarrollan los aspectos básicos que ayudan a entender el proyecto. Se presenta un problema, en el cual se basa la investigación, que será desarrollado a lo largo del documento. Posteriormente, se presentan algunos antecedentes teóricos y prácticos que anteceden a este proyecto de gran importancia para su desarrollo. También, se plantean los objetivos, tanto generales como específicos, así como los alcances y limitaciones que se encontraron al desarrollarlo. Y, por último, se muestra un esquema metodológico que ilustra los procedimientos y métodos que se llevaron a cabo.

#### <span id="page-18-1"></span>**1.1 Justificación**

Todo proyecto nace de un problema o una necesidad que se desea resolver, para esto, es necesario conocer a fondo el problema al que se enfrenta y el contexto en que se desenvuelve, en este caso, la edificación patrimonial. Por lo que, a continuación, se explican el problema específico y la importancia de este trabajo.

#### <span id="page-18-2"></span>**1.1.1 Problema específico**

La Antigua Escuela de San Jerónimo de Moravia fue declarada edificación Patrimonio arquitectónico e histórico el 1 de noviembre de 1990 y se encuentra ubicada al costado oeste del parque de San Jerónimo de Moravia, en la provincia de San José. Actualmente, es una de las pocas estructuras de la época que quedan en el sitio, de ahí nace la importancia de su conservación, ya que es parte del legado de la zona.

Su valor histórico radica en que fue construida entre 1932 y 1936, durante la tercera administración de Ricardo Jiménez Oreamuno, sin embargo, la escuela como institución fue fundada en 1886 siendo Bernardo Soto presidente de la República. Al fundarse inició sus labores en una casa de habitación en un sitio diferente al que se encuentra actualmente.

La estructura fue diseñada por el señor Leonidas Retana, quien fue maestro de obras también, junto con el carpintero Manuel Poveda. La construcción consta de paredes de tablilla biselada, con una cubierta principal de láminas de hierro galvanizado ondulado a dos aguas con tapicheles en los costados norte y sur. Cuenta con un corredor volado el cual se cubre con una estructura de techo a cuatro aguas, el cual es soportado por columnas de madera talladas.

El salón principal cuenta con cuatro puertas que dan acceso dos al costado este y las otras dos al costado oeste. Además de cuatro ventanas de guillotina en cada costado este y oeste. La entrada principal cuenta con un pórtico de un techo a dos aguas que sobresale del corredor volado, el cual es soportado por dos columnas. El cielorraso de toda la edificación consta de tablilla biselada con el mismo diseño de las paredes, y en el corredor parte de este posee la misma pendiente de la estructura del techo hasta un alero al mismo nivel alrededor.

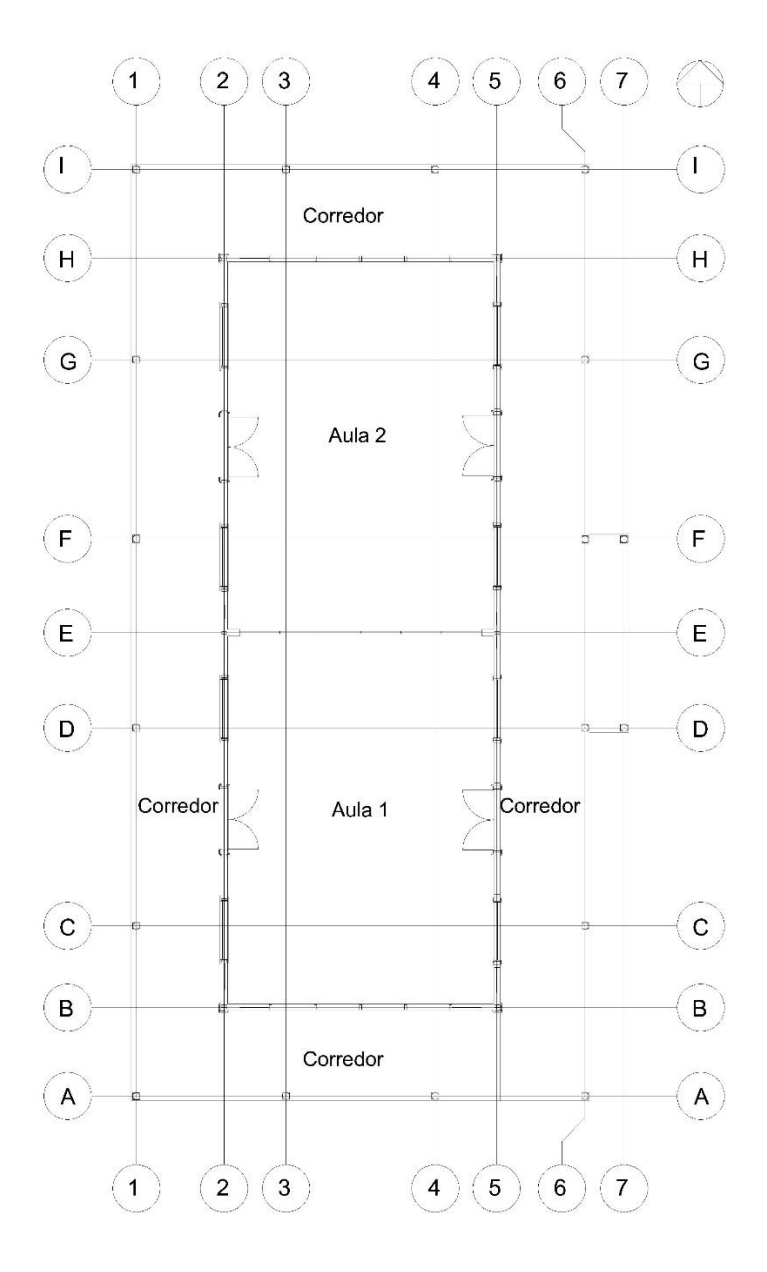

<span id="page-19-0"></span>Figura 1. Distribución arquitectónica de la edificación

A partir de lo anterior, y con el fin de preservar la edificación como parte de la memoria histórica de nuestro país, se propuso realizar un levantamiento de la edificación mediante el uso de escáneres láser, la creación de un modelo de información BIM, así como la caracterización de los materiales utilizados y el análisis de vulnerabilidad sísmica.

Con la información recolectada durante la fase de investigación y el análisis de los datos, se espera ampliar la información existente relacionada con la estructura, y que, en base a esta, se puedan tomar mejores decisiones en los futuros procesos de conservación que sufra la estructura, con el fin de preservarla muchos años más.

#### <span id="page-20-0"></span>**1.1.2 Importancia**

En Costa Rica al año 2021, 392 edificaciones han sido declaradas Patrimonio, entre estas se encuentran distintas estructuras como escuelas, edificios de gobierno, parques de recreo, casas, puentes, entre otras (Centro de conservación Patrimonio Cultural, s.f.).

Todas ellas cuentan con algo en común, que es que reflejan la forma en que los costarricenses han logrado adaptarse al medio y han logrado organizar la vida social, económica y cultural (Centro de Conservación de Patrimonio Cultural, s.f.). Fruto de ellos son las diferentes construcciones a lo largo del país, de distintos tipos arquitectónicos que reflejan el fin para el que fueron creadas y que cumplen un rol importante en el entorno donde se encuentran.

A pesar del valor histórico y cultural que presentan para los costarricenses, muchas de estas edificaciones se encuentran en estado de abandono por sus propietarios, sobre los cuales cae la responsabilidad de mantener en pie la edificación y, por lo tanto, la historia detrás de ella. Muchas de estas, debido a su ubicación y el valor económico de los terrenos, estos factores ejercen una presión económica para que se les dé un uso distinto, donde se prioriza los intereses actuales.

A nivel mundial, existe una tendencia a realizar modelos digitales de aquellas estructuras consideradas patrimonio, con el fin de que las personas alrededor del mundo puedan conocer su historia y arquitectura, con el apoyo de diferentes organizaciones no gubernamentales como la Organización de la Naciones Unidas para la Educación, la Ciencia y el Arte (UNESCO), y el Consejo Internacional de Monumentos y Sitios (ICOMOS), que apoyan las diferentes iniciativas de conservación de estos sitios.

A nivel de ingeniería, es importante realizar modelos digitales por medio del flujo de trabajo BIM, ya que se puede documentar con mucha precisión la geometría las estructuras, así como los materiales con que está construido, un registro fotográfico ligado al modelo, y a partir de esto, el mantenimiento y la operación se puede realizar con una base de datos centralizada y en donde quedan documentadas intervenciones ejecutadas.

### <span id="page-21-0"></span>**1.1.3 Antecedentes teóricos y prácticos del problema**

A la fecha de la elaboración del proyecto, en la Universidad de Costa Rica, específicamente en la Escuela de Ingeniería Civil, se realizan distintos trabajos finales de graduación en los cuales se elaboran modelos HBIM de distintas obras patrimoniales, en donde sobresale el Teatro Nacional, y otras con apoyo del Centro de Conservación de Patrimonio Cultural en estructuras como iglesias y puentes, entre otras.

A nivel mundial existen varias iniciativas de diferentes organizaciones y entidades educativas para trabajar los modelos tridimensionales de aquellas edificaciones patrimoniales, tanto a nivel espacial como modelos BIM donde se incluye información de sus materiales constructivos y otras características, llamados comúnmente HBIM (Heritage Building Information Modeling), en referencia a que son estructuras patrimonio (Heritage, según su traducción del inglés).

Diferentes universidades de Estados Unidos, como la Universidad de Pensilvania poseen una línea de investigación sobre edificaciones que han sido escaneadas y de las cuales se han elaborado modelos HBIM, con diferentes propósitos, como realizar un levantamiento de materiales y estado actual de la edificación, en otros casos para realizar trabajos de conservación de la estructura, así como análisis estructurales para conocer su estado según los códigos de diseño actuales y realizar mejoras estructurales para conservar su estado e integridad y asegurar la seguridad de los ocupantes, según el uso que se le dé. En el repositorio "Historic Preservation and Conservation Commons" se pueden encontrar los diferentes trabajos desarrollados.

En Europa, existe la asociación llamada Building SMART, cuyo objetivo es fomentar la eficacia en el sector construcción a través de estándares BIM (Building SMART Spain Chapter, 2018), y cuyos asociados forman parte de las distintas ramas de la ingenierías asi como personas interesadas en el desarrollo constructivo. Debido a la gran cantidad de edificios históricos que existen en este continente, la asociación dentro de sus manuales incluye un capítulo dedicado al HBIM, donde se exponen esquemas a seguir en el levantamiento de edificaciones patrimonio, tomando en cuenta que todas son diferentes y presentan diferentes retos. En su manual dedicado a este tema, exponen también casos de diferentes tipos de edificaciones y como ha sido la documentación, técnica de levantamiento usada, programas usados y los diferentes problemas o retos que se debieron solucionar.

## <span id="page-22-0"></span>**1.2 Objetivos**

## <span id="page-22-1"></span>**1.2.1 Objetivo General**

Crear un modelo mediante la metodología de trabajo HBIM de La Antigua Escuela de San Jerónimo de Moravia, que sirva para la preservación y mantenimiento de esta.

## <span id="page-22-2"></span>**1.2.2 Objetivos específicos**

- Realizar un escaneo tridimensional de La Antigua Escuela de San Jerónimo de Moravia, para obtener la geometría de la edificación.
- Elaborar un Plan de Ejecución BIM (PEB), que sirva de guía para el desarrollo del proyecto y futuras intervenciones al modelo digital.
- Identificar los materiales presentes en La Antigua Escuela de San Jerónimo de Moravia y algunas de sus propiedades físico-mecánicas, mediante consulta bibliográfica y pruebas de laboratorio.
- Realizar un modelo digital bajo la metodología BIM de la edificación, a partir de la información obtenida.
- Determinar con el Código Sísmico de Costa Rica 2010-14, la vulnerabilidad sísmica de la estructura actual y realizar una propuesta de reforzamiento estructural, en caso que sea necesario.

## <span id="page-22-3"></span>**1.3 Delimitación del problema**

## <span id="page-22-4"></span>**1.3.1 Alcances**

El proyecto consistió en realizar un modelo tridimensional de La Antigua Escuela de San Jerónimo de Moravia, que contiene información de algunos de los materiales que fue posible caracterizar presentes en la edificación y un estado actual de los diferentes elementos estructurales y arquitectónicos de la edificación. El modelo HBIM elaborado no incluye la información sobre el estado de conservación actual de cada material o parte identificada ni el sistema electromecánico. Sin embargo, constituye la base para que pueda incorporarse este tipo de información en el futuro.

Con la información obtenida, se realizó un análisis estructural de la edificación con el fin de determinar la vulnerabilidad sísmica de esta, y se recomendaron de manera conceptual, las intervenciones de carácter estructural y algunas arquitectónicas que se deben realizar para mejorar el estado actual. En este análisis no se incluyó la revisión de conexiones entre los diferentes elementos estructurales.

### <span id="page-23-0"></span>**1.3.2 Limitaciones**

Al tratarse de una edificación declarada patrimonio, el trabajo de caracterización de materiales tuvo que realizarse dentro de las pautas dadas por el Centro de Conservación del Patrimonio Cultural. Para la extracción de las muestras de concreto, las ubicaciones de estas tuvieron que ser autorizadas por el arquitecto a cargo. Una vez obtenida las muestras para fallarlas por compresión simple (ASTM C39), el tamaño del agregado no cumplía con el tamaño mínimo para el diámetro de broca usado.

Para la caracterización de madera, debido a que no se pueden realizar ensayos con los materiales del sitio para obtener los parámetros estructurales de interés, estos se obtuvieron de la literatura existente. Una vez que se identificó la madera estructural como "Chiricano", no existe literatura con las propiedades de esta, por lo que se utilizaron las del "Pilón", una especie similar.

La ubicación de las vigas del techo del corredor y clavadores se obtuvieron al quitar las láminas de techo en tres puntos específicos, por lo que la ubicación y estado de los demás miembros puede cambiar con respecto a los revisados. También, el emplantillado de las paredes y riostras, se obtuvieron a partir de la ubicación de los clavos presentes en la superficie de la pared, por lo que su estado y dimensiones reales no se conocen. Para el piso de madera en el interior, la distribución de las viguetas y apoyos usadas en el análisis, se utilizó la dada en los planos existentes, por lo que se debe revisar posteriormente en la estructura.

Otra limitante es con respecto a las fundaciones de esta, ya que no existe información con respecto al nivel de desplante ni geometría final de la misma. El tema de excavación para descubrir alguna basa se descartó por temas de seguridad de la edificación y recursos disponibles. La información aportada se limita a lo que es visible.

Con respecto al programa de análisis estructural "Robot Structural Analysis", se tuvo que aprender a usar, por lo que el modelo estructural tuvo que realizarse varias veces hasta obtener los resultados buscados. Con esto, puede que existan mejores formas de realizar el modelo y ligarlo al modelo arquitectónico.

## <span id="page-24-0"></span>**1.4 Metodología**

La metodología aplicada al proyecto, se dividió en 6 fases, como se muestra en la [Figura 2.](#page-25-0) La primera consistió en una etapa de revisión de literatura de temas similares realizados, así como el primer contacto con las instituciones y personas involucradas. En las fases II hasta la V se realizaron las distintas actividades del proyecto, desde la elaboración del Plan BEP, capacitación para el uso de las herramientas, modelado BIM hasta el análisis de vulnerabilidad sísmica. Y en la fase IV, se realizaron los entregables del proyecto, tanto para el Centro de Patrimonio, la escuela de San Jerónimo y para la Escuela de Ingeniería Civil.

### <span id="page-24-1"></span>**1.4.1 Fase I. Investigación preliminar**

En esta primera etapa del proyecto, investigó acerca de la Antigua Escuela de San Jerónimo de Moravia. A nivel académico se indagó literatura relacionada con infraestructura patrimonial en otros países, donde la investigación, documentación e intervención se encuentra mejor documentada en el uso de herramientas BIM. A nivel de instituciones, se averiguaron cuales estaban involucrados durante el proceso de investigación, como el Centro de Conservación de Patrimonio y los propietarios del inmueble, en este caso, la junta de administradora, para la obtención de los permisos correspondientes.

#### <span id="page-24-2"></span>**1.4.2 Fase II. Elaboración del PEB**

Posterior a recabar la información preliminar, como la historia del sitio, las instituciones involucradas y todas aquellas herramientas que faciliten el desarrollo del proyecto, se procedió a realizar el Plan de Ejecución BIM, que es un documento donde se definieron el alcance, las partes interesadas, los encargados de verificar distintas áreas, así como los potenciales usos del modelo. Tambien se definió una nomenclatura para los distintos documentos generados, carpetas, programas a utilizar, con el fin de llevar a cabo el proyecto con orden.

#### <span id="page-24-3"></span>**1.4.3 Fase III. Capacitación**

Una vez definido el BEP, se procedió con la capacitación del equipo a utilizar, como los escáneres láser y de los programas necesarios, como Revit, Cyclone Register, Robot Structural Analysis, entre otros programas necesarios.

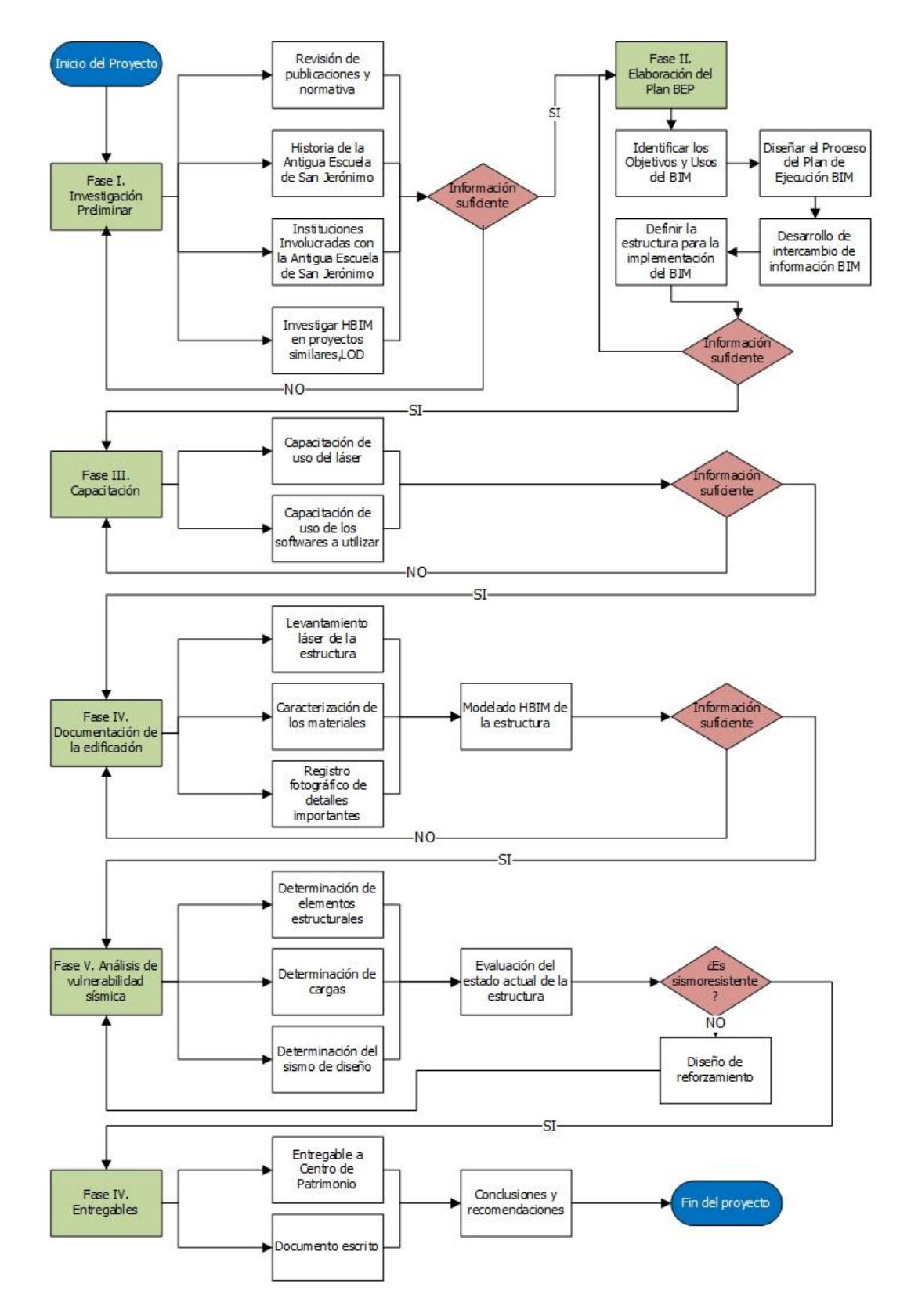

<span id="page-25-0"></span>Figura 2. Diagrama de flujo del proyecto

#### <span id="page-26-0"></span>**1.4.4 Fase IV. Documentación de la edificación**

Una vez que se obtuvieron los permisos correspondientes, y se investigó la metodología BIM y el equipo láser a usar, se realizaron visita al sitio, para realizar el levantamiento de la estructura. En estas visitas se hicieron también el levantamiento fotográfico de elementos que se consideraron importantes, como aquellos con muestras de deterioro, detalles de uniones entre materiales y entre otros. Luego de que se realizaron los escaneos y se contó con la nube de puntos, se inició con el modelado de la estructura en el programa Revit, elegido para realizar el modelo BIM.

En cada visita al sitio, se revisó que la información obtenida en cada visita pasada fuera suficiente. Para la caracterización de materiales, se planeó con anticipación cual era la información buscada y con base a esto, se eligieron los sitios de donde se podían obtener muestras. Para los materiales que se debía hacer uso del LanammeUCR, se gestionaron los permisos y visitas al sitio para realizar los ensayos. En el caso de la caracterización de madera, se coordinó con el ing. Juan Tuk como debían ser las muestras y las fechas de reunión. Una vez obtenida toda esta información, se pudo completar el modelo HBIM.

#### <span id="page-26-1"></span>**1.4.5 Fase V. Análisis de vulnerabilidad sísmica**

Luego de realizar el modelo BIM e identificados los elementos son estructurales, se procedió a realizar el análisis estructural, donde se determinan las distintas cargas que pueden llegar a trabajar sobre la estructura. Luego, guiado por el "Código Sísmico de Costa Rica 2010-14" y los "Lineamientos técnicos para el cálculo y la aplicación de las fuerzas de viento en el diseño y construcción de edificaciones en Costa Rica", se determinaron las fuerzas con que se comprobó la resistencia de la estructura. Posterior a esto, se elaboró la propuesta de reforzamiento de la edificación sea sismorresistente.

#### <span id="page-26-2"></span>**1.4.6 Fase VI. Entregables**

Como última fase del proyecto, se prepararon los documentos a entregar a los diferentes interesados. Para el Centro de Patrimonio se exportó el modelo terminado al formato IFC, para que pueda ser abierto con cualquier programa de metodología BIM, así como los resultados del análisis estructural, además de la carpeta con todos los documentos que complementan el proyecto. Paralelamente se trabajó el documento escrito a entregar a la Escuela de Ingeniería Civil. Una vez listo lo anterior, se realizaron las conclusiones y recomendaciones, dirigidas a los interesados.

## <span id="page-27-0"></span>**2 MARCO TEÓRICO**

#### <span id="page-27-1"></span>**2.1 Historia de La Antigua Escuela de San Jerónimo de Moravia**

La construcción de la Escuela actual se realizó entre 1932 y 1936, y cuyo diseño fue realizado por Leonidas Retana quien fue también el maestro de obras y como carpintero destacó Manuel Poveda. El edificio que se muestra en la [Figura 3](#page-27-2) está compuesto por tablillas de madera biselada, con cubierta de zinc a dos aguas y otro techo a cuatro aguas que cubre el corredor volado que rodea el inmueble. En la entrada principal del edificio sobresale un pórtico con techo a dos aguas y el techo del corredor se encuentra soportado por 13 columnas de madera, en su diseño original. El piso del corredor está compuesto por mosaicos de diferentes combinaciones: rojo con negro y rojo con amarillo. El piso del edificio está compuesto por tablones de madera.

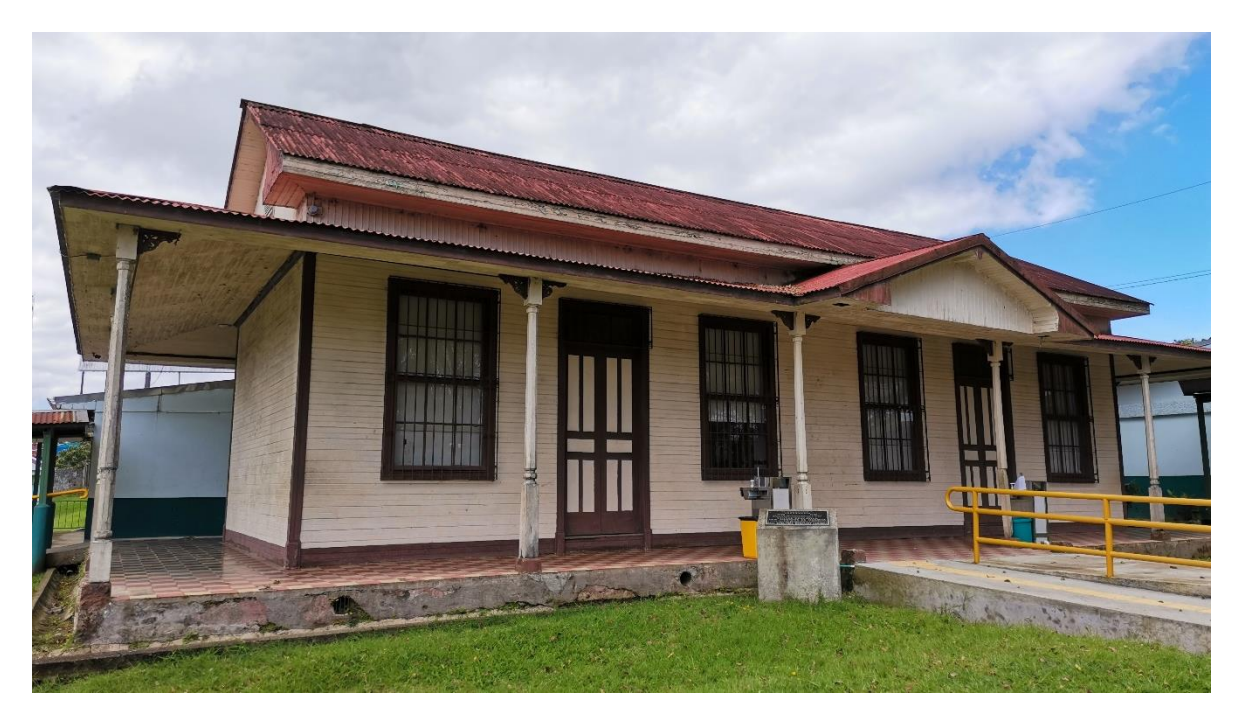

<span id="page-27-2"></span>Figura 3. Fachada principal y lateral de la Antigua Escuela de San Jerónimo de Moravia Desde el año 1990, que es declarado Patrimonio, es que se tiene registro de las intervenciones realizadas, como la eliminación de un escenario que estaba en el costado norte del edificio que no formaba parte de su diseño inicial, así como la perdida de una baranda perimetral. Sin embargo, desde ese año, ha sido intervenido en varias ocasiones para evitar el deterioro mayor de la estructura y que pueda funcionar para uso como aulas.

#### <span id="page-28-0"></span>**2.2 Metodología BIM para edificios Patrimoniales**

El acrónimo BIM (Building Information Modeling) es una herramienta para el diseño, planificación, construcción y mantenimiento de una estructura, donde mediante un flujo de trabajo, se tiene un modelo tridimensional que posee el modelo arquitectónico, estructural, cantidad de materiales, cronograma de construcción y programa de mantenimiento (Building SMART Spain Chapter, 2018) y no a un programa específico que sirve como herramienta para realizar un modelo tridimensional de una edificación a construir.

Debido a las ventajas que presenta trabajar con modelos tridimensionales que contienen información de sus elementos, es que existe una oportunidad para la preservación del patrimonio, ya que no sólo es estático como un modelo en 2 dimensiones, sino que se puede crear uno que al igual que la estructura cambia con el tiempo, por lo que se le debe dar mantenimiento, es decir, actualizarlo en caso de alguna intervención que se le realice, o deterioro significativo que presente a lo largo del tiempo (Pocobelli, Boehm, Bryan, Grau-Bové, & Still, 2018).

Para realizar modelos BIM de patrimonio existen diferentes técnicas para ejecutar el levantamiento, como lo son la fotogrametría, que consiste en hacer un levantamiento fotográfico de la estructura de interés, y conociendo algunas medidas reales, se asocian estas a su ubicación en la fotos, y con la ayuda de algún programa de computo especializado, se crea el modelo. Sin embargo, esta técnica es más usada para recrear sitios arqueológicos, ya que presenta la ventaja de fotografiar una superficie extensa en corto tiempo (Bedford, 2017).

Otra técnica disponible consisten en el uso de escáneres láser, la cual consiste en colocar el equipo de medición en el espacio que se desea levantar, con la ventaja de que es un proceso rápido y automático, donde el producto de salida es una nube de puntos que debe ser procesada por algún programa para realizar el archivo tridimensional (Boardman & Bryan, 2018).

Según el equipo utilizado, la nube de puntos se compone de ubicaciones en las diferentes coordenadas, y en equipos más avanzados, puede tener una cámara integrada, donde asocia las diferentes coordenadas con un color extraído de la fotografía, por lo cual el modelo puede poseer propiedades como el color de los diferentes elementos del inmueble (Leica Geosystems, 2022).

Cabe resaltar que estas nubes de puntos, dependiendo de la dimensión del escaneo, representa millones de puntos, que consumen capacidad de la computadora tanto en espacio como en velocidad de procesamiento de datos, por lo cual, es necesario contar con hardware, con un mínimo de 16 Gb de memoria RAM con su respectiva tarjeta de video y software de gran capacidad, como los que provee la empresa Leica como Cyclone Register 360 y Leica 3DR.

Luego de trasladar los datos a la computadora, se debe realizar el modelo HBIM, que consiste en parametrizar los diferentes elementos de la estructura, que en Revit se llaman familias, como paredes, ventanas, puertas, columnas, entre otros, y asignarle diferentes propiedades a cada uno, como las dimensiones (que es lo básico que deben tener) así como el material en que está construido y características físico-mecánicas (si se cuenta con esta información). A los modelos HBIM, se le pueden asociar fotografías de los distintos elementos, con varios fines, ya sea caracterizar una textura, estado de deterioro, alguna falla o alguna característica que se considere importante incluir en este (Diara & Rinaudo, 2018).

Tomando en cuenta estos motivos, y con miras a estandarizar la información mínima que debe poseer un modelo, a nivel mundial varias instituciones y asociaciones relacionadas con el tema de arquitectura, ingeniería y construcción han definido diferentes Niveles de Desarrollo, más conocido como LoD (Level of Development) (Kreider & Messner, 2013), que se muestran en el [Cuadro 1](#page-30-0) La información que debe incluir cada LoD se actualiza constantemente.

<span id="page-30-0"></span>Cuadro 1. Nivel de Desarrollo para proyectos BIM

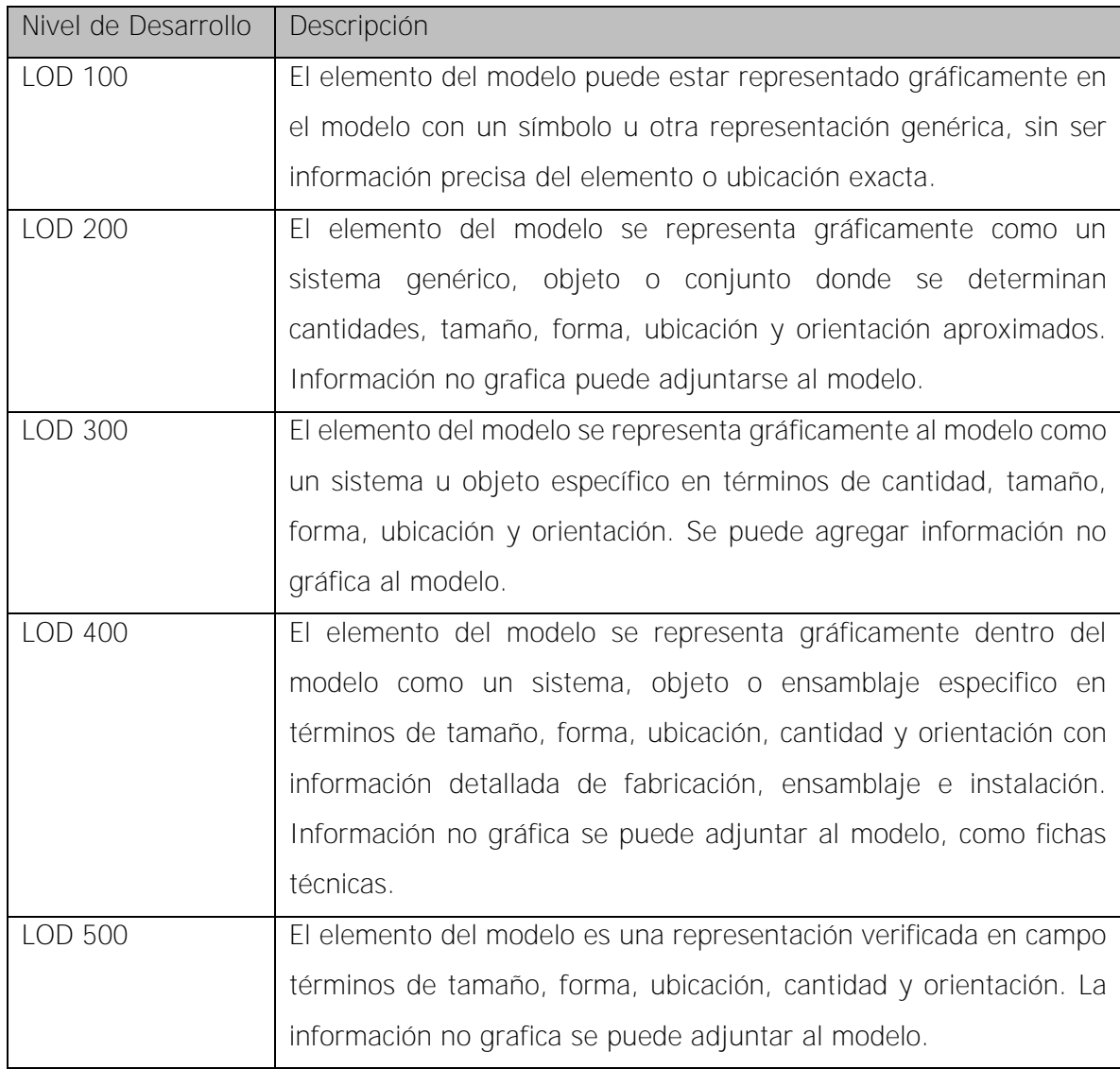

Fuente: (Kreider & Messner, 2013)

El nivel de desarrollo debe establecerse al iniciar el diseño de la obra y se detalla en el Plan de Ejecución BIM, con el fin de que, si la información generada es para una licitación, todos los oferentes ofrezcan el mínimo de información que se solicita. Para elegir el nivel de desarrollo es importante conocer el objetivo que tiene el modelo o en la etapa en que se encuentra el proyecto, ya que, para cada etapa del proyecto, se necesitará información menos o más detallada (Building SMART Spanish Chapter, 2014).

#### <span id="page-31-0"></span>**2.2.1 Plan de ejecución BIM (PEB)**

Para lograr un modelo BIM de calidad y que cumpla con los requerimientos de todos los participantes en el proyecto, se debe establecer un Plan de Ejecución BIM al inicio de este, ya que permite llevar a cabo una estrategia definida y planificada para lograr los objetivos en las distintas etapas.

El PEB dependerá de la etapa del proyecto, ya sea planificación, diseño, construcción u operación, pero en este se definen los usos apropiados BIM del proyecto, junto con el diseño detallado y la documentación establecida a lo largo del ciclo de vida BIM. Una vez definido esto, el equipo de trabajo se encargará de monitorear el desarrollo del plan para lograr los beneficios que conlleva desarrollar un proyecto bajo la esta metodología (Del Pezo Manya, 2018).

Para facilitar el trabajo, varias instituciones, como la Universidad de Pennsylvania (UPENN) han creado guías para el desarrollo del BEP a partir de la colaboración e investigación con empresas que utilizan la metodología BIM, con la intención de que los desarrolladores de proyectos tengan una noción de la información mínima que debe considerarse, los participantes del proyecto tengan claras sus responsabilidades, los alcances del proyecto, la forma de comunicación entre colaboradores, la forma en que se va a documentar la información, entre otras metas. (Penn State, 2021).

Otros países, como Chile, ha desarrollado un programa llamado PlanBIM, que tiene como objetivo estandarizar la implementación BIM en los proyectos públicos, y en donde han desarrollado un manual y guías BEP para los distintos tipos de proyecto. (PlanBim, 2021)

### <span id="page-31-1"></span>**2.2.2 Nivel de Precisión**

El Nivel de Precisión o Level of Accuracy (LOA) se refiere al nivel de exactitud de los datos tomados a partir de un escaneo láser, el cual se divide en 5 rangos de tolerancia según se especifica en el [Cuadro](#page-32-0) 2. La elección de la precisión de los datos se debe establecer al principio del proyecto y estos pueden depender de las necesidades del proyecto y del presupuesto disponible, así como de los equipos disponibles.

<span id="page-32-0"></span>Cuadro 2. Niveles de precisión

| Nivel        | Rango superior          | Rango Inferior          |
|--------------|-------------------------|-------------------------|
| <b>UDLOA</b> | Definido por el usuario | Definido por el usuario |
| LOA10        | 15cm                    | 5cm                     |
| <b>LOA20</b> | 5cm                     | 15mm                    |
| LOA30        | 15mm                    | 5mm                     |
| LOA40        | 5mm                     | 1 <sub>mm</sub>         |
| LOA50        | 1mm                     |                         |

Fuente: (US Institute of Building Documentation, 2019)

Para implementarlo en un proyecto se deben seguir los siguientes pasos, con el fin de lograr la calidad deseada:

- 1. Definir los objetivos del proyecto y los elementos a documentar
- 2. Determinar cómo se van a reportar los resultados
- 3. Definir el nivel de exactitud de los elementos
- 4. Formular un método de validación de los resultados

De manera gráfica, los distintos niveles se pueden representar de la forma en que se muestra la [Figura 4.](#page-32-1)

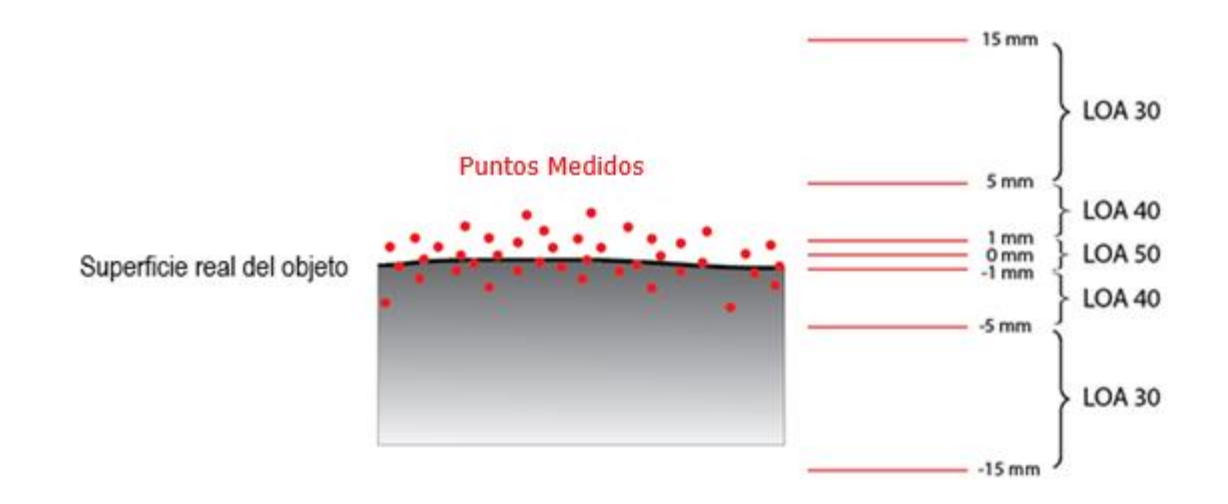

Figura 4. Representación gráfica de los niveles de precisión

<span id="page-32-1"></span>Modificado de: (US Institute of Building Documentation, 2019)

#### <span id="page-33-0"></span>**2.3 Caracterización de materiales**

#### <span id="page-33-1"></span>**2.3.1 Madera**

Con la introducción de herramientas más sofisticadas en nuestro país, que permitieron un aprovechamiento del recurso maderero, se empieza a dar un uso más intensivo de esta para la construcción de edificaciones relacionadas con la industria bananera, sin embargo, la tecnología se extiende a edificaciones relacionadas con otras actividades (Centro de Investigación y Conservación del Patrimonio Cultural, 2000).

La madera cuenta con propiedades físicas y mecánicas que son de interés para la ingeniería, ya que conociéndolas inicialmente y como se van a comportar durante su tiempo de uso, permiten una mejor escogencia del producto y su respectivo diseño.

El contenido de humedad es una característica física de la madera. Se define como la diferencia entre el peso de una muestra una vez expuesta a un horno a 103 °C hasta llegar a un peso constante y el peso inicial. Un contenido de humedad bajo es importante para la estabilidad del material, ya que altos valores de este, así como cambios de temperatura del ambiente, producen cambios volumétricos en esta, que inducen esfuerzos internos en el material. La madera es un material higroscópico, es decir que su contenido de humedad varía ya que depende de la humedad ambiental del sitio donde se encuentra. (Tuk, 2019)

A nivel estructural, la madera es un material anisotrópico, es decir presenta propiedades mecánicas en tres planos diferentes: trasversal, radial y tangencial (Coto Portuguez, 2015), como se muestra en la [Figura 5](#page-34-1) y según estos planos es que se realizan los cortes en la madera, tanto para el aprovechamiento comercial del material como aprovechamiento de sus propiedades mecánicas como lo son la resistencia a flexión, compresión y cortante.

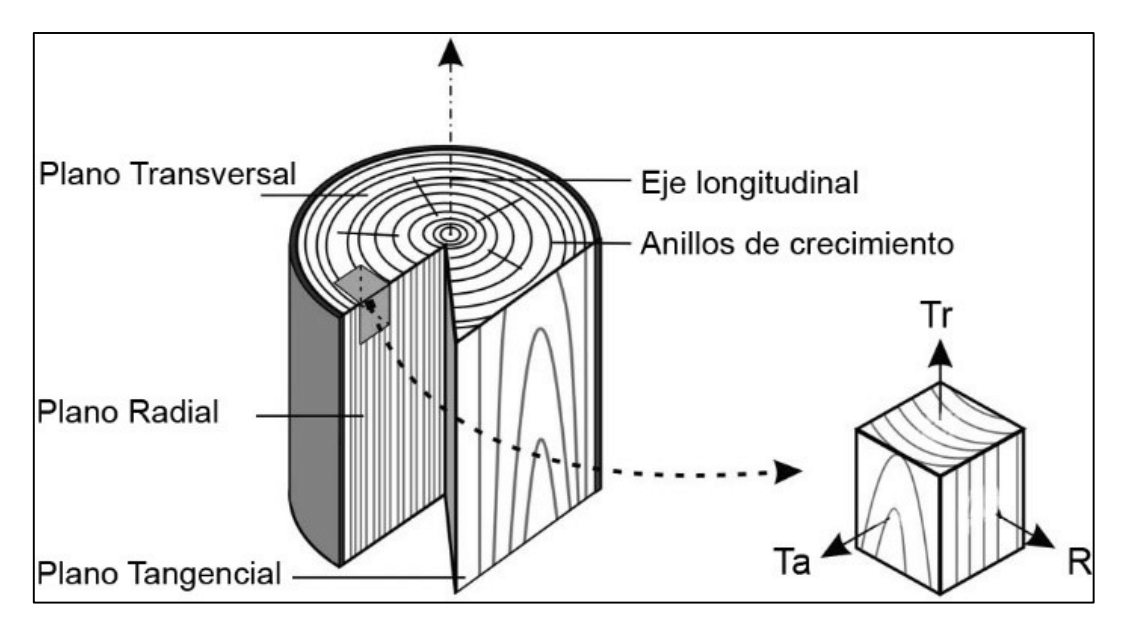

Figura 5. Planos principales de la madera Fuente: (Feijo, Ramón , & Pucha, 2018)

#### <span id="page-34-1"></span><span id="page-34-0"></span>**2.3.2 Investigación de materiales**

Para contar con un modelo útil en el campo de la ingeniería, no solo basta detallar su geometría, sino que es necesario caracterizar los materiales utilizados para la construcción, de tal modo que se pueda identificar cuales elementos son de uso estructural y cuales son meramente arquitectónicos.

Para este tipo de estructuras, es importante realizar una buena caracterización de materiales donde destacan 4 áreas de interés (Evans, 2015) que tienen como fin:

- Protección e identificación de estructuras históricas, con el fin de conocer el estado actual de estas.
- En caso de requerir alguna reparación, se puede realizar de una manera adecuada la intervención, con los materiales óptimos y la técnica menos invasiva para la edificación.
- Diseño de nuevas intervenciones, esto con el fin de darle un nuevo uso a la estructura, así como mantenimiento cada cierto periodo de tiempo.
- Manejo de costo/riesgo del estado actual, ya que, si se conoce la estructura, se puede estudiar mejor la intervención a realizar y el costo tanto económico como cultural que este conlleva, así como el riesgo que se asume en el momento de realizar intervenciones, tanto para el dueño como para el contratista.

Para elementos arquitectónicos en muchos casos bastará conocer el material con que es construido, por ejemplo, el tipo de madera, cantidad de humedad y dimensiones, con el fin de que, en caso de alguna reparación, se pueda conseguir un material lo más parecido posible al resto de la estructura y se altere lo menos posible la estructura original (Peña Mondragón & Lourenço, 2012).

Sobre el tema estructural, características como tipo de material, y sus propiedades físicomecánicas son necesarias para realizar posteriores análisis, con el fin de determinar la seguridad de la estructura o evaluar posibles cambios en su uso. Para determinar estas características existen técnicas variadas, tanto en aplicación como complejidad y costo que se pueden aplicar para determinar o aproximar las propiedades buscadas (Evans, 2015).

Además, es importante recalcar que al trabajarse en edificios patrimoniales, es necesario realizar pruebas en la medida de lo posible no destructivas, ya que el objetivo de todo el estudio es preservar el patrimonio e historia. Dentro de las pruebas no destructivas se encuentran:

- Inspección visual: este paso es quizá el más importante, ya que, realizando un análisis visual de la estructura como primera actividad, se conoce el estado del edificio y con esto, se puede determinar cuál es el siguiente paso lógico a realizar, cual herramienta puede funcionar mejor según presupuesto disponible y la accesibilidad del sitio para el uso de esta. La inspección puede estar acompañada por un levantamiento fotográfico o con láser 3D, para poder estudiar de forma detallada la estructura (Evans, 2015).
- Pruebas acústicas o ultrasónicas: con el fin de estimar parámetros mecánicos en el material de estudio, como el módulo elástico, mediante la aplicación de ondas que viajan a través del material, que pueden ser producidas por un impacto o por ondas sonido. Luego con un sensor en el extremo contrario se recibe a señal, y por medio de la longitud de onda, se puede estimar el valor buscado, conociendo la longitud del elemento y el tiempo que dura en pasar por el elemento. La técnica y cantidad de sensores necesarios dependen del equipo utilizado (Ross, 2015)
- Prueba de resistividad eléctrica: son instrumentos usados para medir la humedad de la madera. Por medio de dos pines que se apoyan en la madera, estos forman un arco eléctrico, lo que permite medir la resistencia entre ambos electrodos. Esta medida se basa en la relación de la inversa logarítmica que existe entre el contenido
de humedad y la resistencia al paso de la corriente eléctrica. Dentro de las limitantes a este método se encuentra que a partir de un nivel de humedad, la relación deja de cumplirse, así como la presencia de metales, nudos o cambios en la densidad de la madera, las medidas dejan de ser precisas (Tuk, 2019).

## **2.3.3 Estructuras de concreto**

Para caracterizar los elementos de concreto, es necesario realizar pruebas tanto destructivas como no destructivas en la estructura. A continuación, se mencionan los ensayos que permiten caracterizar los elementos deseados, cumpliendo un conjunto de normas, en este caso las ASTM, con el fin de que los resultados obtenidos tengan validez y respaldo. La norma más utilizada para conocer la resistencia del concreto es la compresión de cilindros, sin embargo, la prueba de esclerómetro y las pautas a seguir para extraerlos, son importantes para una correcta caracterización.

# 2.3.3.1 Método de ensayo. Determinación del número de rebote en concreto endurecido ASTM C805

Un esclerómetro es un instrumento que se emplea para la medición de la resistencia a la compresión del concreto. Utiliza el principio de medición de Schmidt, que mediante un golpe que se ejerce al concreto y según su dureza rebota menos o más. En el dispositivo se mide el rebote y se convierte en una resistencia a compresión (PCE Iberica S.L. Instrumentación, 2021).

Este instrumento es utilizado para medir concreto en obra, por lo que es portátil y de fácil uso. Además, no es una prueba destructiva al no dañar la superficie sobre la cual se aplican los golpes. Sin embrago, para la interpretación de los resultados, se debe tomar en cuanta si existen condiciones de humedad en el concreto, repellos, presencia de agregados gruesos, vacíos, entre otros factores.

Es importante calibrar el esclerómetro con la resistencia conocida de un elemento de concreto, ya que, dependiendo de los factores mencionados anteriormente, y del número de golpes obtenido, así puede variar precisión, así como de la marca del equipo. (Delibes, 1982)

El ensayo se ejecuta sosteniendo el esclerómetro de forma perpendicular a la superficie de prueba y se empuja el instrumento hasta que el martillo impacte. Posterior al impacto, se sostiene el instrumento para tomar la medición. Se realizan 10 impactos a no menos de 25 mm entre puntos y se desecha la medición más alta y la más baja y luego se calcula el promedio de impactos. Este promedio se asocia a una resistencia, dada por una tabla o gráfica, según el equipo a utilizar.

# 2.3.3.2 Método de ensayo estándar para obtención y ensayo de núcleos taladrados y vigas aserradas de concreto ASTM C42

Este ensayo consiste en la extracción de núcleos de concreto, mediante el uso de un taladro con una broca hueca con punta de diamante, en estructuras de concreto que durante el proceso de construcción la resistencia se encontró por debajo de la esperada o para obtener información de resistencia de estructuras antiguas.

Lo primero que debe realizarse es identificar las zonas y cantidad de núcleos a extraer para que la muestras sean representativas, posterior a esto, se debe elegir la orientación del taladro, la cual puede ser vertical, horizontal o diagonal. Al existir varios diámetros de broca, esta elección debe realizarse dependiendo del tamaño máximo conocido del agregado o para que la relación de largo/diámetro sea cercana a 2:1. Si el fin es diferente a conocer la resistencia, se puede utilizar el diámetro según convenga para los fines y las características propias del proyecto o estructura (ASTM International, 2020).

# 2.3.3.3 Resistencia a la Compresión de cilindros de concreto ASTM C39

La prueba consiste en determinar la resistencia a la compresión de cilindros de concretos, ya sean remoldeados o extraídos de la estructura de interés.

Este ensayo consiste en introducir el cilindro en una prensa hidráulica hasta llevarlo a la falla, para conocer su resistencia y para esto, los cilindros deben cumplir varias condiciones que se señalan a continuación:

- La relación Longitud/Diámetro (L/D), debe rondar entre 2.1:1 a 1.95:1, pero si no se logra cumplir esta relación, se debe aplicar un factor de corrección, según lo menciona la norma.
- Las caras donde se aplica la carga, deben ser perpendiculares entre sí, para evitar excentricidades que alteren los resultados de la prueba.

 La superficie del cilindro no debe mostrar daños o pérdida de material, ya que puede arrojar valores de resistencia que no representen la realidad. También, las caras donde se aplica la carga debe estar limpia y ser lo plana posible.

Una vez alcanzada la falla, se debe anotar el valor de la carga y describir la forma de la falla, ya sea mediante un dibujo o una fotografía, ya que la falla del cilindro se puede relacionar con alguna imperfección en la estructura del concreto.

# **2.3.4 Exploración, muestreo y caracterización de suelos**

Como parte de la caracterización de materiales, es importante conocer el medio soportante de la estructura, con el fin de realizar un modelo geotécnico. Para realizarlo, se debe tomar en cuenta el fin, que, en este caso corresponde a una obra de magnitud baja, y los recursos disponibles, tanto de tecnológicos como económicos con que cuenta el proyecto.

Conociendo el tipo de proyecto y los recursos con que se cuentan, el Código de Cimentaciones de Costa Rica, proporciona una guía de las perforaciones mínimas que se deben realizar como se muestra en la [Figura](#page-39-0) 6, con el fin de tener información que represente las condiciones del suelo existente.

Luego de conocer la cantidad y profundidad de las perforaciones a realizar, se debe elegir el método con el cual se va a extraer las muestras. Por su facilidad y popularidad, en Costa Rica, el método de exploración más utilizado es la Prueba de Penetración Estándar (SPT) para extraer muestras que posteriormente serán analizadas en el laboratorio, y por medio de correlaciones se puede dar una idea de la resistencia del suelo. A continuación, se detalla en que consiste cada prueba y los análisis de laboratorio que se realizan con las muestras obtenidas.

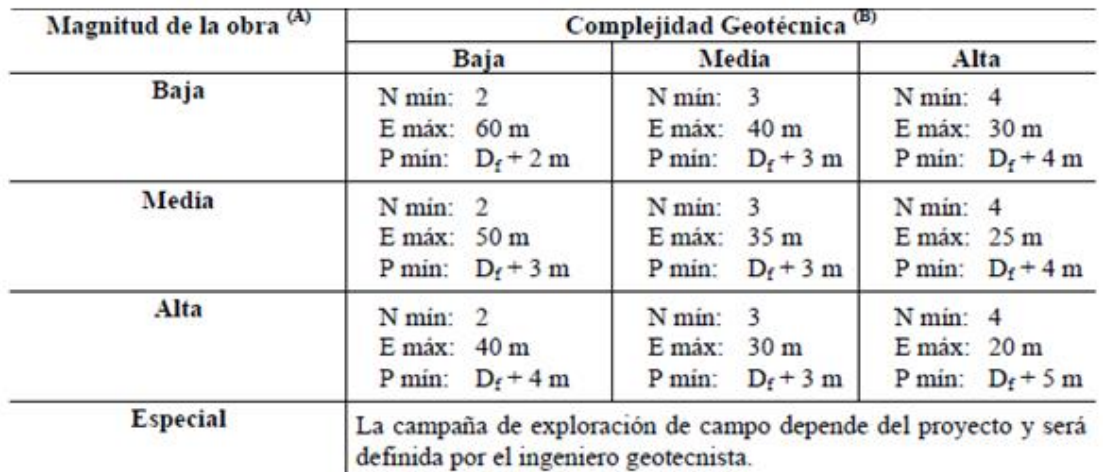

N min: Número minimo de perforaciones o puntos de exploración.

- E máx: Espaciamiento máximo entre puntos de sondeo o de exploración.
- P min: Profundidad minima de los sondeos, en m.

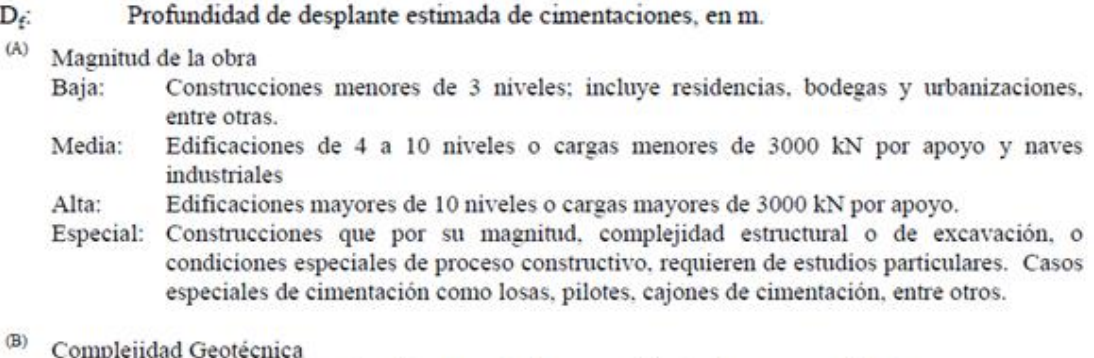

<span id="page-39-0"></span>A definir por el ingeniero geotecnista que estará a cargo del estudio correspondiente.

Figura 6**.** Requisitos mínimos para la exploración de campo Fuente: Código de cimentaciones de Costa Rica, 2009

### 2.3.4.1 Prueba de Penetración Estándar (SPT)

Esta prueba fue desarrollada alrededor de 1927 (López Menardi, 2003), es la más popular para la exploración geotécnica, y está estandarizada bajo la norma ASTM 1586, donde se describe el método, equipo a utilizar y criterios para detener el ensayo.

La prueba consiste en introducir un muestreador partido, bajo los golpes de un martillo de 63.5 kg, contando la cantidad de golpes N cada 15 cm. El dispositivo de muestreo tiene una distancia de 45 cm, por lo que se divide en 3 segmentos de 15 cm y los golpes que se cuentan son los últimos 2, para obtener el número de golpes N.

Para detener la prueba se debe cumplir alguno de los siguientes criterios:

- 50 golpes para un avance de 15 cm
- 100 golpes para un avance de 30 cm
- 10 golpes sin avance.

Luego de obtener la cantidad de golpes, se debe realizar una corrección por perdidas de energía, las cuales pueden ser causadas por la fricción entre el muestreador y el suelo, mala ejecución por parte de los técnicos, entre otras.

Para calcular la resistencia portante del suelo, se deben aplicar factores de corrección a los golpes obtenidos durante el ensayo. Los factores se muestran a continuación en el [Cuadro](#page-41-0) [3](#page-41-0) (Das, 2012)

| Factor                | Variables del equipo                                            | Corrección |       |
|-----------------------|-----------------------------------------------------------------|------------|-------|
|                       |                                                                 | Término    | Valor |
| Porcentaje de energía | Martillo de seguridad                                           | $C_{ER}$   | 0.6   |
|                       | Martillo de toroide                                             |            | 0.45  |
| Diámetro del cilindro | 65 a 115 mm                                                     | $C_B$      | 1.0   |
|                       | 150 mm                                                          |            | 1.05  |
|                       | 200 mm                                                          |            | 1.15  |
| Método de muestreo    | Muestreador estándar                                            | Cs         | 1.0   |
|                       | Muestreador con<br>recubrimiento para<br>arena y arcilla densas |            | 0.8   |
|                       | Muestreador con<br>recubrimiento para<br>arena suelta           |            | 0.9   |
| Longitud de la barra  | $>10$ m                                                         | $C_R$      | 1.0   |
|                       | 6 a 10 m                                                        |            | 0.95  |
|                       | 4 a 6 m                                                         |            | 0.85  |
|                       | 0a4m                                                            |            | 0.75  |

<span id="page-41-0"></span>Cuadro 3. Factores de corrección para prueba SPT para procedimiento en campo

Modificado de: Variación de C<sub>ER</sub>, C<sub>B</sub>, C<sub>S</sub> Y C<sub>R</sub> (Das, 2012)

Para calcular realizar la corrección a la cantidad de golpes aplicados, se procede a aplicar la siguiente fórmula:

$$
N_{60} = \frac{C_{ER} * C_B * C_S * C_R * N}{60}
$$
 [1]

Posterior a corregir el número de golpes, se puede calcular la resistencia al corte no drenada de arcilla (cu) por medio de una correlación al N60, por medio de la ecuación [2], propuesta por Hara y colaboradores

$$
c_u = 0.29 * N_{60}^{0.72} * p_a \tag{2}
$$

Donde  $p_a$  es la presión atmosférica (aproximadamente 100 kN/m<sup>2</sup>)

### 2.3.4.2 Humedad Natural ASTM D4959

Bajo esta norma se define el procedimiento para conocer la humedad natural de un suelo, roca o agregado, con el fin de definir el grado de saturación de agua del material. El método consiste en utilizar una porción de la muestra, de peso conocido y ponerla a secar en un horno a 110° C bajo un proceso de masa constante, cuyo tiempo aproximado es de 24 horas de secado para llegar a esta condición. Posteriormente, se pesa la masa resultante y se calcula la cantidad de agua que perdió la muestra y el resultado se proporciona como un porcentaje de masa.

La utilidad de conocer el porcentaje de humedad natural del suelo, es que la resistencia del suelo cambia con la cantidad de agua que posea, puede provocar cambios de volumen, de cohesión y, en suelos saturados, esta puede ejercer presiones negativas que afecten la estructura o en excavaciones que deban realizarse.

# 2.3.4.3 Material más fino que 0,075 mm (Malla N° 200) por lavado de material ASTM C117

En esta norma se define el proceso para determinar la cantidad de finos que posee un suelo o agregados. El proceso se realiza lavando el material en una malla N° 200 hasta que deje de pasar material por el tamiz.

La utilidad de este procedimiento está en que al conocer el porcentaje de finos que posee un material, ayuda a realizar la clasificación del suelo.

### 2.3.4.4 Gravedad específica de suelos ASTM D854

La gravedad específica de un suelo se define como la relación entre el peso específico de los sólidos y el peso específico del agua destilada a 4° C. Su utilidad se encuentra en que se utiliza para calcular relaciones de fases de suelos, como razón de vacíos o grado de saturación.

El procedimiento se realiza con material tamizado por la malla N° 40, el cual luego una masa conocida se introduce en un picnómetro de volumen conocido y se llena con agua destilada. Posteriormente se le saca el aire por un tiempo de 2 horas y una vez pasado este tiempo, se tempera a 30 °C. Se pesa la masa final del picnómetro y posterior a esto se seca al horno

en un proceso de masa constante. Conociendo la masa final de la muestra de suelo se calcula la gravedad específica.

### 2.3.4.5 Límites de Atterberg ASTM D4318

Los suelos, debido a que su comportamiento cambia según la cantidad de agua que retengan según su naturaleza mineral, para no tener que estudiar y clasificarlos a fondo cada uno, es que se propuso clasificarlos según la consistencia debido a los cambios en la humedad de estos. La importancia de este ensayo es identificar el tipo de suelo presente en el lugar, y a partir de esta, predecir su comportamiento asociado al tipo de suelo.

Para definir los límites de Atterberg, se debe identificar el límite líquido y el limite plástico por medio de ensayos, y posteriormente calcular el índice de plasticidad. Posteriormente, conociendo el índice de plasticidad y el límite líquido, se clasifica el suelo mediante el Sistema Unificado de Clasificación de Suelos (SUCS).

El índice plástico se define como la humedad que necesita un suelo para cambiar de un estado plástico a uno semisólido. El ensayo consiste en realizar rollitos del suelo de 3,18 mm de diámetro aproximadamente, hasta que estos se agrieten. Luego se pesan los rollitos y se introducen al horno a 110 °C y cuando lleguen a una masa constante, o sea, que dejen de perder humedad, se pesan de nuevo y se calcula la humedad presente.

El índice liquido es la cantidad de humedad que debe tener un suelo para que fluya de un estado líquido a uno plástico. Este se determina usando la cuchara de Casagrande y se calcula el contenido de humedad que posee el suelo para cerrar una ranura de 12,7 mm mediante 25 golpes. En el ensayo se calculan varios puntos (cantidad de golpes vs porcentaje de humedad) y se encuentra este valor.

El índice de plasticidad es la resta del límite Liquido menos el límite plástico y es necesario para clasificar el tipo de suelo.

### 2.3.4.6 Sistema Unificado de Clasificación de Suelos ASTM D2487

El sistema Unificado de Clasificación de Suelos, estandarizado bajo la norma ASTM D2487, fue propuesto por Albert Casagrande en 1942 y luego fue adoptando y revisado por entidades estadounidenses hasta su normalización.

Su importancia radica en que clasifica los suelos más allá de su apariencia física y se basa en sus propiedades físicas como índice de plasticidad (IP), límite líquido (LL) y granulometría. En la [Figura](#page-44-0) 7 se muestra la Gráfica de Plasticidad, donde conociendo el límite líquido e índice de plasticidad se puede iniciar con la clasificación.

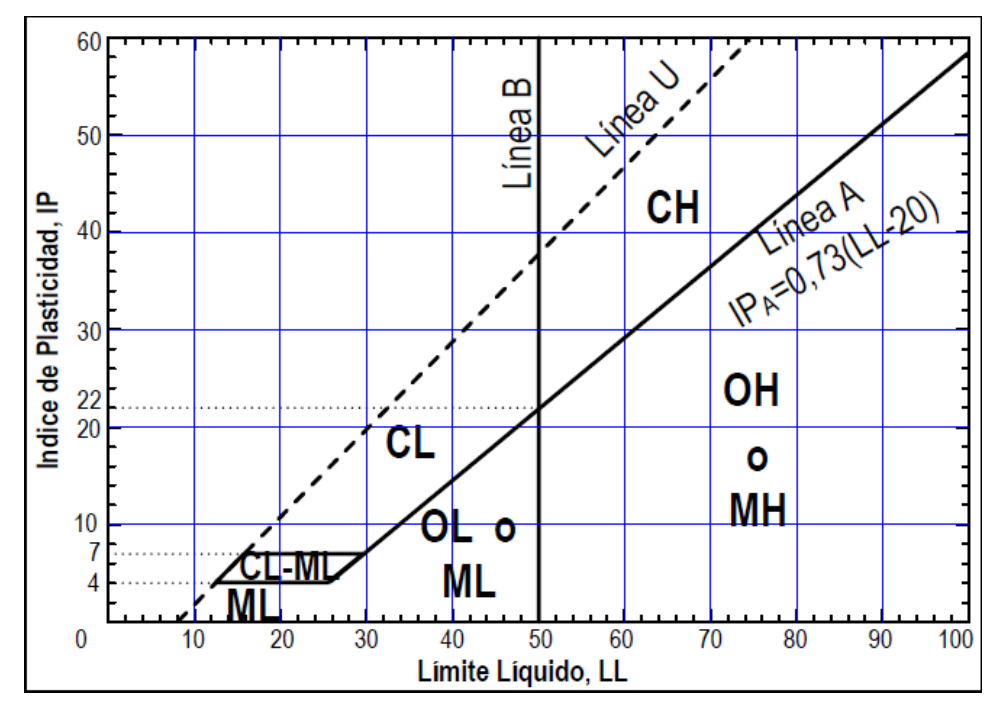

Figura 7. Gráfica de Plasticidad

Fuente: (Juárez Badillo & Rico Rodríguez, 2005)

<span id="page-44-0"></span>Las abreviaturas que se encuentran en las diferentes áreas corresponden a distintos tipos de suelos en que se puede clasificar el suelo, dependiendo del límite líquido y del índice de plasticidad.

# 2.3.4.7 Compresión Inconfinada o Simple ASTM D2166

La prueba de compresión inconfinada es un tipo especial de prueba triaxial no consolidada no drenada, donde se aplica un esfuerzo axial a la muestra hasta ocasionar su falla. Se utiliza para suelos cohesivos.

La prueba consiste en aplicar carga axial a un cilindro de suelo, con una relación longitud/diámetro de 2:1 aproximadamente. La muestra puede ser inalterada, remoldeada o reconstruida a la cual se le aplica una carga a una velocidad de un 0.5% a 2%/min de deformación unitaria hasta llevar a la falla. El esfuerzo de compresión es el esfuerzo de falla

y el esfuerzo cortante no drenado se puede calcular como la mitad del esfuerzo de compresión.

### **2.4 Análisis estructural y de vulnerabilidad sísmica**

La vulnerabilidad contemplada como primer caso es la sísmica, ya que en Costa Rica al ser un país altamente sísmico y debido a la antigüedad de la edificación, el sismo es el evento extraordinario que puede dañar la edificación. Esta es la predisposición de una estructura a sufrir daños ante la ocurrencia de sismos. Se asocia con las características físicas y estructurales de diseño, cuyo conjunto define le comportamiento propio de cada estructura ante el evento y el comportamiento con el medio en que se desenvuelve (Vargas Rosales, 2017). También se considera la vulnerabilidad de la estructura provocada por las cargas de viento.

El Código Sísmico de Costa Rica 2010/14, dedica la Sección 15 al diagnóstico y adecuación sísmica de estructuras existentes. En la Sección 15.2 define que "el objetivo de realizar un diagnóstico de la vulnerabilidad sísmica de una edificación es determinar técnicamente la posibilidad de que sufra daños durante un evento sísmico" (Colegio Federado de Ingenieros y Arquitectos de Costa Rica, 2014).

Con respecto a la vulnerabilidad provocada por el viento, el reglamento vigente llamado "Lineamientos técnicos para el cálculo y aplicación de las fuerzas de viento en el diseño y construcción de edificaciones en Costa Rica", detalla los diferentes factores a tomar en cuenta para estimar la presión de viento según la zona del país, la altura de la edificación, la topografía del sitio, la geometría de la estructura y la recurrencia del evento.

Dentro de los aspectos importantes para el diagnóstico, debe realizarse un análisis cualitativo de la estructura donde se tomen en cuenta las características reales de la estructura, las irregularidades, problemas de estructuración y daños. Para el modelo de análisis se deben tomar en cuenta las dimensiones reales, así como las propiedades de los materiales, los detalles constructivos e influencias de los elementos y sus componentes no estructurales.

Por otra parte, ICOMOS da una serie de principios que deben regir cuando se realiza un análisis de una estructura patrimonial. Como primer criterio se tiene que la conservación y restauración de un patrimonio arquitectónico es un tratamiento multidisciplinar. Otro

aspecto importante, además de la mención de la investigación de las propiedades de los materiales para el posterior análisis, es que se debe apoyar en la investigación histórica para poder comprender mejor la estructura (Internacional Council on Monuments and Sites, 2003).

Por lo tanto, para el análisis de vulnerabilidad de una edificación patrimonial, debe entenderse dentro del ámbito de conservación de la estructura, ya que de este depende las futuras intervenciones que pueden darse a esta, por lo que una buena concepción del modelo y una correcta aplicación de los códigos actuales es primordial (ICOMOS, 2004).

# **3 DESARROLLO DE MODELO COMPUESTO DE: PEB, ESCANÉO, CARACTERIZACIÓN Y MODELADO**

# **3.1 Plan de Ejecución BIM (BEP)**

Para el desarrollo del modelo BEP se utilizó la guía de la Universidad Estatal de Pennsylvania y Plan BIM de Chile, para edificaciones existentes, y a partir estos, se realizaron las adaptaciones necesarias para este proyecto. En el Anexo A se encuentra el Plan de Ejecución BIM completo.

Para iniciar con el PEB, se debieron definir los objetivos por los cuales se elaboró el proyecto bajo la metodología BIM, ya que, en estos, se basaron el desarrollo del proyecto y sirven como guía para revisar mientras se realizó. En el **[Cuadro](#page-47-0) 4** se muestran la prioridad y el uso potencial de cada uno.

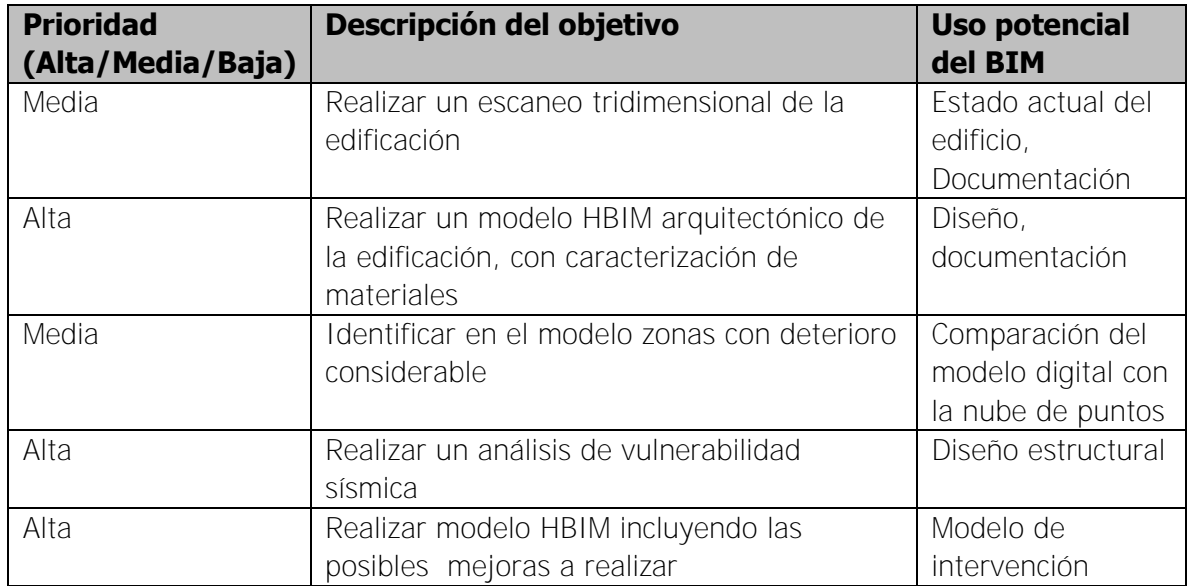

<span id="page-47-0"></span>Cuadro 4. Principales metas BIM/Objetivos

Posterior a definir los objetivos BIM, se definieron los Usos BIM del Proyecto, los cuales, se delimitaron para las distintas etapas del ciclo de vida de la edificación. En el [Cuadro](#page-48-0) 5 se muestra el resumen de los usos asignados.

#### <span id="page-48-0"></span>Cuadro 5. Usos BIM del proyecto

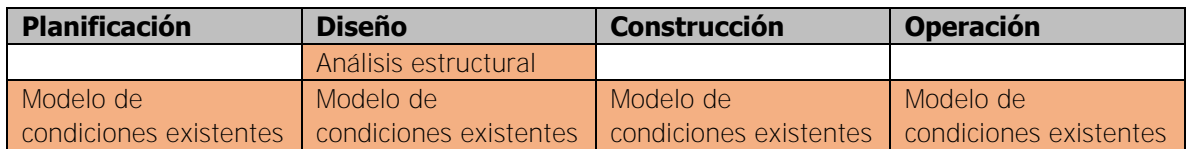

Una vez definidos los Usos BIM, de definieron las familias a modelar de la estructura, ya que, con esto, se pudo llevar un mejor control y orden de estas, evitando duplicar tipos, y a la vez, es más fácil de revisar el modelo. En el [Cuadro](#page-48-1) 6 se muestran los distintos elementos y el nombre asignado

<span id="page-48-1"></span>Cuadro 6. Nombres de las familias de Revit utilizadas

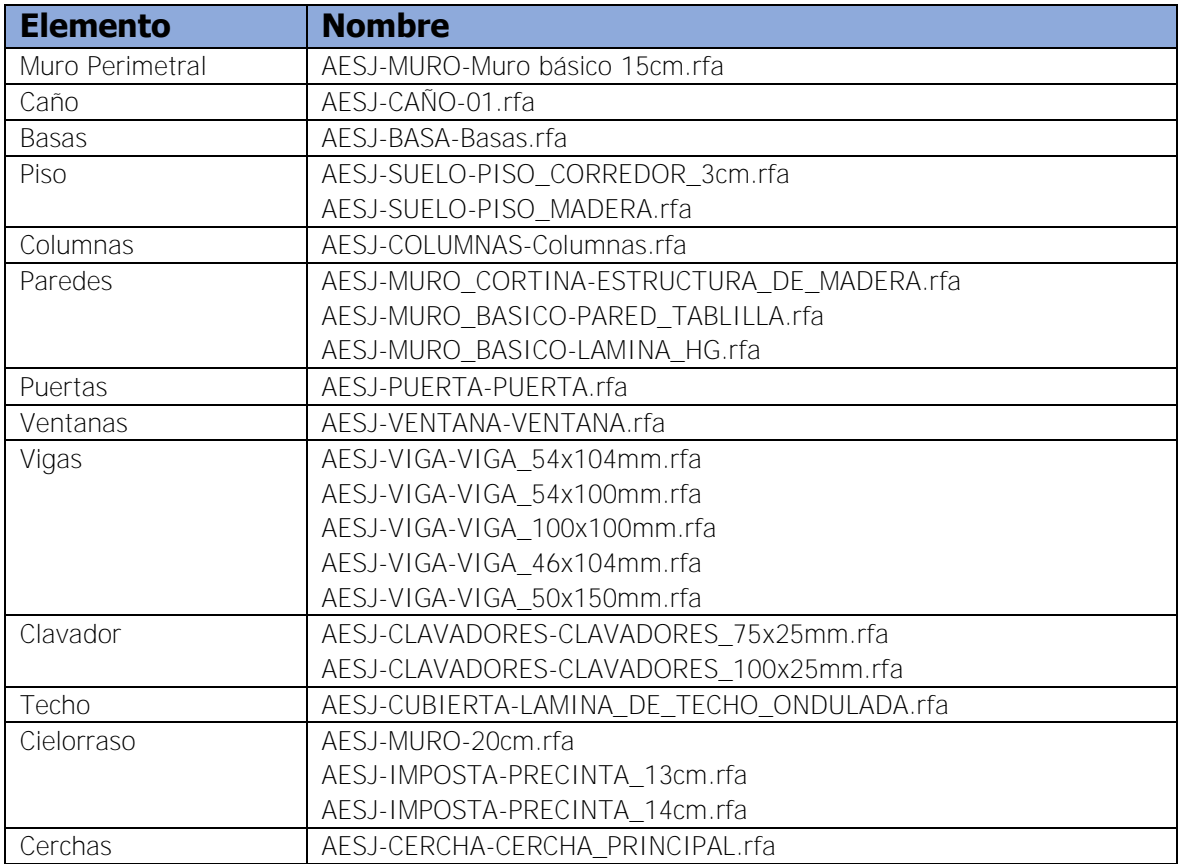

Complementario a los nombres, se asignó el nivel de desarrollo para cada familia, mostrando así que información contiene cada una. Esto es un paso importante, ya que se definió cada uno de acuerdo a la información disponible en el momento, y fue importante separarlo por familias, ya que de cada una se obtuvo una cantidad de datos diferente. También, se asignó un código estandarizado Uniformat, como se observa en el [Cuadro](#page-49-0) 7.

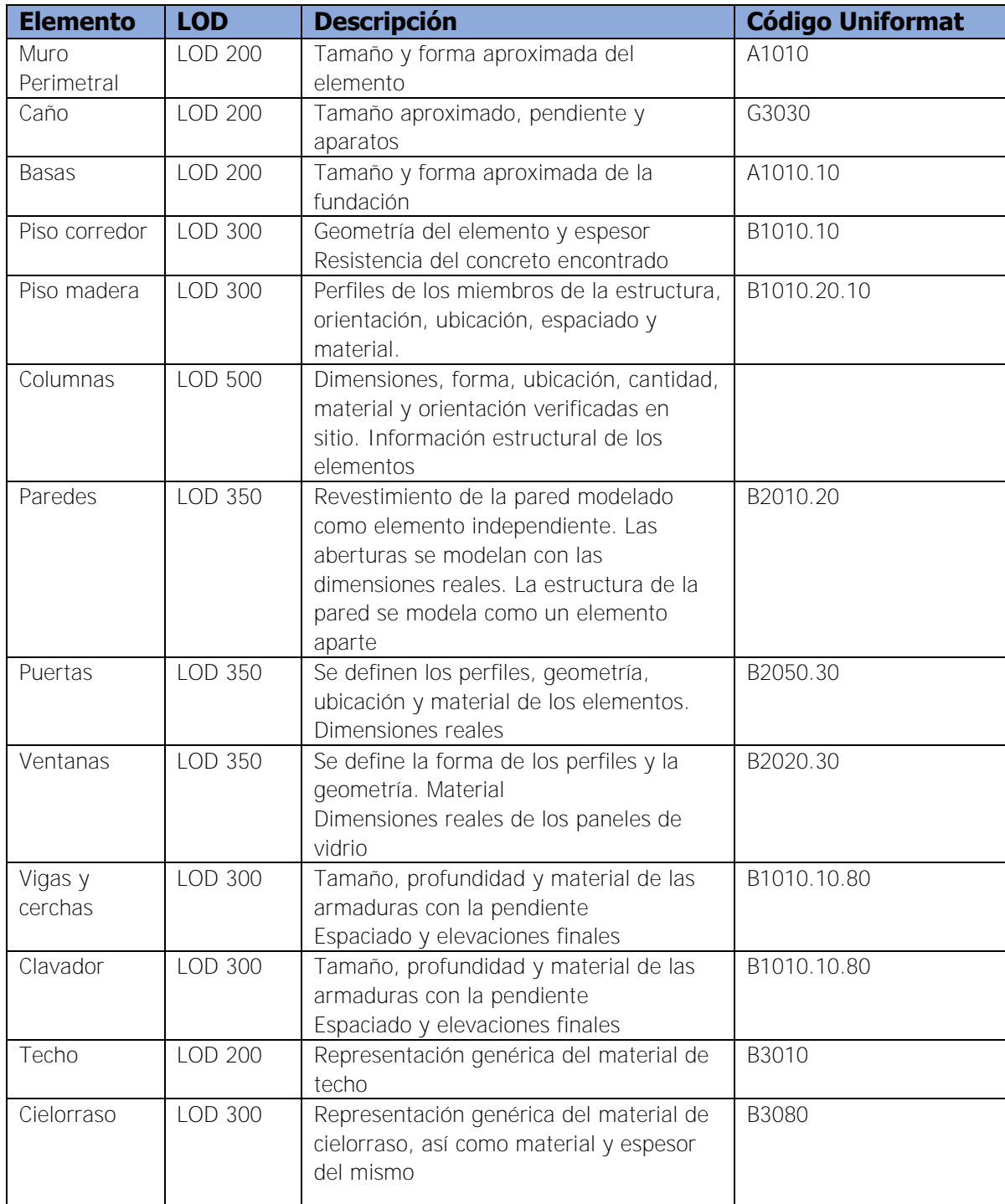

<span id="page-49-0"></span>Cuadro 7. Niveles de desarrollo para las distintas familias de Revit utilizadas

Una vez definidos el nivel de desarrollo para cada familia, se pudo comenzar a modelar, ya que se fueron creando las familias de acuerdo a la información preestablecida, y con esto, se pudo agilizar el trabajo.

# **3.2 Modelo HBIM**

El modelo HBIM de la estructura está conformado por toda aquella información que se incluyó en el modelado. El primer tipo de información que se obtuvo, fue la de tipo espacial, compuesta por la nube de puntos y que a partir de esta se empezó a crear la edificación en Revit. El segundo tipo de información fueron las características de los tipos de materiales, complementada por literatura y ensayos aplicados a estos.

# **3.2.1 Levantamiento de la estructura**

El levantamiento de la estructura se realizó utilizando la tecnología de escaneo tridimensional, mediante el uso dos escáneres según la necesidad. Se utilizó el escáner Leica P40 [\(Figura](#page-50-0) 8) para el levantamiento de los alrededores y de la edificación, ya que con este se pudo obtener una nube de puntos de mayo densidad y alcanzar objetos a más de 120 m de longitud. En este caso se utilizó una densidad de escaneo de 3 mm, además de la toma de imágenes.

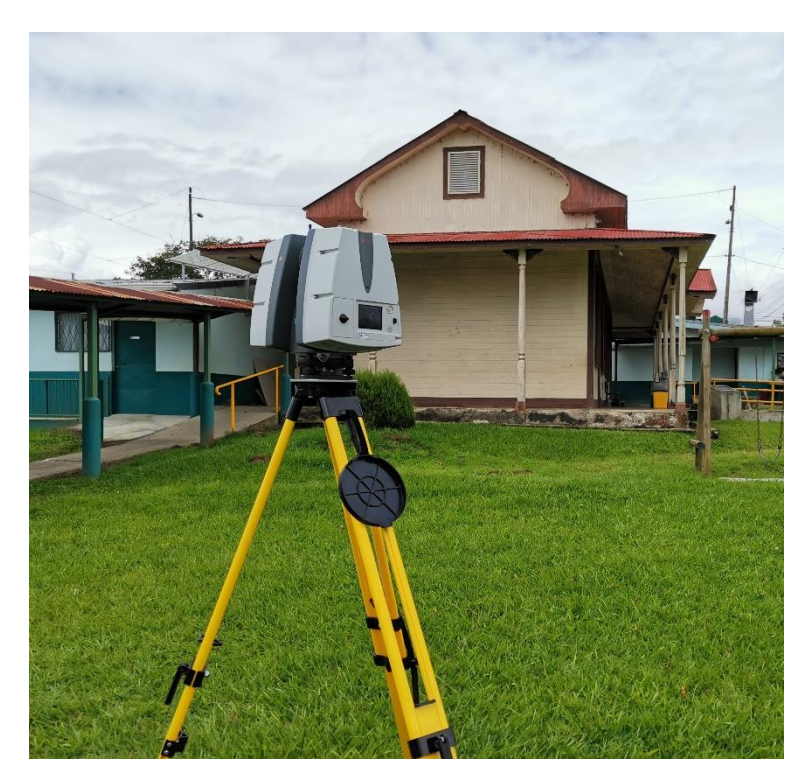

Figura 8**.** Estación de Escaneo P40

<span id="page-50-0"></span>Para el escaneo del cielo raso y parte del techo se utilizó el escáner láser Leica BLK360, ya que este equipo es fácil de transportar y debido a su tamaño se pudo acceder con él a lugares de acceso limitado, como se puede observar en la [Figura](#page-51-0) 9. Se debe resaltar que

este último escáner se puede controlar a través de una aplicación en una tableta, en este caso un iPad, con el fin de que el operador del equipo no interfiera con el proceso de escaneo y ahorrar tiempo en la limpieza de la nube de puntos. Con este equipo se obtuvo una densidad de puntos de 6 mm.

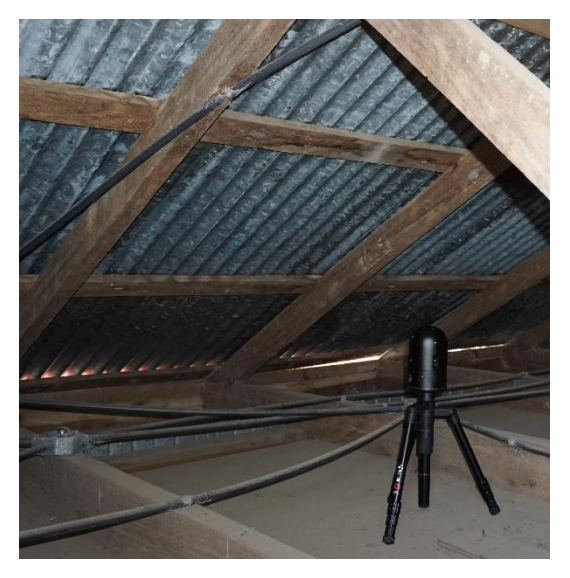

Figura 9. Escáner láser de imágenes Leica BLK360 Tomada por: Corrales, 2020

<span id="page-51-0"></span>En total se realizaron 14 estacionamientos con el Leica P40, dividido en dos días, con una duración aproximada de 7 horas, contando el traslado y nivelación entre estaciones. El escaneo con el láser BLK360 se realizó en menos de 3 horas, con un total de 7 estacionamientos.

El procesamiento de la nube de puntos se realizó en dos etapas. Primero se alinearon los 21 estacionamientos para obtener una nube de puntos en el programa Leica Cyclone, como se muestra en la [Figura](#page-52-0) 10. Dentro de cada alineamiento entre estacionamientos adyacentes, se obtuvo un error entre nubes de puntos entre 1 mm y 6 mm. Luego de unificar todos los enlaces y exportarlo en un formato ".rcp" se obtuvo un error global de 5 mm, según el informe obtenido.

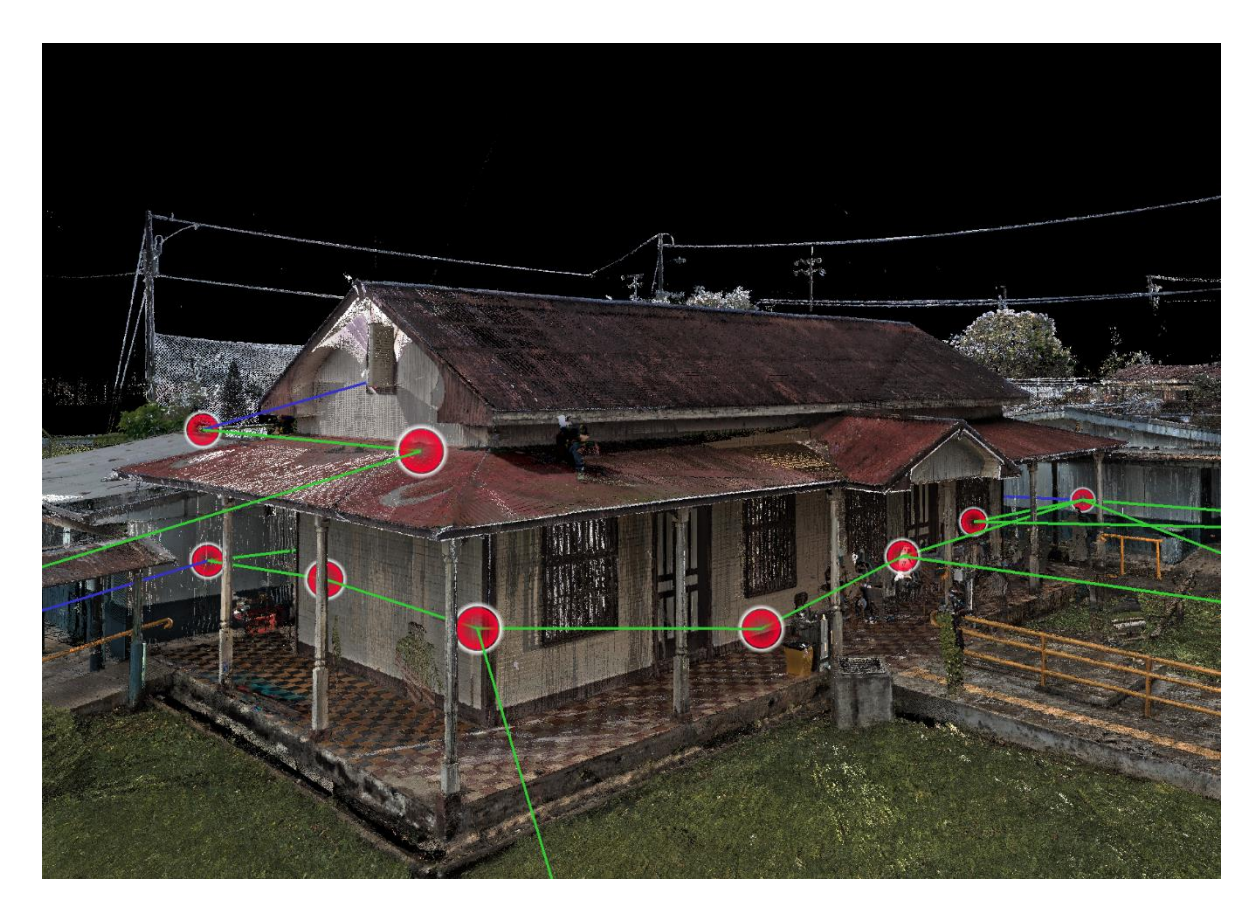

Figura 10**.** Nube de puntos en programa Leica Cyclone

<span id="page-52-0"></span>Para realizar la limpieza se utilizó el programa Autodesk ReCap, con el que se eliminaron puntos que no son de interés, como los alrededores de la edificación, mobiliario, personas que pasaban por el sitio mientras se estaba realizando el escaneo, entre otros. En este programa también se ajustó el eje de coordenadas y el nivel de referencia a la base de la columna frontal izquierda, para que en su posterior uso se tenga un manejo más cómodo de la nube de puntos.

De la [Figura](#page-53-0) 11 se puede ver parte de la nube de puntos procesada, de donde se puede obtener información como dimensiones, ubicación de las columnas, ventanas, y alineaciones de las paredes y columnas con respecto a su base, por ejemplo.

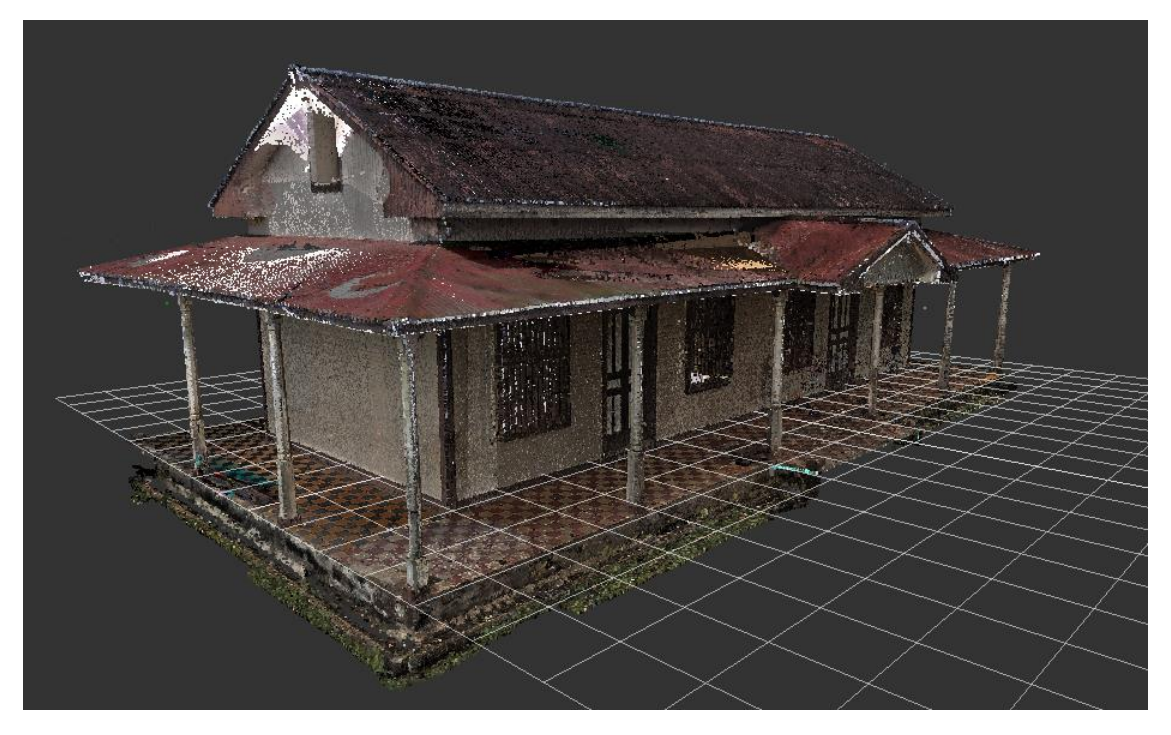

Figura 11**.** Nube de puntos procesada

<span id="page-53-0"></span>Para finalizar el levantamiento de la estructura, se tomaron medidas de elementos como las cuerdas de las cerchas y del perfil de la tablilla de las paredes, debido a que extraer cierta información de la nube de puntos resultaba más complejo que realizar una medición de forma manual. Otra dimensión que se tomó de forma manual fue la separación entre clavos en las paredes, para obtener una distribución aproximada del emplantillado.

# **3.2.2 Levantamiento fotográfico**

El levantamiento fotográfico se realizó con el fin de capturar, mediante imágenes, detalles como deterioro en elementos de madera, pisos y otros elementos, con el fin de contar con detalles presentes en algunos de los elementos. A continuación, de la [Figura](#page-54-0) 12 a la [Figura](#page-58-0) [17](#page-58-0) se muestran algunas de las imágenes más significativas.

Mediante el uso de un dron, fue posible capturar una fotografía aérea de la escuela, como se muestra en la [Figura](#page-54-0) 12, con el fin de conocer el estado general de la estructura de techos. En esta imagen se puede observar que existe deterioro en las láminas por pérdida de efectividad de la protección de la pintura aplicada, ya que se ve de un color diferente, además de acumulación de hojas provenientes de los arboles ubicados en el parque. Luego de una inspección cercana, se pudo constatar que el techo a dos aguas presenta un tipo de

hongo debido a las condiciones tan húmedas de la zona y que el techo sobre el corredor, las zonas encerradas en azul, tiene focos de oxidación.

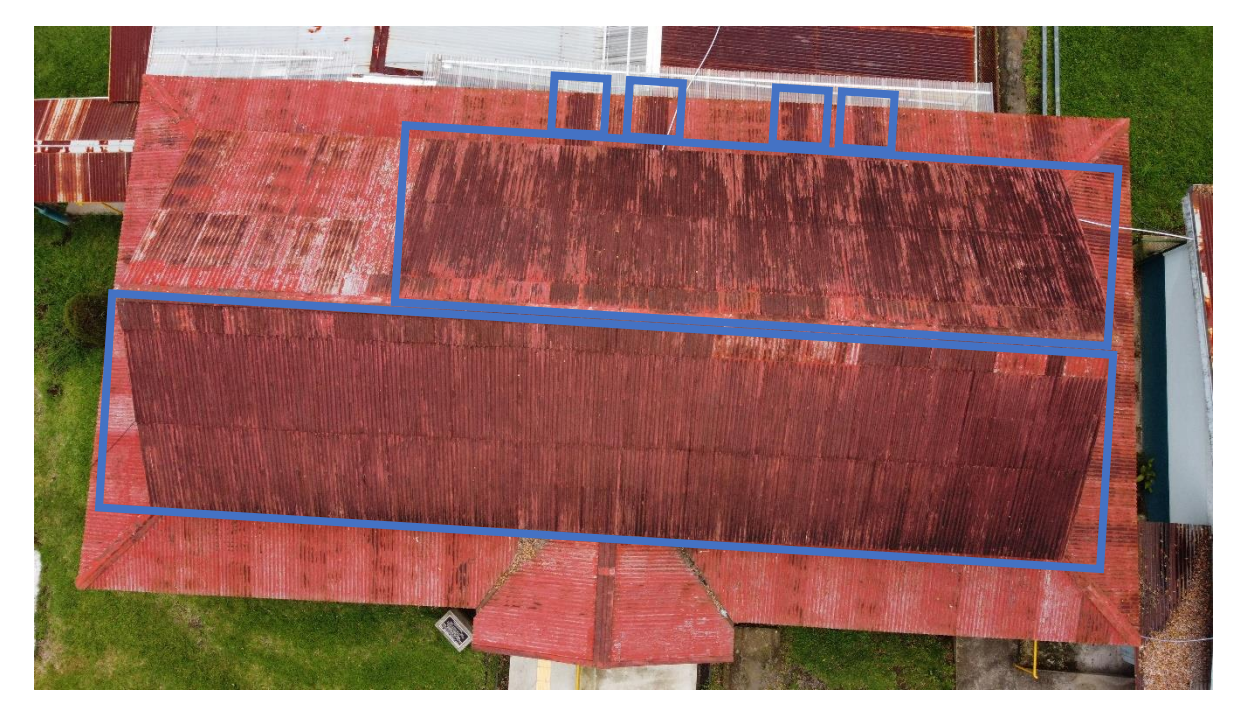

Figura 12. Vista aérea de techos

<span id="page-54-0"></span>Con respecto a las columnas, como se muestra en la [Figura](#page-55-0) 13, el estado de deterioro que presentan algunas de ellas se debe principalmente a la humedad, la cual en combinación con hongos han ido pudriendo la base, provocando que se pierda de forma parcial la capacidad de transmitir las cargas provenientes del techo. Otra situación encontrada en dos columnas, es la sustitución de la parte inferior de la columna por otra pieza de madera, en donde no se realizó la unión de forma adecuada entre la madera, generando una rótula, en donde existe una excentricidad en la unión entre la columna original y la madera nueva, con respecto a la base. Y la situación más grave es la falta de 3 columnas en su totalidad, una columna esquinera en el costado suroeste y las columnas de la entrada principal.

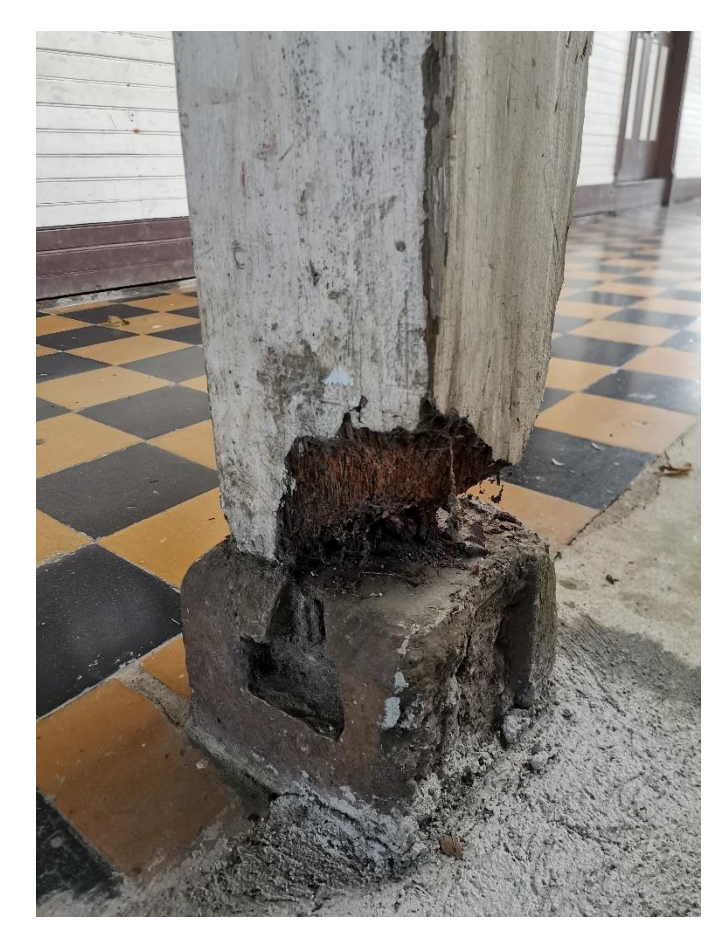

Figura 13. Base de columna deteriorada

<span id="page-55-0"></span>Continuando con la [Figura](#page-56-0) 14 y [Figura](#page-56-1) 15, en el proceso de levantamiento se pudo observar los dos tipos de combinación de mosaicos presentes en el edificio: rojo con gris y negro con amarillo. Según el arquitecto del Centro de Patrimonio Gustavo Morera, en una de las visitas al sitio, esta situación se daba en muchas edificaciones antiguas, que, ante la falta de material de un tipo, en este caso mosaicos de cierto color, se utilizaban mosaicos de otro tono, manteniendo la combinación de tablero, para poder concluir la obra y dejarla funcional.

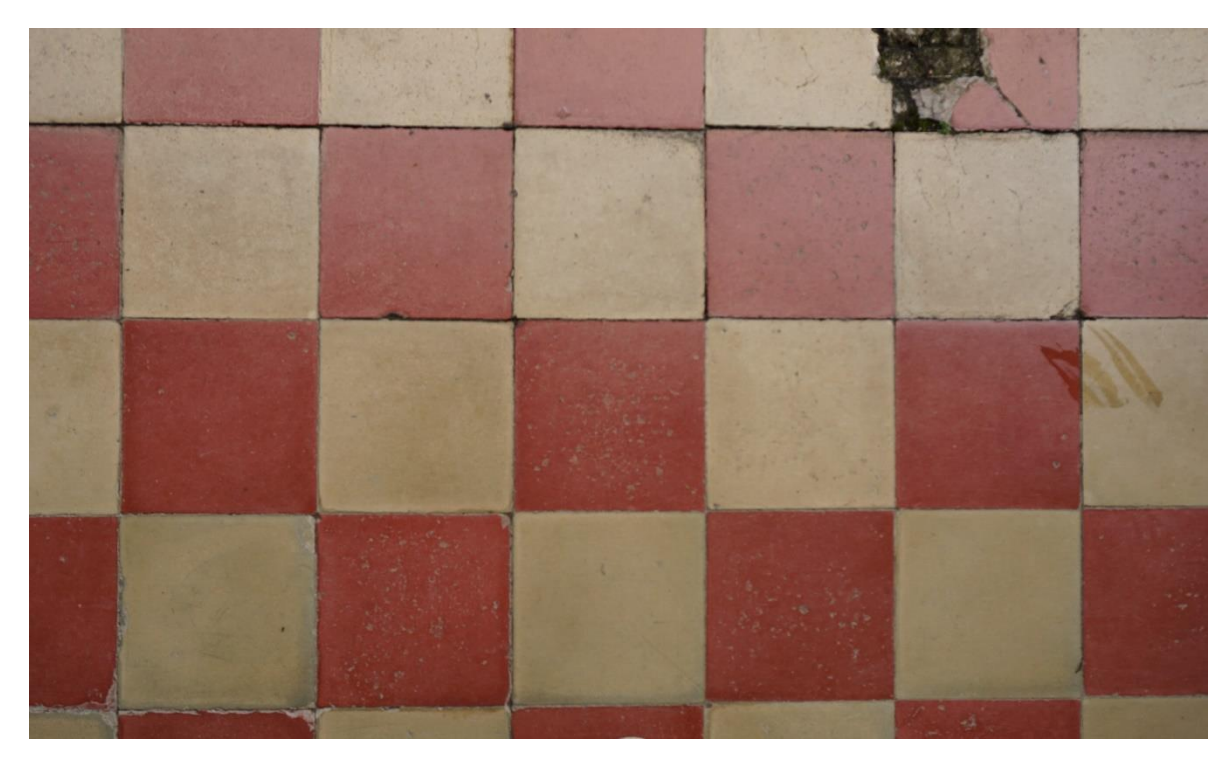

Figura 14. Piso de mosaico rojo y gris

Tomado por: Corrales, 2020

<span id="page-56-1"></span><span id="page-56-0"></span>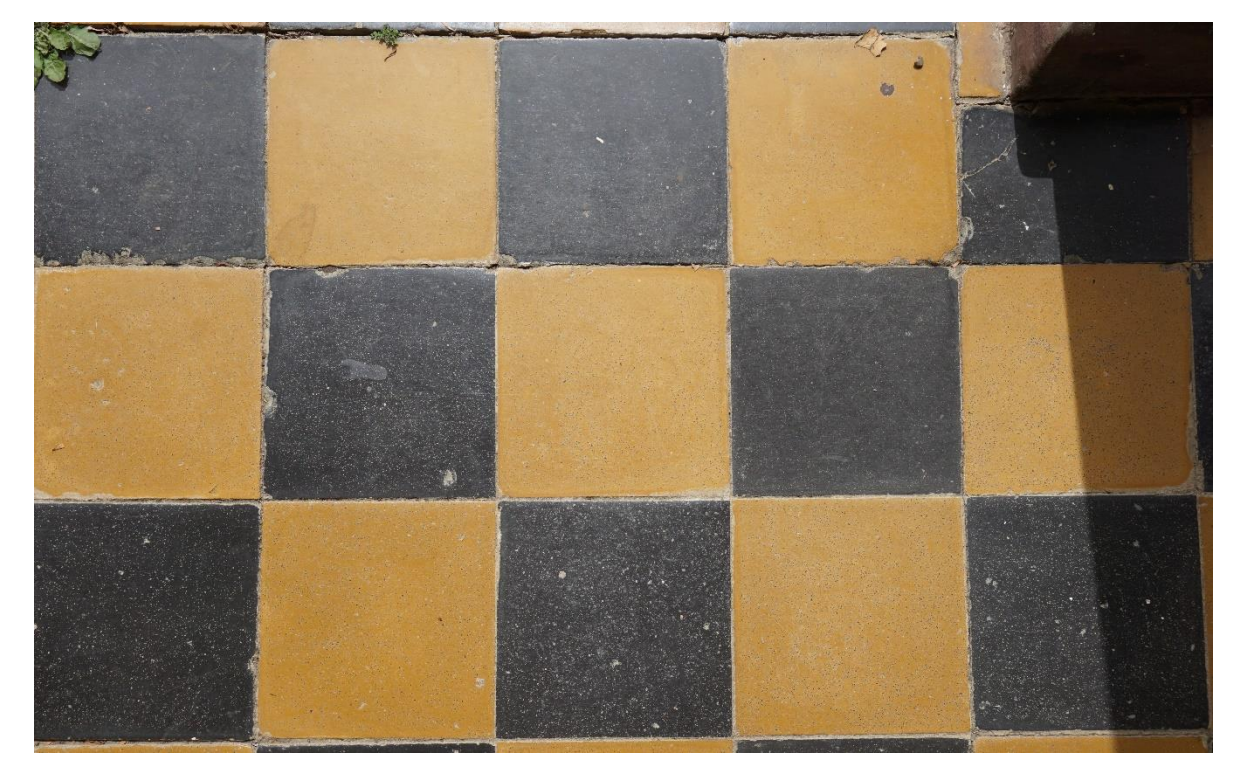

Figura 15**.** Piso de mosaico negro y amarillo Tomado por: Corrales, 2020

La edificación cuenta con 4 puertas idénticas como se muestra en la [Figura](#page-57-0) 16, en los costados este y oeste, las cuales constan de dos hojas abatibles hacia la parte interna. Cada paño cuenta con 4 paneles verticales y uno horizontal a la mitad y cierran entre ellos con una aldaba con candado. En la parte superior, se encuentran 3 cuadros de vidrio y todo el conjunto se encuentra rodeado por una moldura tanto en la parte interna como externa.

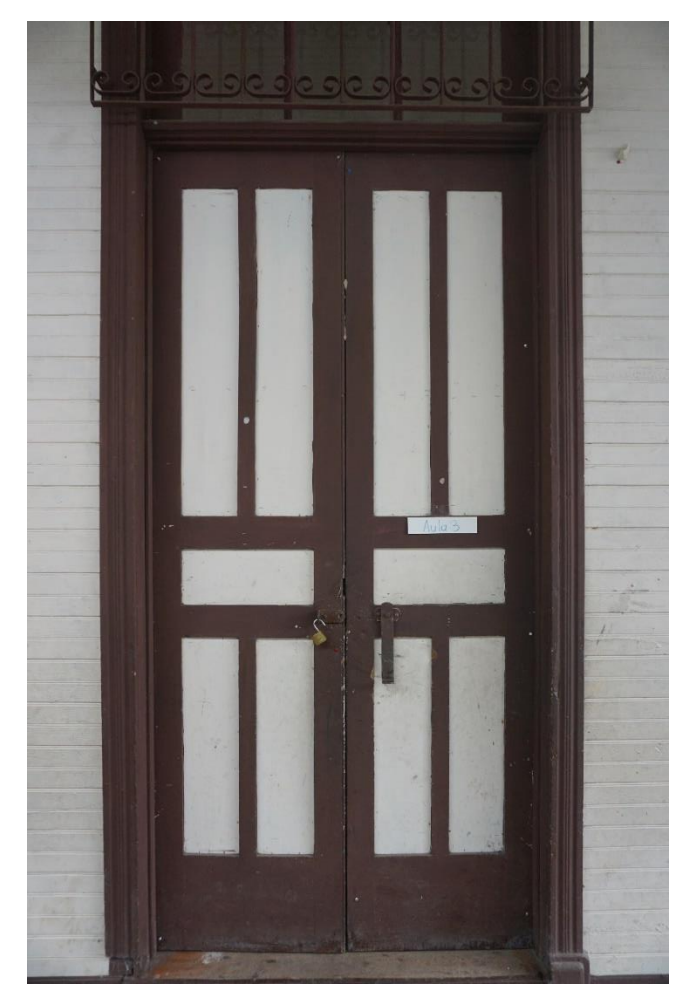

Figura 16. Detalle de puerta Tomado por: Corrales, 2020

<span id="page-57-0"></span>Las ventanas son tipo guillotina, con 6 paneles rectangulares de vidrio cada paño, como se puede observar en la [Figura](#page-58-0) 17. Al igual que las puertas, estas poseen una moldura en su perímetro tanto interno como externo. En total la edificación cuenta con 8 ventanas ubicadas en los costados este y oeste.

<span id="page-58-0"></span>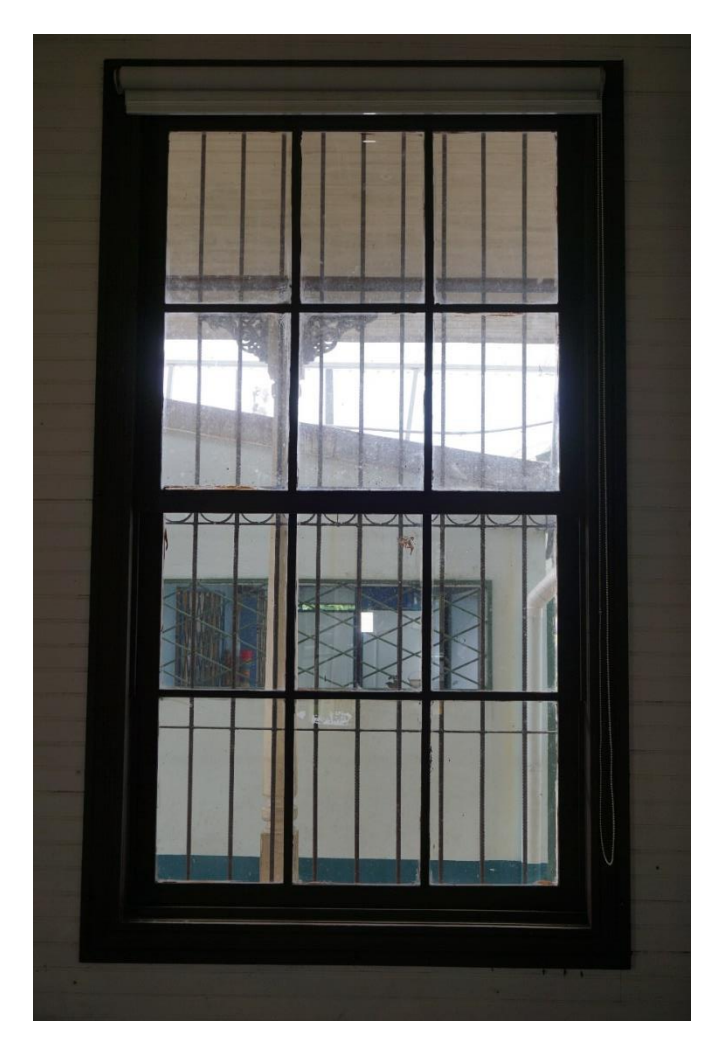

Figura 17. Detalle interno de ventana Tomado por: Corrales, 2020

### **3.2.3 Caracterización de los materiales**

Para la caracterización de materiales se eligieron aquellos que son de interés para realizar el análisis estructural, y estos son: columnas, vigas, cerchas, tablillas, basas y concreto del contrapiso.

### 3.2.3.1 Madera

Para la caracterización de los elementos de madera, mediante pequeñas muestras fue posible identificar elementos como las columnas, cerchas, forros de paredes y pisos. Para el caso de las columnas, se tomó un trozo de madera de la columna mostrada en la [Figura](#page-55-0) [13,](#page-55-0) aprovechando el deterioro existente en esta. En la zona del techo, una de las cerchas tenía una astilla, la cual se extrajo para caracterizarla y, en las paredes, una zona de tablillas estaba deteriorada por comején por lo que se extrajo una muestra. Cabe resaltar que esta labor fue supervisada por el arquitecto designado por el Centro de Patrimonio, por ello fue que no se pudo extraer más muestras.

Otra forma que se intentó para caracterizar elementos sin extraer muestras, fue mediante fotografías con un microscopio digital, modelo "Wi-Fi Digital Microscope", provisto por el autor. Para esto, se procedió a eliminar la capa de la pintura hasta descubrir de forma clara el grano y luego tomar una fotografía. Con este método se intentó identificar los marcos de puestas y ventanas, pero no fue posible ya que la dirección de la madera no era la adecuada.

En el [Cuadro](#page-61-0) 8 se muestran los elementos de interés, con su respectiva fotografía microscópica y el tipo de madera que corresponde. Para la caracterización de la madera se contó con la asesoría del ingeniero Juan Tuk, especialista en el tema y quien cuenta con una xiloteca para identificar especies de madera.

Para el porcentaje de humedad en cada tipo de madera, se tomaron mediciones con un medidor de humedad para madera, de la marca "General Tool", modelo "MMD4E", provisto por el estudiante. Para las columnas, se tomó la medición a un metro de altura con respecto al piso en la columna donde se extrajo la muestra. En las paredes, se tomó a un metro de altura a la mitad de la longitud de estas. Y, en el caso de las cerchas, se tomaron distintos puntos, lo cuales se marcan con un punto rojo en la [Figura](#page-60-0) 18. El porcentaje de humedad reportado corresponde a un promedio de las mediciones realizadas en los elementos que realizan la misma función.

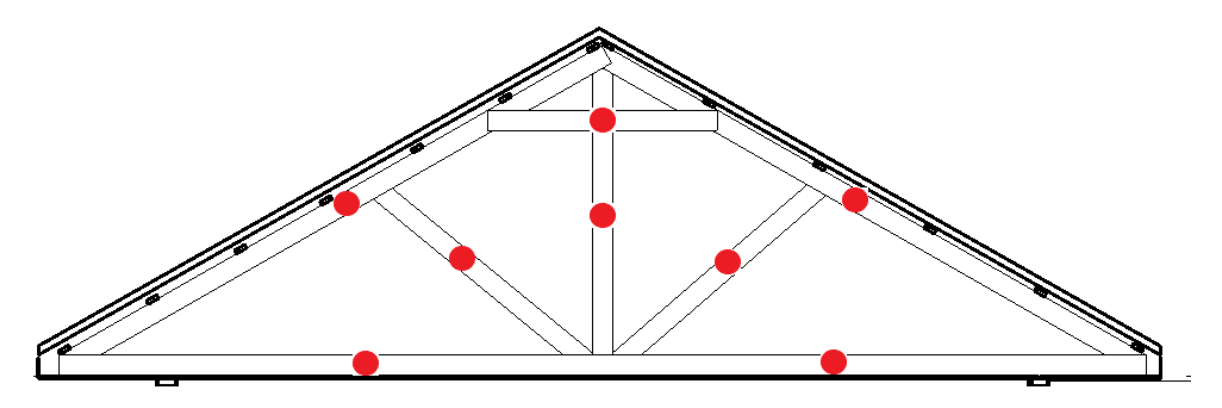

<span id="page-60-0"></span>Figura 18. Ubicación de medición de humedad en cerchas

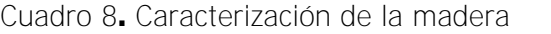

<span id="page-61-0"></span>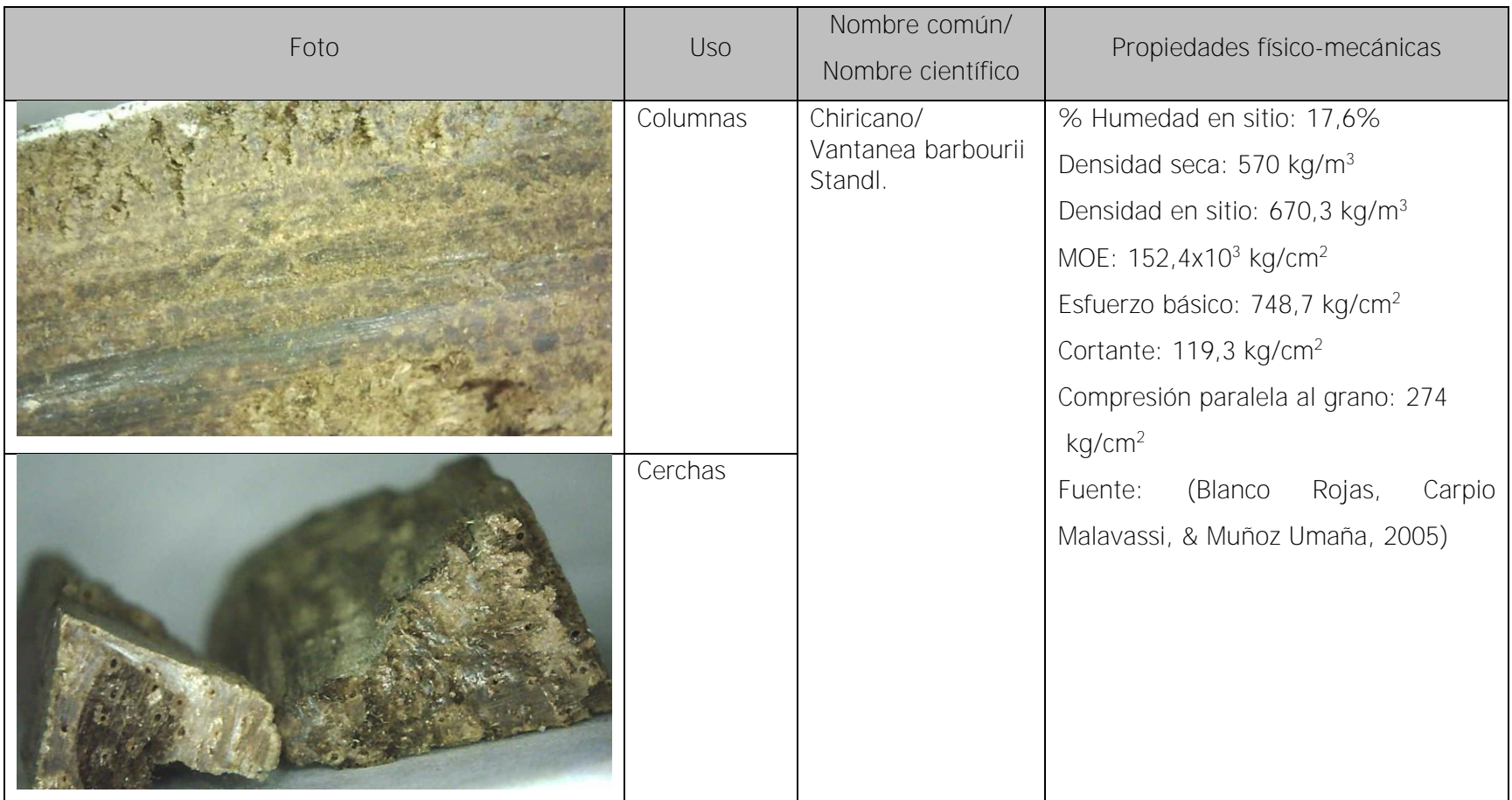

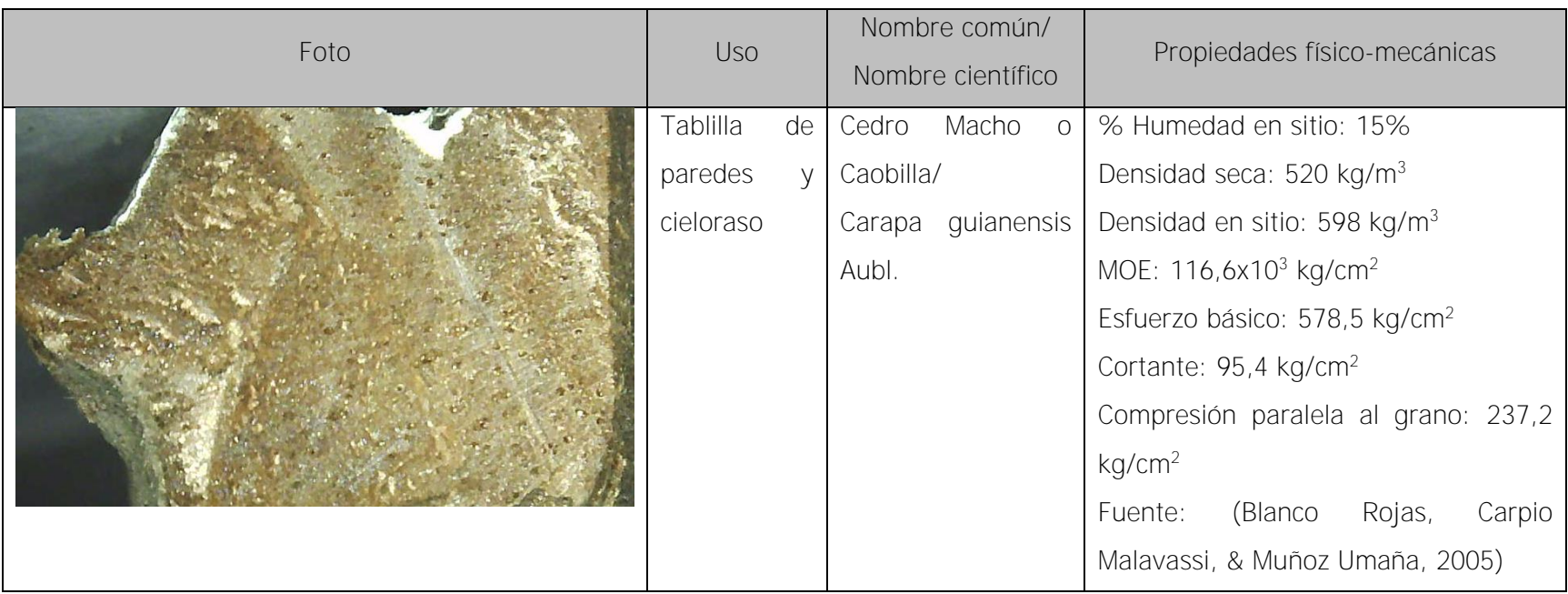

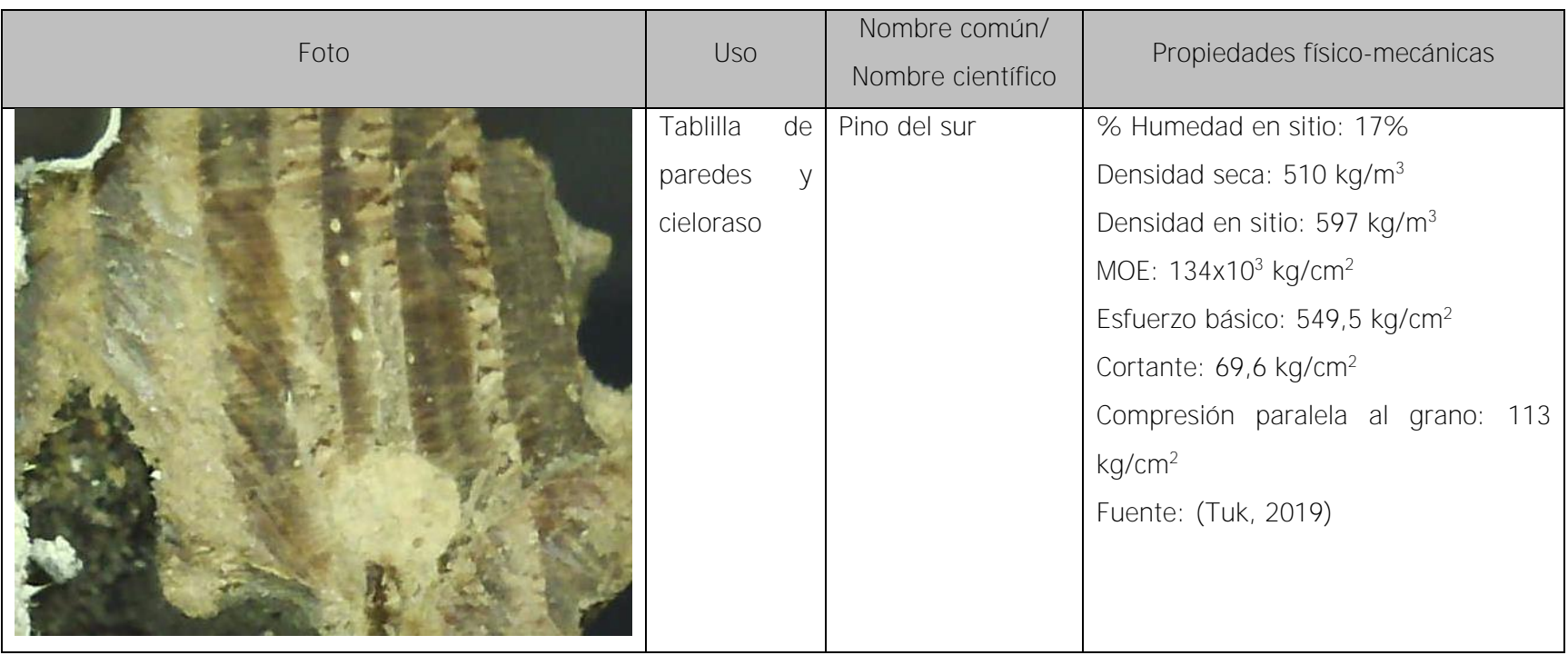

### 3.2.3.2 Elementos de concreto

Los elementos de concreto presentes en la edificación son el muro perimetral que la rodea, el contrapiso del corredor y las basas. Para conocer las características del muro perimetral y el contrapiso, se extrajeron núcleos de concreto en las ubicaciones E1 y E2 para el muro, y la E3 para el contrapiso, con se muestra en la [Figura](#page-64-0) 19. Cabe resaltar que la ubicación de la extracción de estas muestras fue definida por el arquitecto delegado por el Centro de Patrimonio Cultural

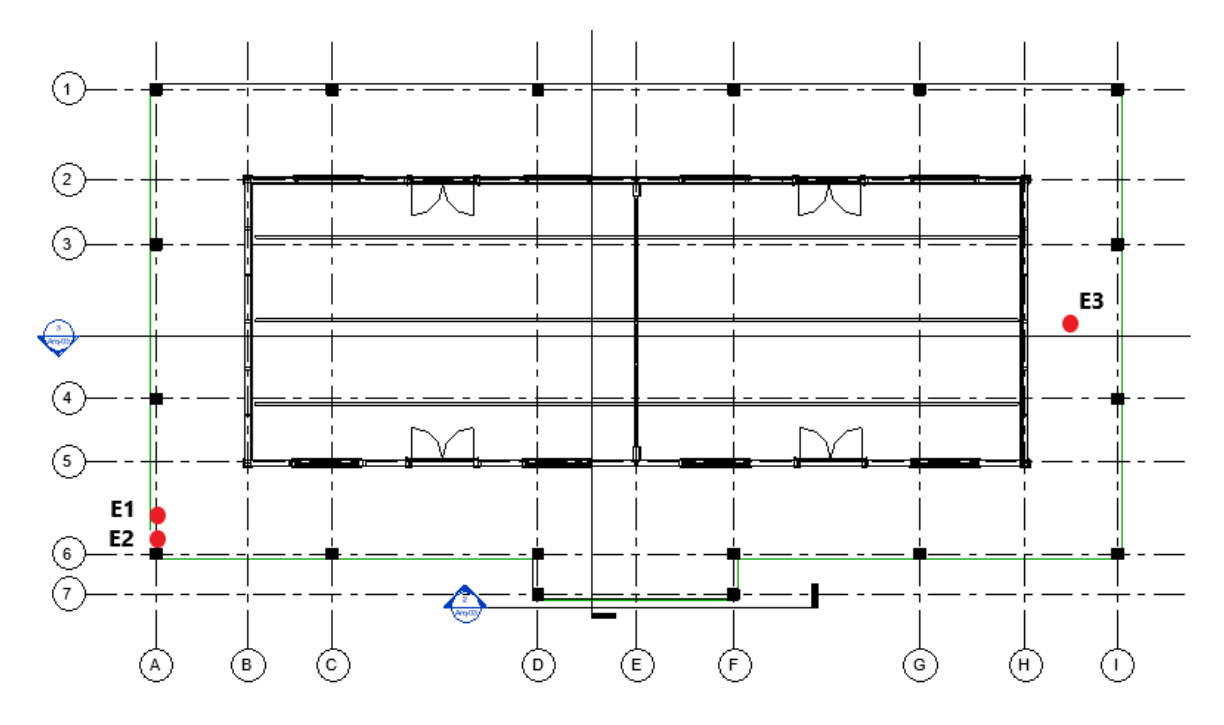

Figura 19. Ubicación de la extracción de núcleos de concreto

<span id="page-64-0"></span>De las muestras E1 y E2, que se muestran a en la [Figura](#page-65-0) 20, se puede observar que no hay una granulometría distribuida con distintos tamaños, sino que, hay elementos finos como la arena y también agregado muy grueso. Estas muestras fueron extraídas con broca de 76 mm o 3", ya que no se conocía el espesor del muro perimetral, por lo que el tamaño de la broca no fue el adecuado para el tamaño del agregado encontrado. El taladro utilizado fue

un Hilti DD 130, con su respectivo soporte para que la perforación fuera perpendicular al piso y bomba de agua.

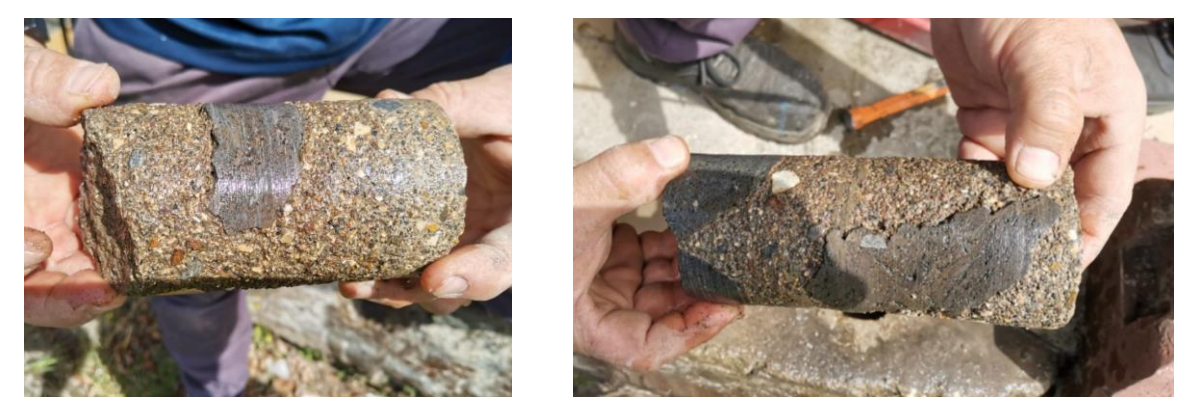

Figura 20**.** Núcleos de concreto extraídos Especímenes E1 y E2

<span id="page-65-0"></span>Del posterior análisis del laboratorio, las características más importantes se muestran en el [Cuadro](#page-65-1) 9.

<span id="page-65-1"></span>Cuadro 9. Propiedades del concreto del muro perimetral

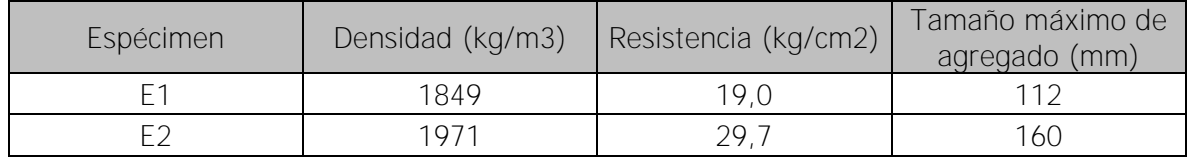

La muestra E3 que se ubicaba en el contrapiso, se realizó debajo de un mosaico que se quitó y volvió a colocar para no afectar la estética de la escuela. Esto se efectuó con el fin de investigar el espesor del contrapiso. La muestra extraída de la [Figura](#page-66-0) 21 tiene un espesor de 30 mm. Por las dimensiones de este espécimen no fue posible realizar la prueba de compresión, ya que la norma lo impide.

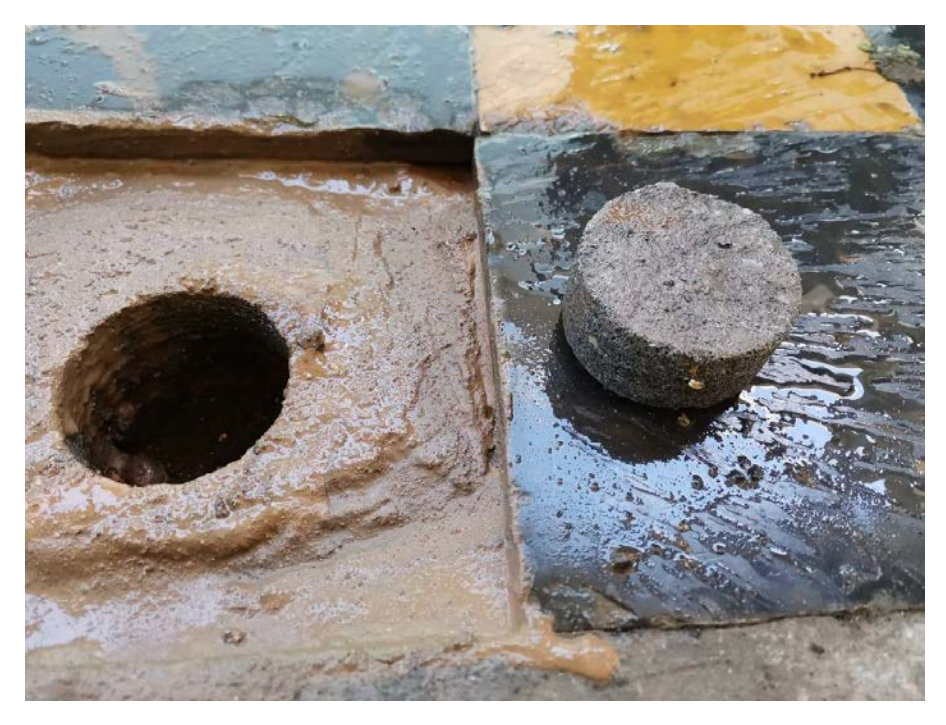

Figura 21**.** Muestra extraída del contrapiso

<span id="page-66-0"></span>Para el concreto de las basas, se utilizó el esclerómetro, siguiendo la norma ASTM C805. Se muestrearon 8 basas de un total de 18, la cuales se muestran en la [Figura](#page-67-0) 22, para de esta forma obtener un valor más certero de la resistencia del concreto de estos elementos.

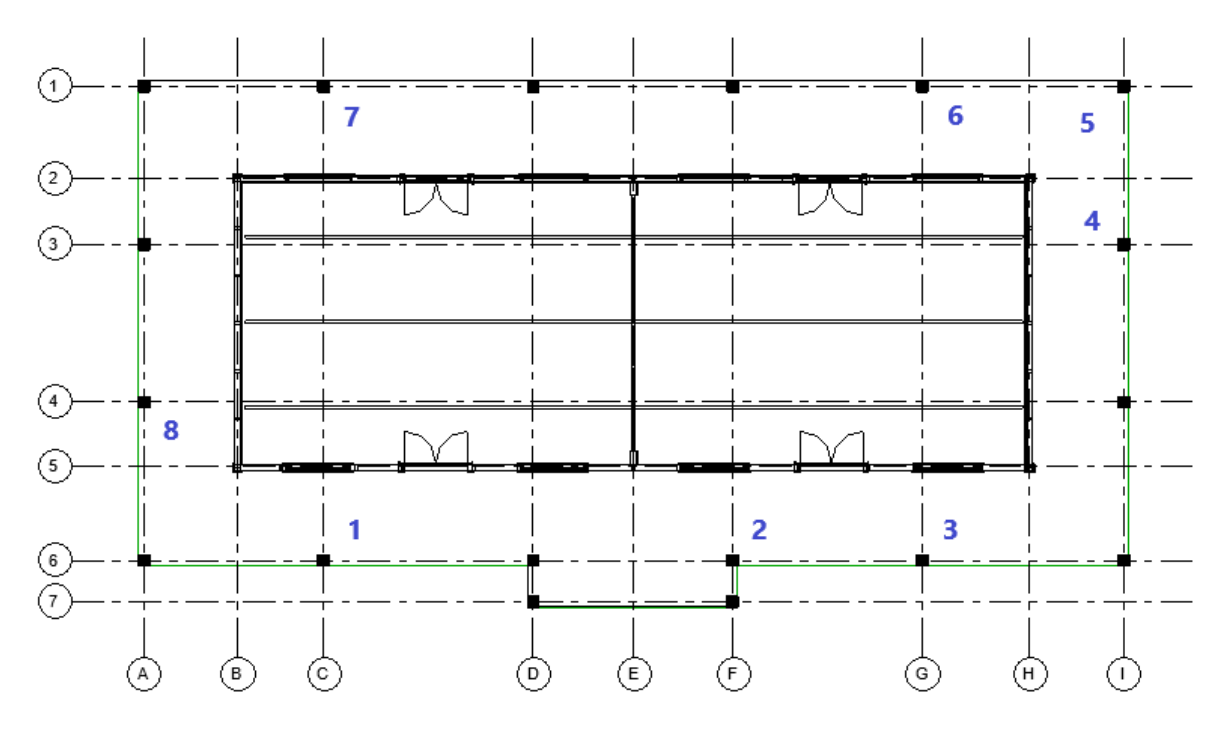

Figura 22. Ubicación de las basas muestreadas

<span id="page-67-0"></span>En el [Cuadro](#page-67-1) 10, se muestra el resumen del número de golpes promedio obtenido para cada basa, así como la resistencia calculada según la gráfica de calibración del equipo y la precisión de cada punto. La precisión es dada por de la curva de calibración que tiene el equipo, dependiendo del número de golpes, la resistencia puede variar en ese rango dado. Para el caso del modelo de Revit se utilizó el valor menor obtenido, de forma conservadora, que es de 200 kg/cm<sup>2</sup>.

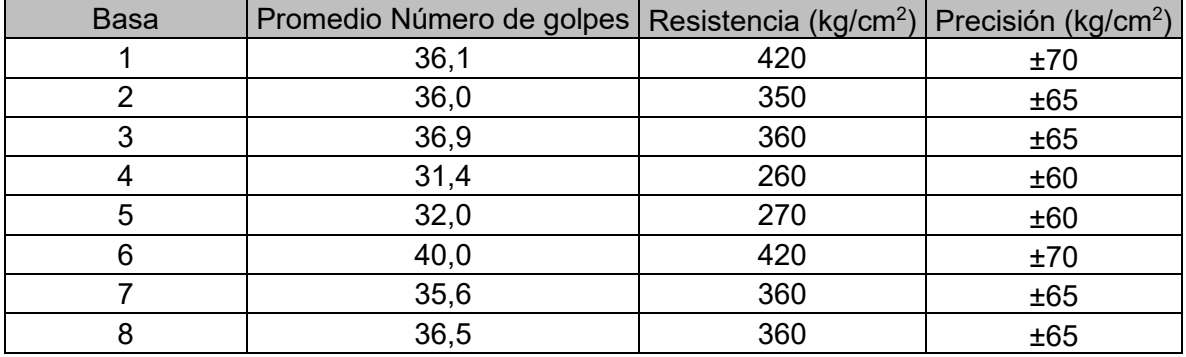

<span id="page-67-1"></span>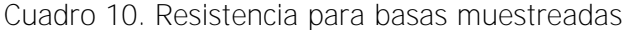

### 3.2.3.3 Suelos

Para la caracterización del suelo re realizaron 3 perforaciones mediante SPT (Standard Penetration Test, por sus siglas en inglés), bajo la norma ASTM D1586, con las cuales se extrajeron muestras para su posterior clasificación y caracterización, cuyos resultados se muestran a continuación del [Cuadro](#page-68-0) 11 al [Cuadro](#page-69-0) 13. Las ubicaciones de las diferentes perforaciones se muestran en la [Figura](#page-68-1) 23.

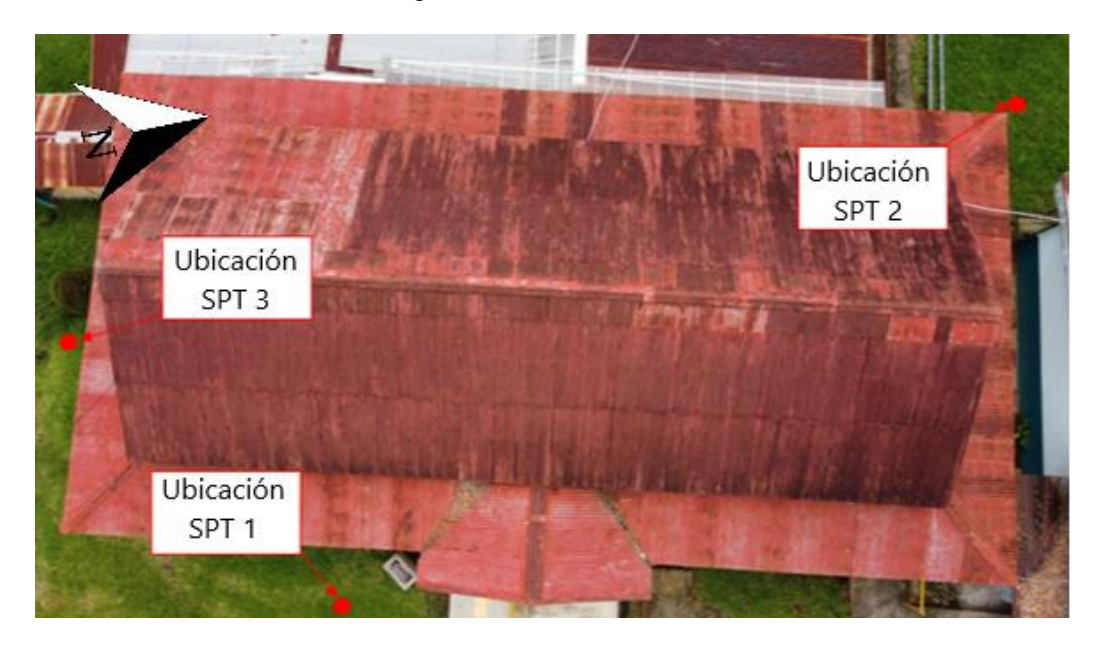

Figura 23**.** Ubicación de las perforaciones SPT

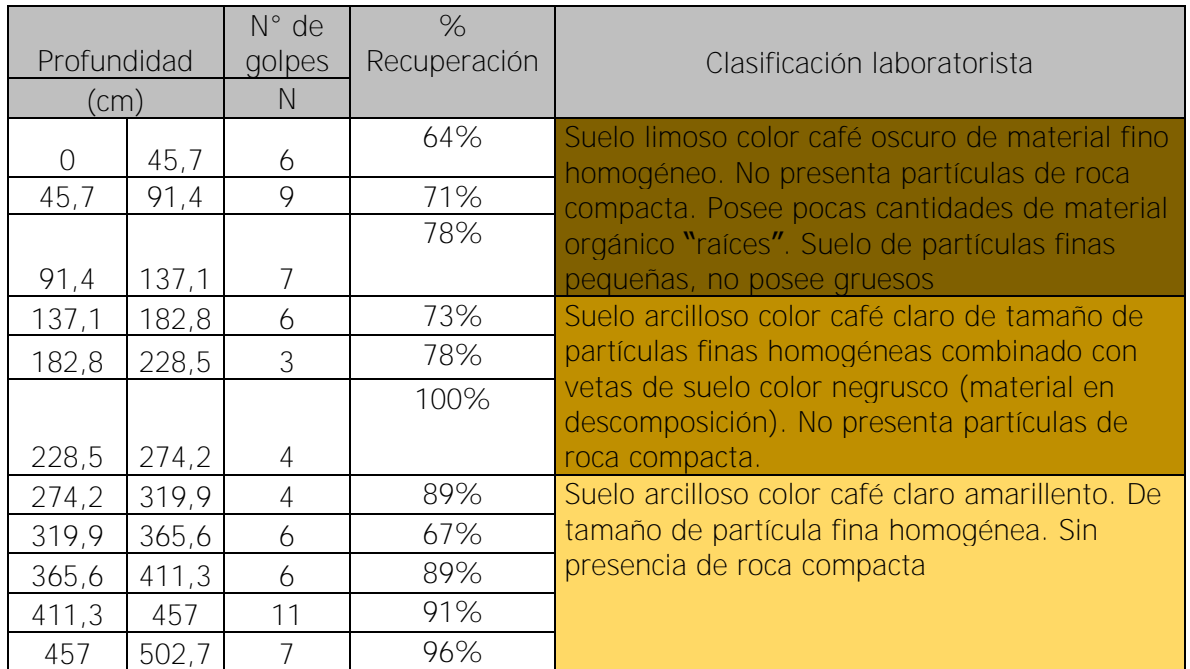

<span id="page-68-1"></span><span id="page-68-0"></span>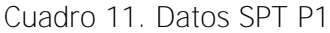

Cuadro 12. Datos SPT P2

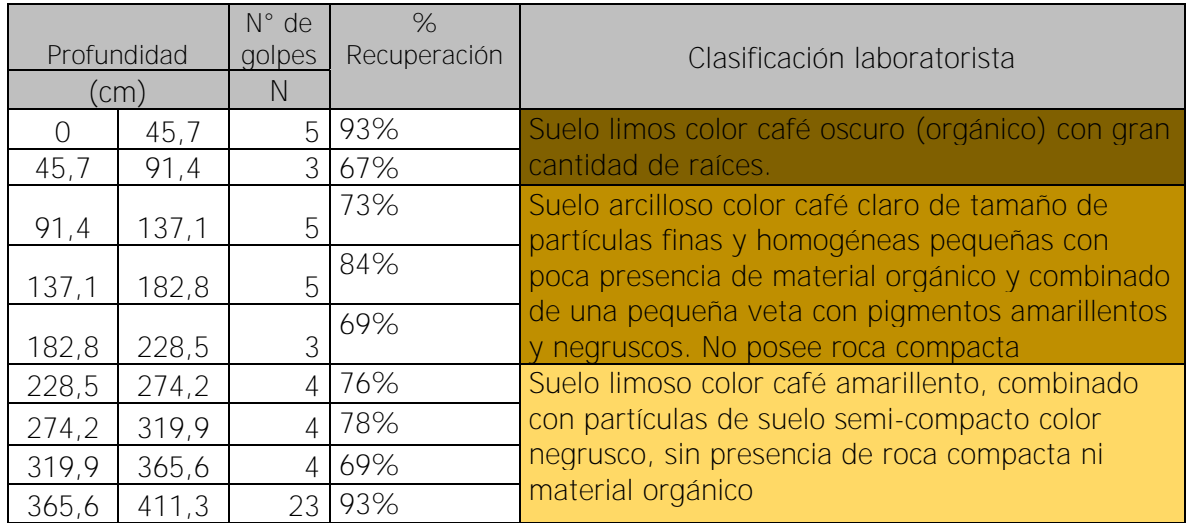

<span id="page-69-0"></span>Cuadro 13. Datos SPT P3

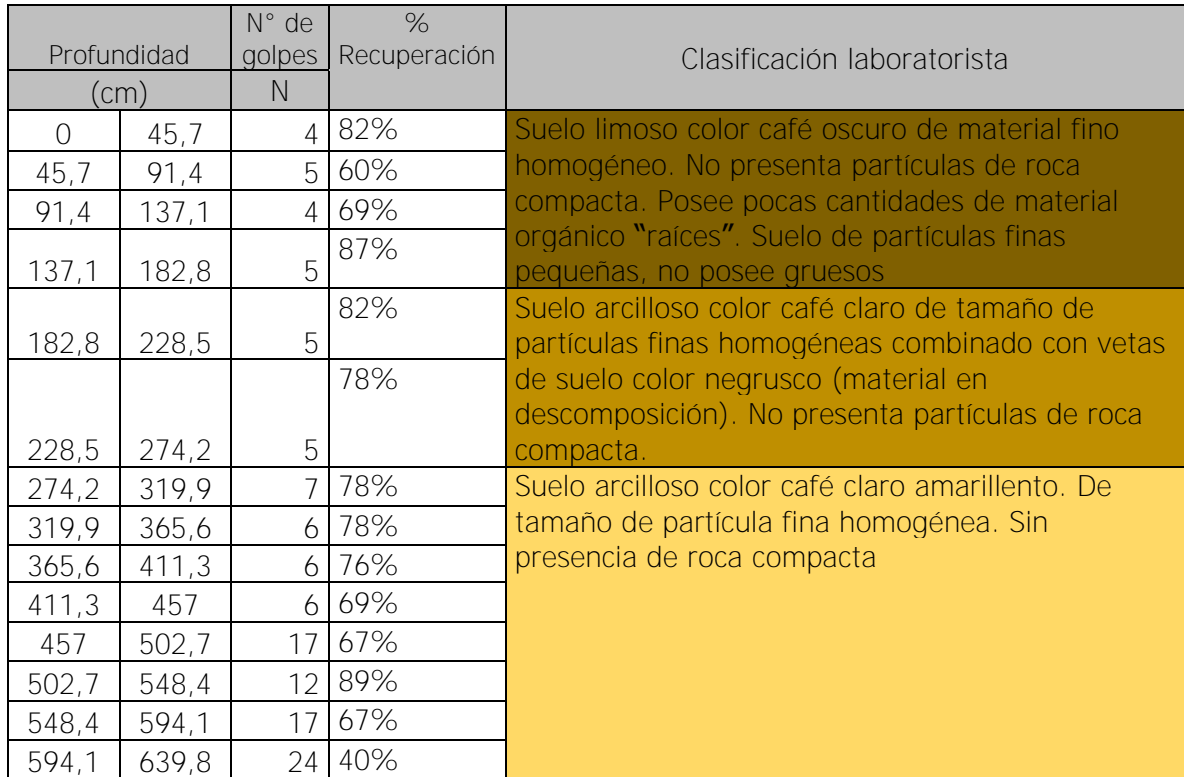

De la clasificación por parte del técnico de laboratorio, se pudo identificar tres grandes estratos de suelos, todos de diferentes espesores en cada perforación. Posterior a haber identificado los estratos, se procedió a ejecutar los ensayos de laboratorio correspondientes

para conocer los parámetros de interés. Del [Cuadro](#page-70-0) 14 al [Cuadro](#page-70-1) 16 se muestran los resultados obtenidos, con la respectiva norma.

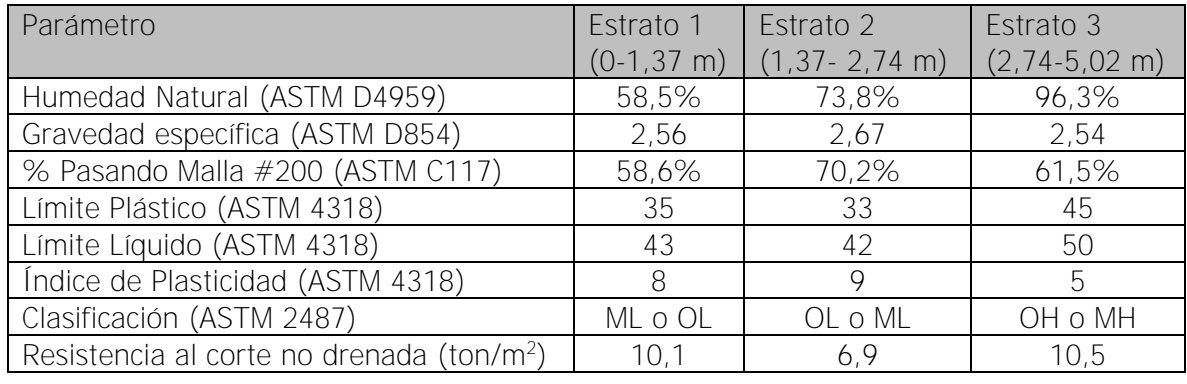

<span id="page-70-0"></span>Cuadro 14**.** Parámetros obtenidos del laboratorio para perforación P1

Cuadro 15. Parámetros obtenidos del laboratorio para perforación P2

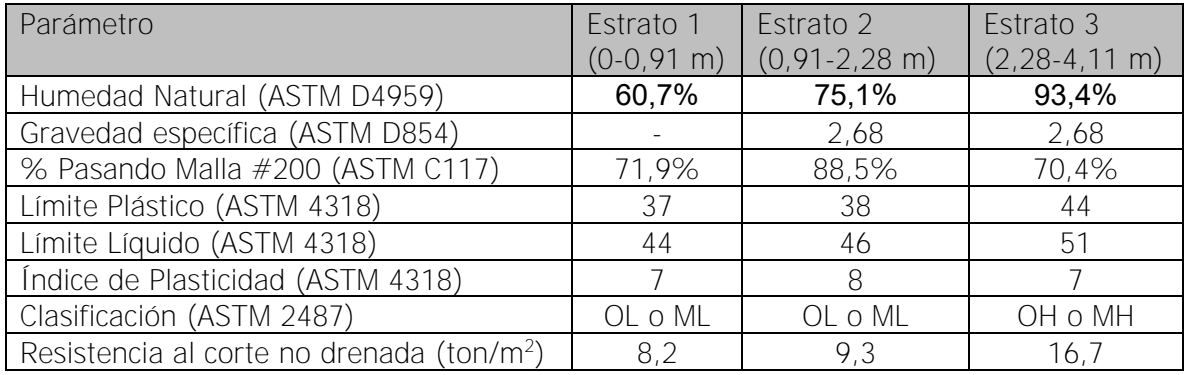

<span id="page-70-1"></span>Cuadro 16. Parámetros obtenidos del laboratorio para perforación P3

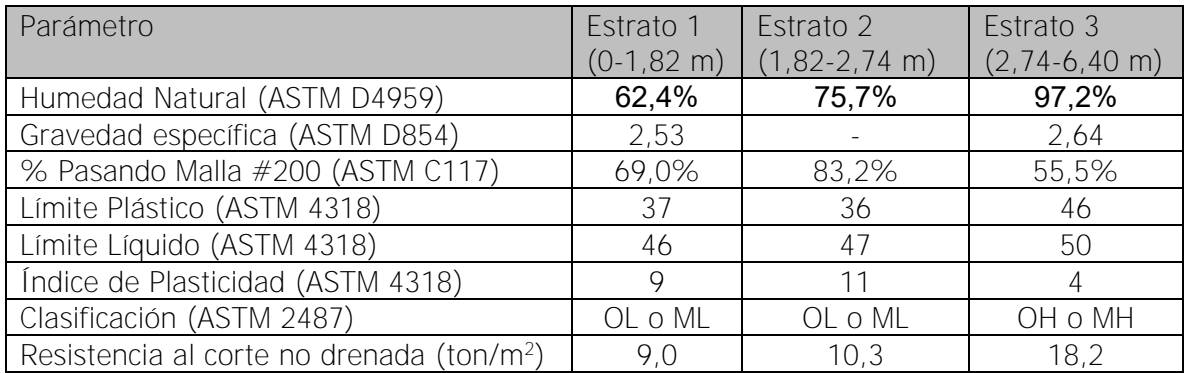

# **3.2.4 Elaboración del modelo HBIM**

Para la elaboración del modelo HBIM se partió de la nube de puntos para obtener las dimensiones y ubicaciones de las paredes, ventanas, puertas y demás elementos de interés. Para los elementos modelados, se detalla a continuación los parámetros usados y la forma en que se creó cada elemento o familia dentro de Revit.

Paredes

Para la representación de las paredes se utilizaron dos familias, una de tablilla, modelada a partir de los muros básicos, donde su interior es vacío y a cada cara de la pared se le asignó un grosor de 12 mm, según el levantamiento realizado. El interior de la pared se realizó a partir de una familia de tipo Muro cortina, en la cual se puede representar la distribución del "esqueleto" de las paredes, la cuerda inferior y la viga solera. Las dimensiones utilizadas para las reglas verticales son de 100 mm por 60 mm y para la viga solera es de 100mm por 100 mm La cuerda inferior se asumió igual que las reglas verticales, ya que no se pudo verificar sus dimensiones debido a que, para esto, se debía intervenir el elemento.

Las riostras están presentes en ambas direcciones de la estructura y tienen una dimensión de 100 mm por 54 mm. El ángulo con respecto al piso varía dependiendo del eje en que se ubican. Las paredes que se ubican en los ejes 2 y 5 poseen riostras en los extremos y en la mitad de la pared, como se muestra en la [Figura](#page-71-0) 24 encerradas en amarillo.

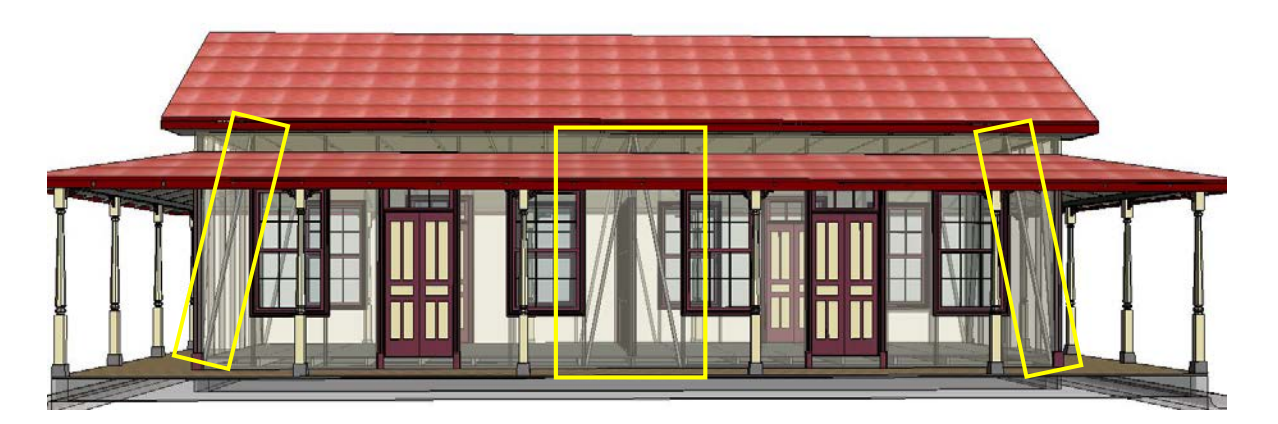

Figura 24. Ubicación de riostras dentro de paredes de los ejes 2 y 5

<span id="page-71-0"></span>Mientras que las paredes que se ubican en los ejes B y H, poseen riostras en los extremos de los ejes como se observa en la [Figura](#page-72-0) 25 de las mismas dimensiones que las anteriores,
y estas se identificaron mediante el patrón de clavos que se podía observar en la superficie de la pared.

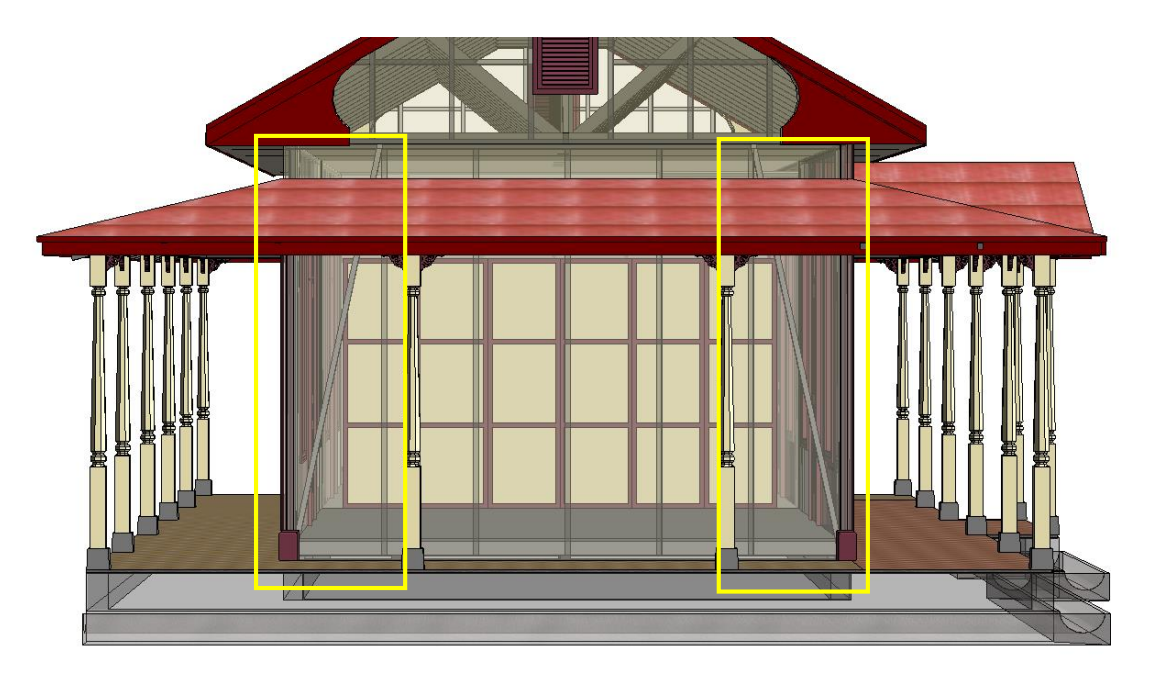

Figura 25.Ubicación de riostras dentro de paredes de los ejes B y H

Columnas

La elaboración de las columnas se realizó a partir de los planos existentes de la escuela, de donde se extrajo la geometría del tallado a lo largo de la columna, y posteriormente se comparó con una de las columnas extraída de la nube de puntos, con la cual se ajustó la altura principalmente. En la [Figura](#page-72-0) 26 se muestra la familia de columnas creada.

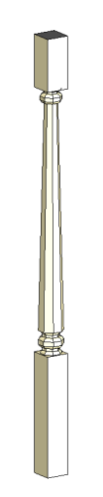

Figura 26. Familia de columnas

<span id="page-72-0"></span>Capitel

El capitel de las columnas fue otro elemento que se modeló a partir de los planos, ya que de la nube de puntos no fue posible extraerlo, debido a la complejidad de la forma y sus detalles, por ser un trabajo artesanal, existen ligeras diferencias entre ellas. Esta es una familia genérica que su anfitrión es una superficie, por lo que se podía colocar sobre las caras correspondientes de cada columna para lograr la distribución según se muestra en la [Figura 27.](#page-73-0)

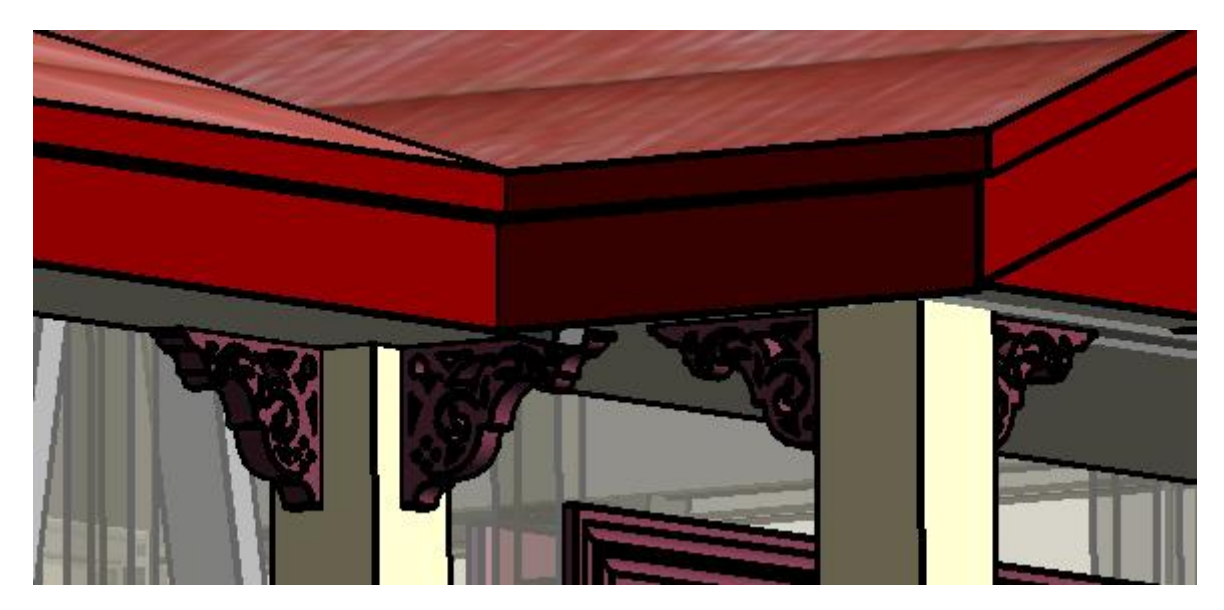

Figura 27. Familia de capiteles colocados en las columnas

<span id="page-73-0"></span>Ventanas

Las ventanas del edificio principal son de tipo guillotina de dos hojas, donde cada una posee seis paneles de vidrio, con marcos de madera, como se observa en la [Figura](#page-74-0) 28. En la cara exterior de la ventana se puede observar un marco con una moldura que se encuentra también en los marcos de las puertas.

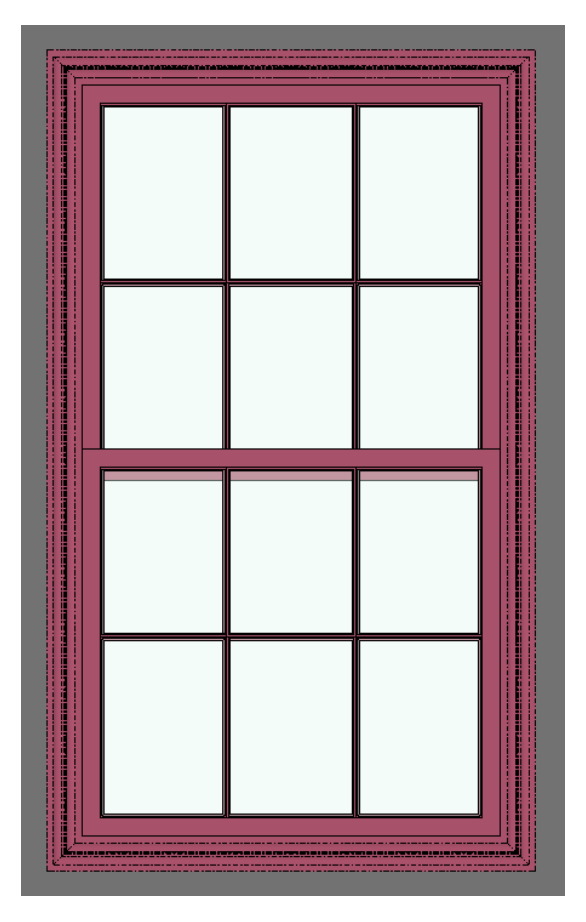

Figura 28. Familia de ventanas principales

<span id="page-74-0"></span>Dentro de la familia de ventanas, se creó también la ventila del cielorraso, donde una de ellas funciona como acceso a este. Las ventilas están compuestas por un marco de madera y celosías de madera también, espaciadas aproximadamente a 2 centímetros entre ellas, con una inclinación cercana a los 45°, como se observa en la [Figura](#page-75-0) 29.

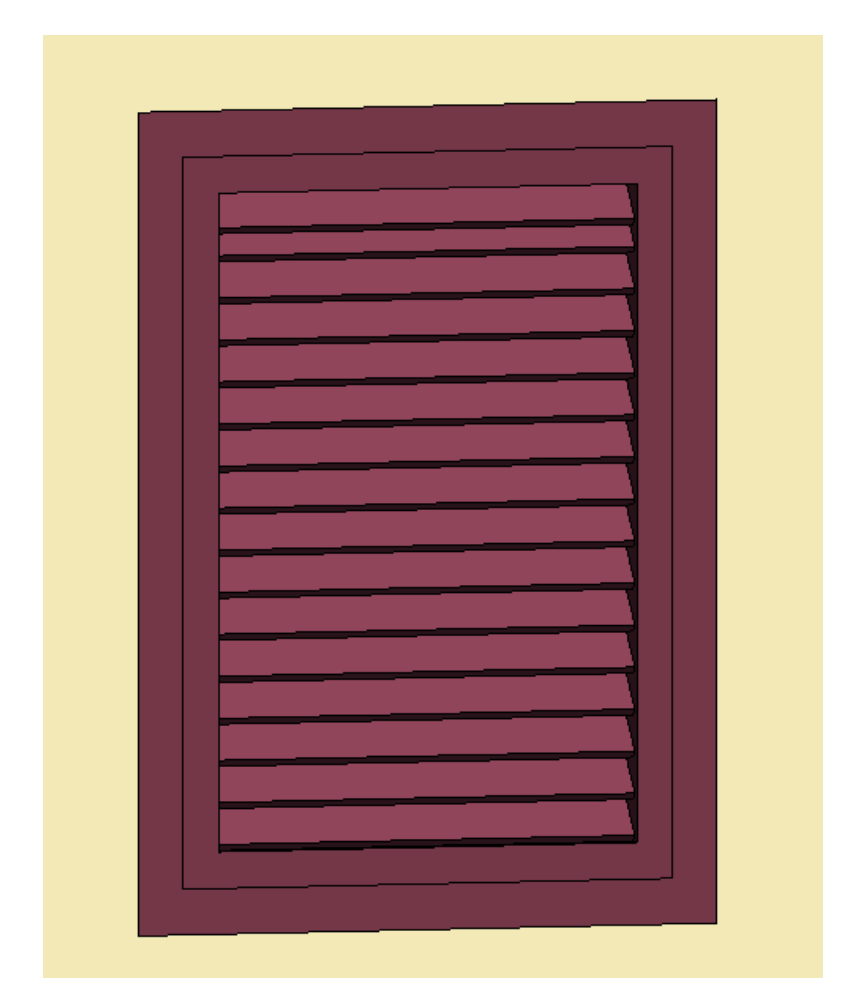

Figura 29. Ventila de entrada a cielorraso

<span id="page-75-0"></span>• Puertas

El edificio contiene dos tipos de puertas: las internas y las externas. Las externas corresponden a aquellas que son utilizadas como acceso al inmueble y son originales del edificio, y las internas funcionan para dividir el área en dos salones, y corresponden a una intervención posterior, de la que no se tiene registro de la fecha en que se realizó.

Las puertas externas se muestran en la [Figura](#page-76-0) 30, son cuatro en total y poseen las mismas dimensiones y diseño. Están compuestas por dos hojas con un giro de 180° hacia adentro, y en la parte superior cuentan con tres paneles de vidrio fijo. En la parte externa tienen una guarnición con una moldura que se puede encontrar en los marcos de las ventanas.

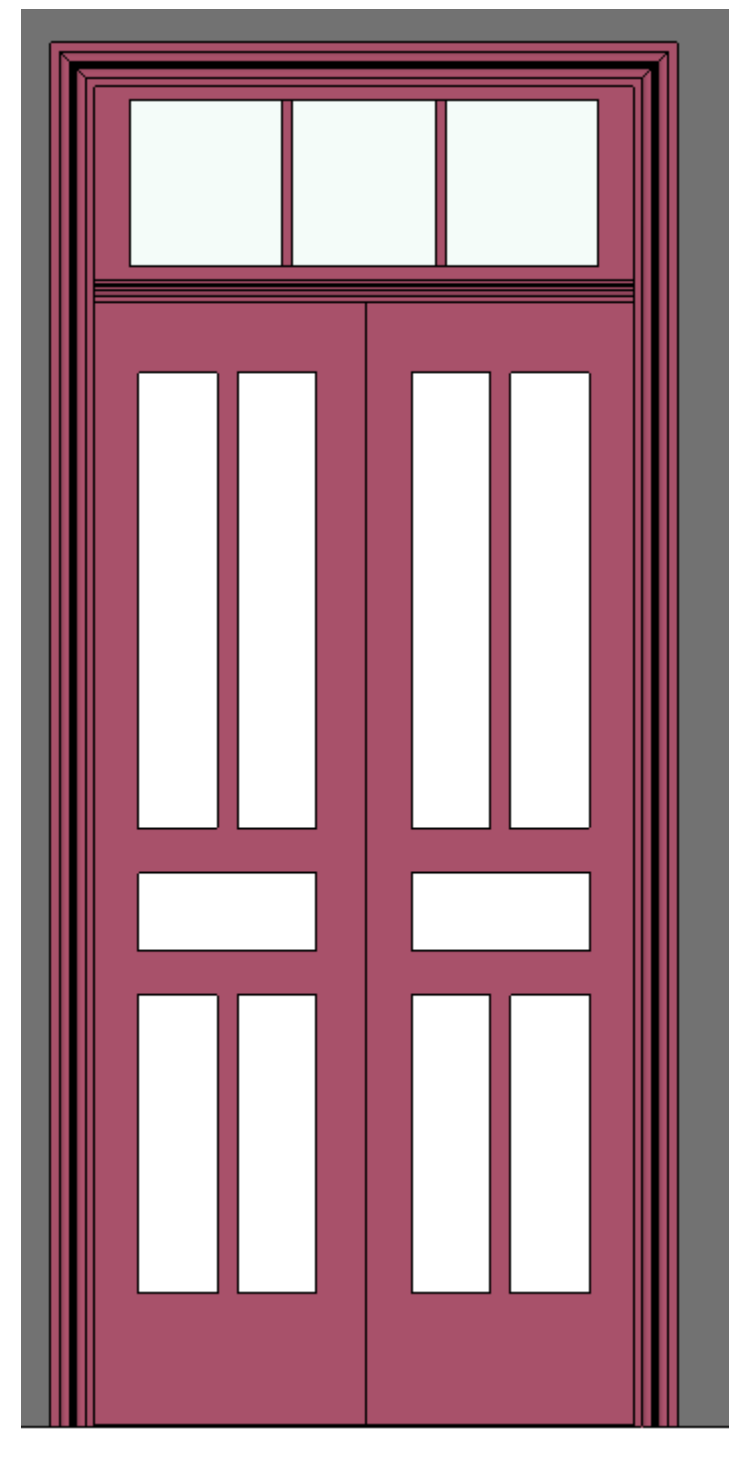

Figura 30. Familia de puertas externas

<span id="page-76-0"></span>Por otra parte, las puertas internas, están constituidas por marcos de tubo cuadrado de 50 mm, espesor desconocido y un panel divisorio, tienen una configuración en acordeón, sostenidas en un riel en la parte superior.

Techos

La familia de techos está conformada por las cubiertas, cielorrasos, aleros y precintas. Para las cubiertas no se distingue la longitud de la lámina ni calibre, ya que existen distintas a lo largo del techo, por lo cual, solo se le da la textura a partir de fotografías, como se puede mirar en la [Figura 31.](#page-77-0) En el caso de las precintas, muchas son elaboradas a partir de un modelo realizado en sitio, debido a las distintas formas que tienen, con curvas y pendientes.

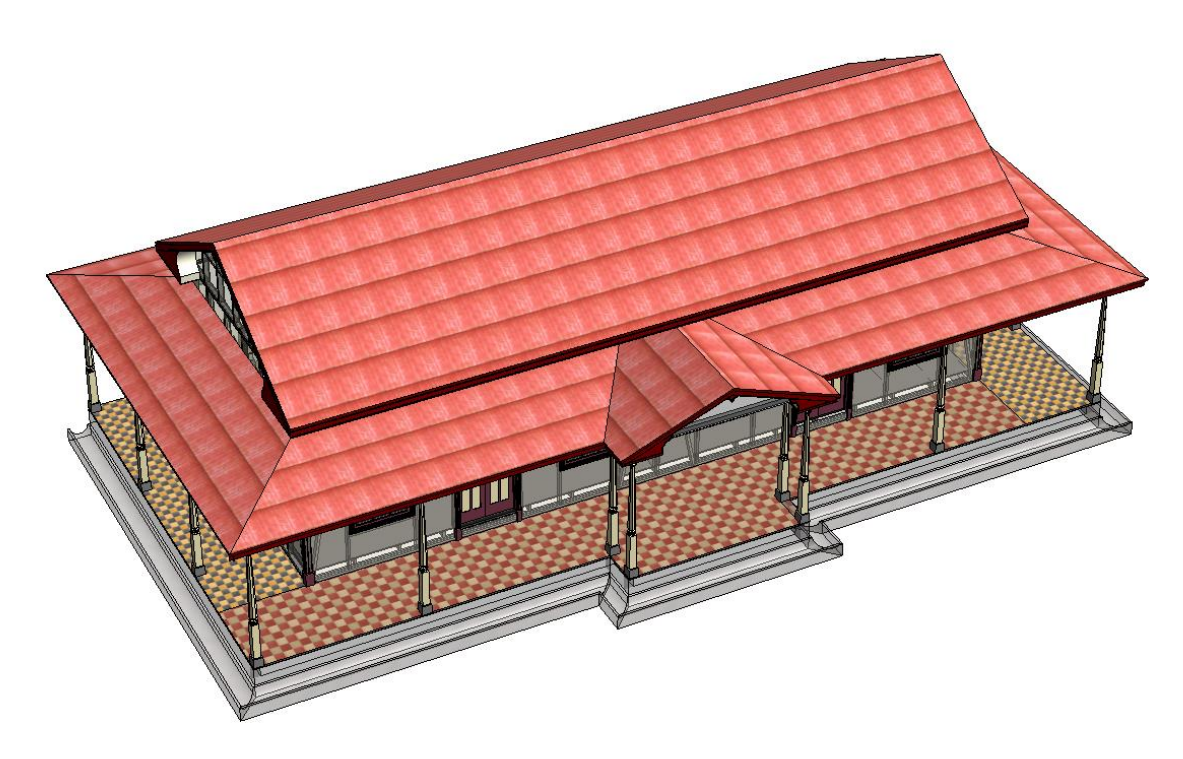

Figura 31. Familia de techos

<span id="page-77-0"></span>Pisos

Se encuentran dos tipos de pisos presentes: el corredor perimetral, cuyo contrapiso tiene un espesor de 3 cm en la ubicación donde se muestreó, con mosaicos de concreto de 20 cm x 20 cm y un espesor de 1,5 cm.

Para el piso interno, este está formado por tablones de madera de aproximadamente 1,7 cm de espesor, con 10 cm de ancho, con un machimbrado entre ellos. Está soportado sobre viguetas distribuidas a cada metro. En la [Figura 32](#page-78-0) se puede observar el detalle del piso del corredor, así como el piso de madera interno y la distribución de las viguetas.

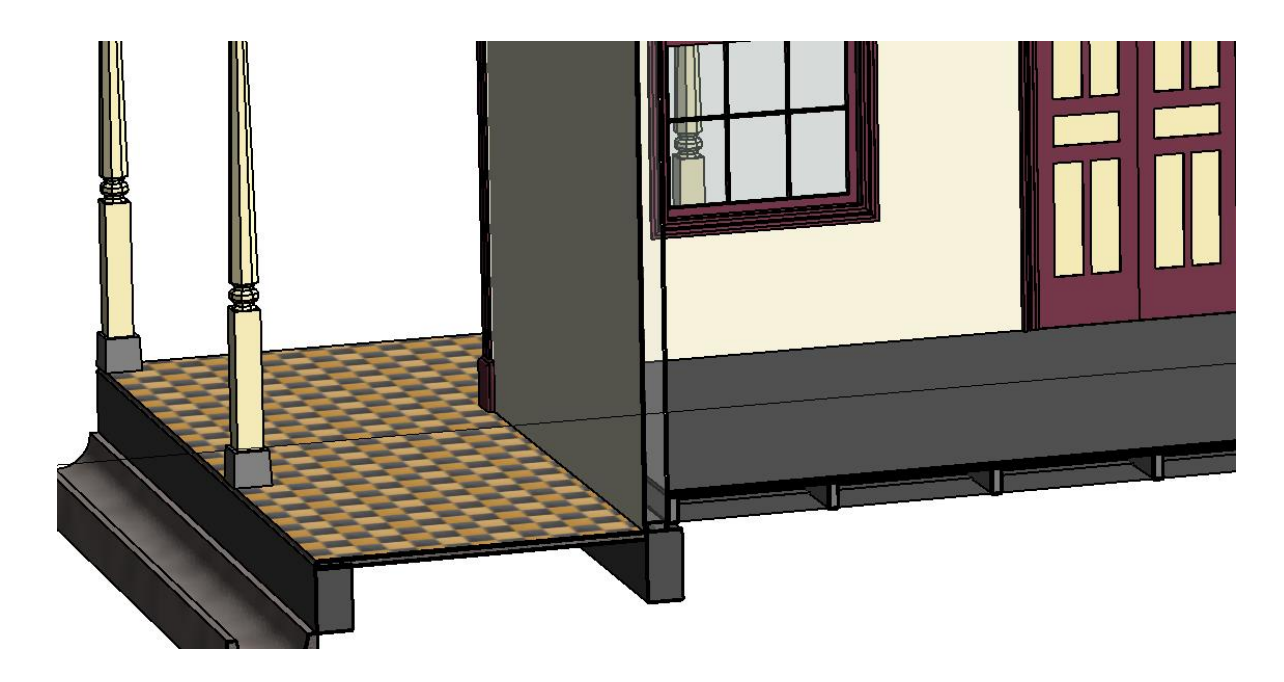

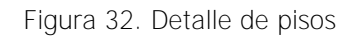

### <span id="page-78-0"></span>3.2.4.1 Modelo HBIM con patologías

Para identificar los elementos que requieren intervención, en un modelo aparte, por medio de un código de colores, se asignaron las zonas que necesitan algún tipo de reparación o construcción nueva, según se muestra en la [Figura 33.](#page-78-1)

<span id="page-78-1"></span>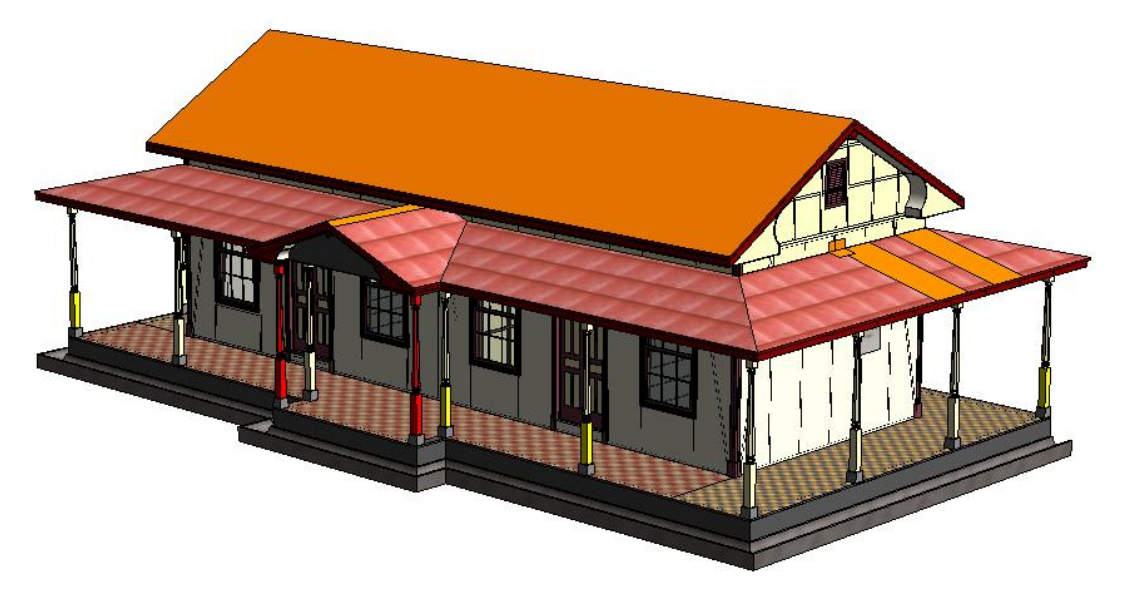

Figura 33. Modelo de zonas que requieren intervención

Los tipos de intervenciones se clasificaron en 3 tipos. El primero son los elementos faltantes, en color rojo, los cuales existe evidencia por medio de fotografías que alguna vez formaron parte del edificio. Los elementos a reparar, en amarillo, son todos aquellos elementos que requieren una reparación parcial. Y en anaranjado, son zonas de techos que tienen oxido, donde es necesario la intervención. En el [Cuadro 17](#page-79-0) se muestran los colores utilizados.

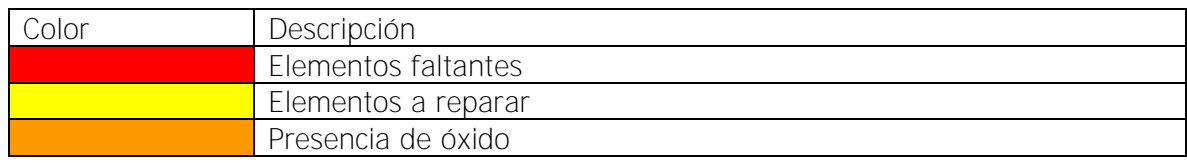

<span id="page-79-0"></span>Cuadro 17. Código de colores de intervenciones

# **4 ANÁLISIS ESTRUCTURAL**

Para verificar el estado de la estructura, se realizó un análisis estructural de esta. Se utilizó el programa Autodesk Robot Structural Analysis Professional 2022, bajo el flujo de trabajo BIM, ya que, conociendo de la compatibilidad de este con Revit, en el modelo arquitectónico, se le asignó la categoría de "uso estructural" a aquellos elementos de interés y, posteriormente se realizó la exportación hacia el otro programa.

El análisis se basó en el Código Sísmico de Costa Rica 2010-14 (CSCR 10-14), a partir del cual se definieron las cargas de diseño, los diferentes factores de diseño sísmico a utilizar, el tipo de estructura, entre otros parámetros, que se definieron y se explican a lo largo de este capítulo.

### **4.1 Amenaza sísmica**

La amenaza sísmica se definió a partir de la ubicación de la edificación, así como del tipo de estructura. Para ello, se definió cada uno de los distintos factores a tomar en cuenta para el análisis estructural que se muestran en el [Cuadro](#page-80-0) 18 , a partir del capítulo 2 del CSCR 10- 14.

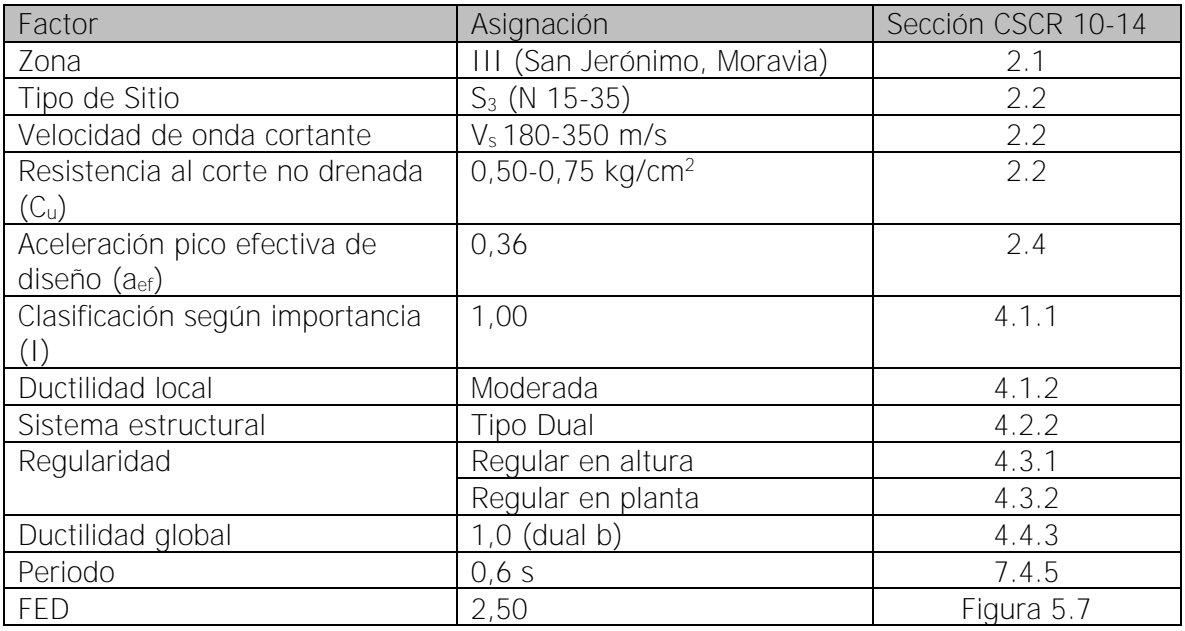

<span id="page-80-0"></span>Cuadro 18**.** Factores usados para el análisis estructural

Debido a las características de la estructura, que es de madera y de un piso, sin presencia de un diafragma rígido, el tipo de análisis adecuado es uno de tipo elástico. Debido a que la ductilidad máxima es de 1.0, de forma conservadora se elige el valor más alto de Factor Espectral Dinámico (FED) para la revisión de la estructura, como se muestra en la [Figura](#page-81-0) [34,](#page-81-0) y obteniendo este valor se realiza la primera iteración del modela para un periodo de 0.6 s. Una vez que se obtuvieron estos valores, se calculó el Coeficiente sísmico.

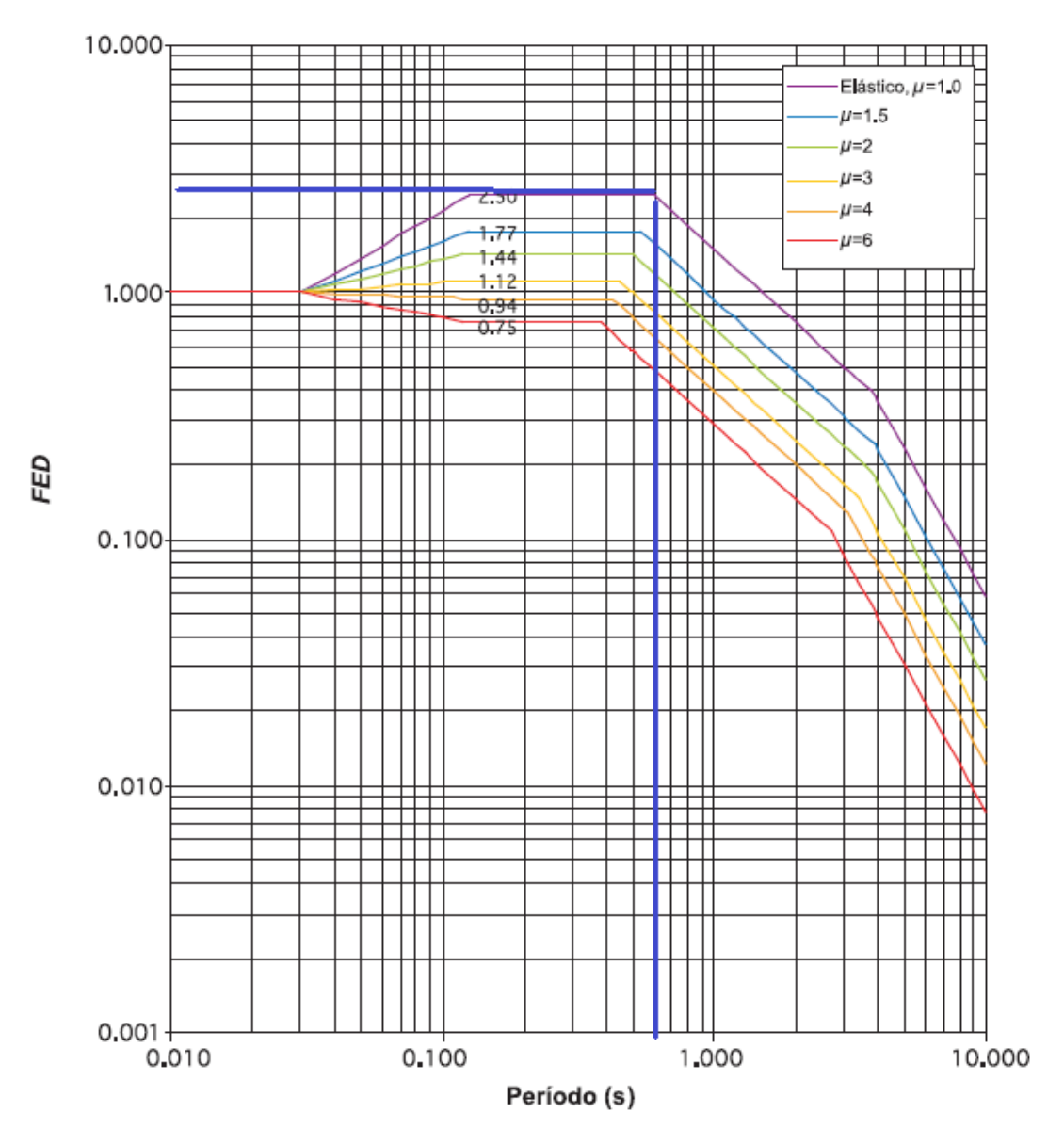

<span id="page-81-0"></span>FIGURA 5.7. Factor espectral dinámico, FED, para sitios de cimentación tipo S<sub>s</sub> en zona sísmica III (amortiguamiento  $\zeta = 5\%$ ; ductilidades  $\mu = 1, 1.5, 2, 3, 4, 6$ ).

Figura 34**.** Factor espectral dinámico

Fuente: (Código Sísmico de Costa Rica 2010, 2014)

#### **4.1.1 Fuerza sísmica**

Para conocer cuáles son las cargas sísmicas que se debían aplicar al modelo, primero se calculó el peso de la estructura (W) que participa en la acción sísmica que se toma como el peso del techo más la mitad del peso total de las paredes y columnas. El coeficiente sísmico se calculó para una ductilidad de 1, para el periodo mayor de la zona de la "meseta" del FED, según la [Figura](#page-81-0) 34. Conociendo el periodo del primer modo de oscilación, se calculó el coeficiente sísmico y el cortante basal  $(V<sub>b</sub>)$  total de la estructura. A manera de resumen, se muestran los valores en el [Cuadro](#page-82-0) 19.

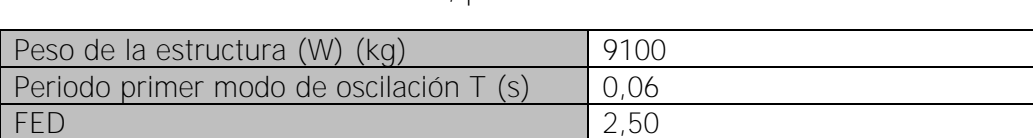

<span id="page-82-0"></span>Cuadro 19. Coeficientes calculados, primer modo de oscilación

Coeficiente sísmico  $\vert 0,108 \vert$ Cortante basal  $(V_b)$  (kg)  $(982.8)$ 

Una vez conocido el coeficiente sísmico y las cargas aplicadas a cada nodo, se procedió a realizar una primera corrida del modelo. De este, se extrajeron los desplazamientos de la estructura, para volver a calcular el periodo de oscilación según la ecuación 7-3 del CSCR 10-14, presentados en el [Cuadro](#page-82-1) 20. Ya que la estructura tiene una distribución diferente en cada eje de su planta, se calculó el para cada uno.

<span id="page-82-1"></span>Cuadro 20. Recalculo del primer modo de vibración

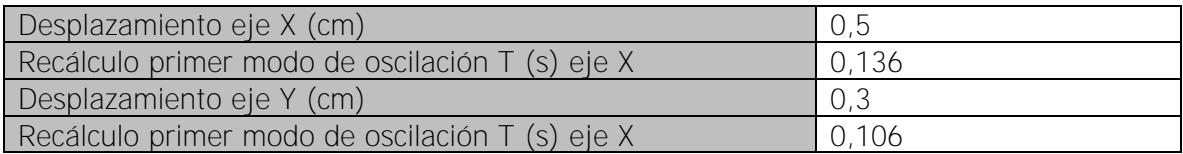

Debido a que el periodo calculado de primero y el recalculado para el eje X el valor de FED es el mismo, no se cambió, y para el eje Y, como el FED para un periodo de 0,106 s es aproximadamente de 2,20, se utilizó el valor inicial de FED ya que es mayor, para realizar los cálculos de manera conservadora.

Posterior al recalculo de los periodos de vibración y volver a ejecutar el modelo con el coeficiente sísmico actualizado, se revisaron las derivas permisibles en cada eje. Como se muestra en el [Cuadro](#page-83-0) 21, las derivas inelásticas para cada dirección ortogonal cumple con el límite dado

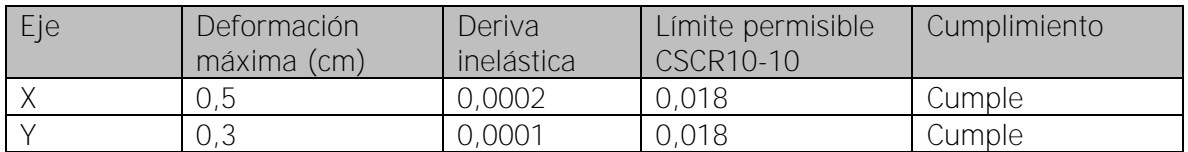

<span id="page-83-0"></span>Cuadro 21. Revisión de derivas máximas por fuerzas sísmicas

#### **4.1.2 Fuerza de viento**

La fuerza de viento se calculó siguiendo los "Lineamientos técnicos para el cálculo y la aplicación de las fuerzas de viento en el diseño y construcción de edificaciones en Costa Rica", publicado en el año 2021. En el [Cuadro 22,](#page-83-1) se muestran los diferentes factores elegidos y calculados para definir la carga de viento

<span id="page-83-1"></span>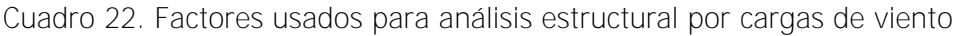

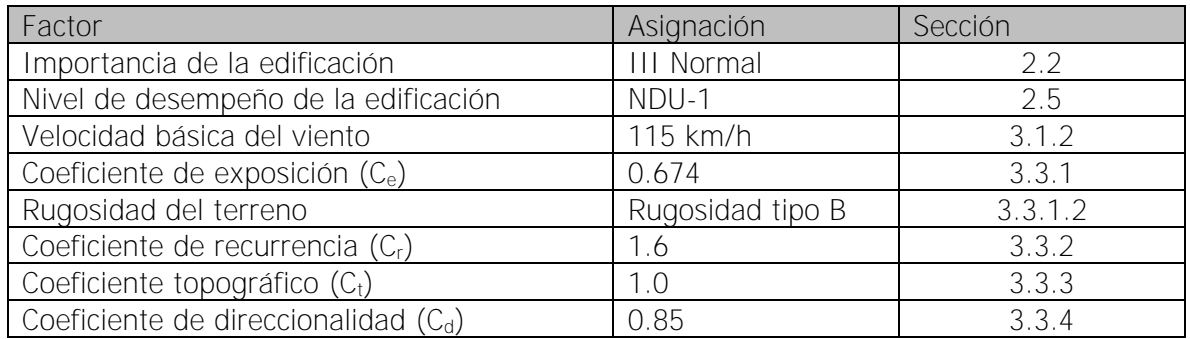

Para la revisión de cumplimiento por viento, se deben revisar los límites de deriva dados por el reglamento. Las deformaciones se revisan con las cargas de servicio, con la siguiente ecuación.

$$
R_r = CP + 0.5 \, CT \pm CV_s \tag{3}
$$

Conociendo los desplazamientos que ocurren con esta combinación de cargas, se deben revisar con las derivas máximas dadas en la sección 6.1, en la tabla 2 del reglamento en uso. La altura a la que se revisa, es el punto más alto, que en este caso es de 7 m en la cumbrera del techo. Los resultados para las diferentes condiciones se presentan en el [Cuadro 23.](#page-84-0)

| Eje | Deformación<br>máxima (cm) | Deriva<br>inelástica | Caso       | Límite de<br>deriva | Cumplimiento |
|-----|----------------------------|----------------------|------------|---------------------|--------------|
|     | ). 9                       | 0,001                |            | 0,0025              | Cumple       |
|     |                            | 0,003                |            | 0,0025              | No cumple    |
|     | 0.9                        | 0,001                | $2.A.$ iii | 0,005               | Cumple       |
|     |                            | 0,003                | 2.A.iii    | 0,005               | No cumple    |

<span id="page-84-0"></span>Cuadro 23. Derivas permisibles por carga de viento

#### **4.2 Deficiencias de estructuración y constructivas**

La estructura está conformada por dos sistemas estructurales: el núcleo central, en donde se encuentran las aulas, de marcos arriostrados y el otro por marcos, que sostienen el techo del corredor. El marco arriostrado conforma el sistema sísmico. Debido a que es de un solo piso y por su sistema constructivo, no presenta ningún diafragma horizontal rígido. Para mayor claridad se presenta en color azul el sistema arriostrado y en verde el de marcos en la [Figura](#page-84-1) 35.

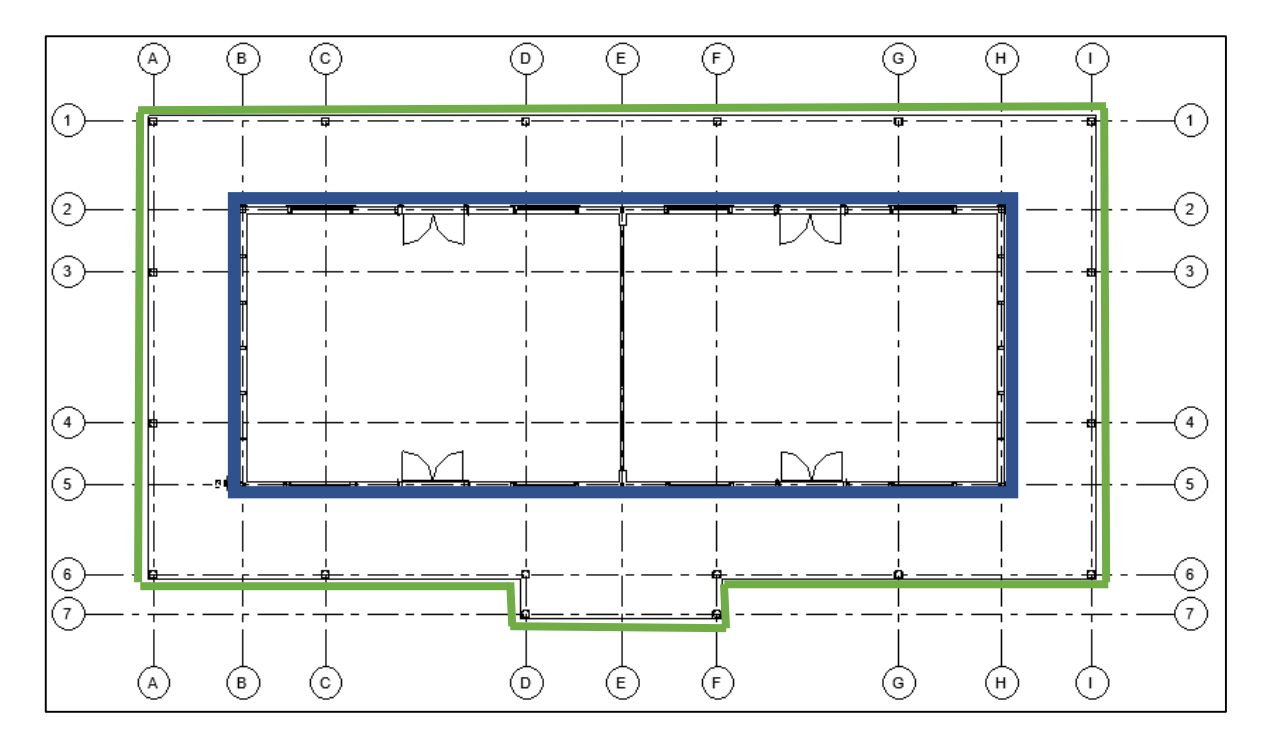

#### Figura 35. Sistemas estructurales

<span id="page-84-1"></span>Conociendo la estructura descrita en los capítulos anteriores, a continuación, se describen las deficiencias de estructuración, tomadas en cuenta en el análisis estructural. Una deficiencia que presenta la edificación, es el sistema de vigas que tiene el corredor, las cuales se apoyan en una viga conectora entre columnas de los ejes A, I, 1 y 6, por lo que

no existe una continuidad ideal de las cargas que provienen del techo hacia las columnas, como se muestra en la [Figura](#page-85-0) 36. La distancia entre vigas es de 1,00 m y el motivo por el cual se encuentra de esta manera, es para que lo clavadores puedan resistir la distancia entre apoyos.

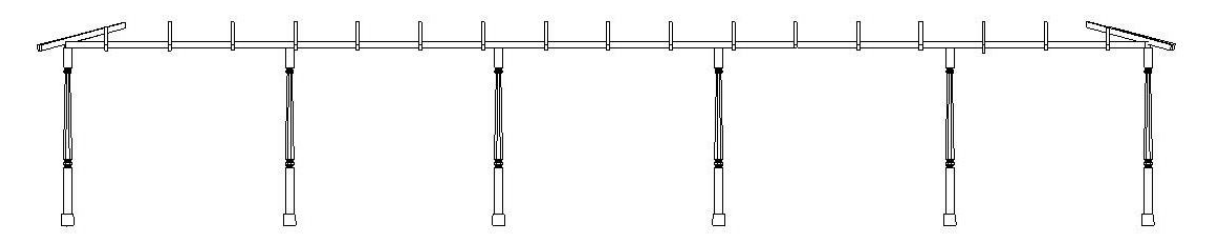

Figura 36. Distribución de vigas de corredor

<span id="page-85-0"></span>Otro problema de estructuración se presenta en las cerchas, ya que presentan un elemento horizontal, que se encierra en azul en la [Figura](#page-85-1) 37, provoca flexión en las cuerdas superiores las cuales su funcionamiento debería ser por cargas axiales, no llega a ningún nodo que transmitan fuerzas a los demás elementos, y de primera impresión, puede que no realice ninguna función estructural.

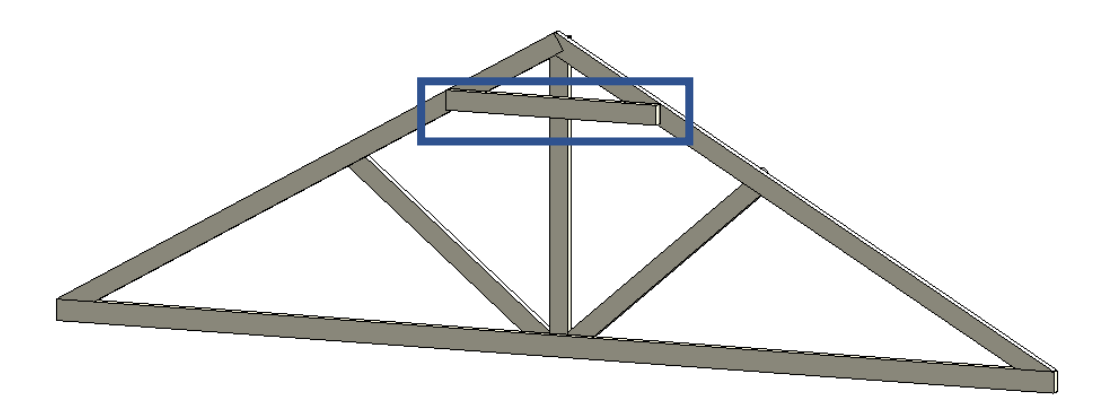

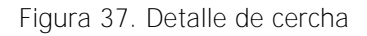

#### <span id="page-85-1"></span>**4.3 Estado de la estructura**

A partir de una inspección visual de la estructura, la edificación se encuentra en buen estado, ya que luego de la revisión de los elementos estructurales a los que se pudo tener acceso, la mayoría de ellos no presentan problemas de humedad ni de plagas. Algunas tablillas de las paredes presentan problemas de plagas, pero no representan ningún riesgo a nivel estructural.

### **4.3.1 Patologías**

El principal problema que presenta la estructura, es la ausencia de tres columnas, ubicadas en la intersección de los ejes (A,1), (D,7) y (F,7), las cuales fueron removidas por los encargados de la institución, ya que la parte inferior de estas, debido a la humedad y hongos se pudrieron y representaban un problema de seguridad para los estudiantes y demás usuarios de las instalaciones.

Continuando con las columnas, las ubicadas entre los ejes (A,6) y (F,6), que se muestran en la [Figura](#page-86-0) 38 fueron reparadas en algún momento por los problemas de humedad, y la junta que se realizó fue hecha con tornillos en distintas direcciones, provocando así un tipo de rótula y tampoco se tiene certeza del tipo de unión realizada con la basa.

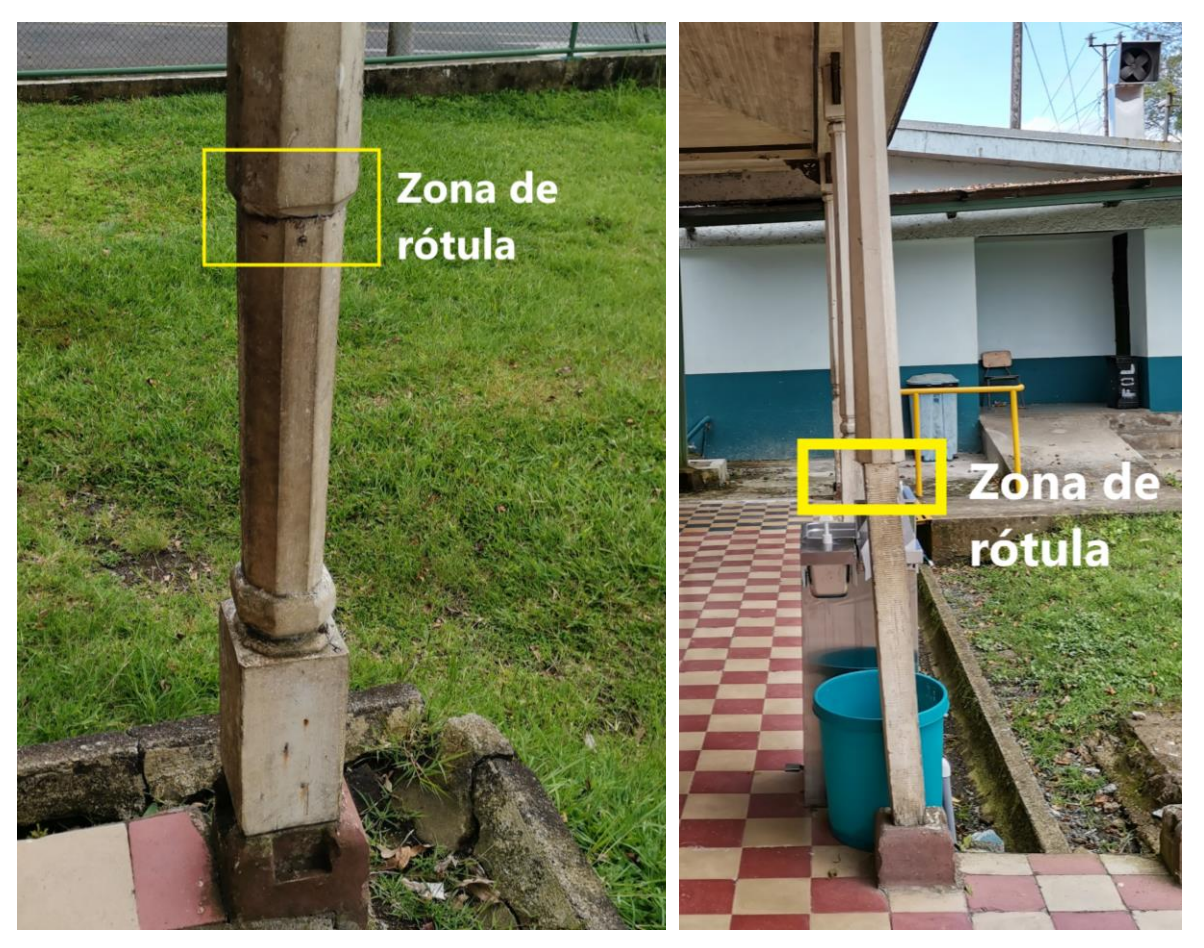

Intersección ejes (A,6) litersección ejes (F,6) Figura 38. Columnas que formas rótulas

<span id="page-86-0"></span>Otro problema presente, es el deterioro de las bases de algunas de las columnas, debido a la humedad y contacto directo con el agua. En la [Figura](#page-87-0) 39 se puede observar cómo estas han ido perdiendo área efectiva en su base, lo que disminuye la carga que pueden transmitir a las basas.

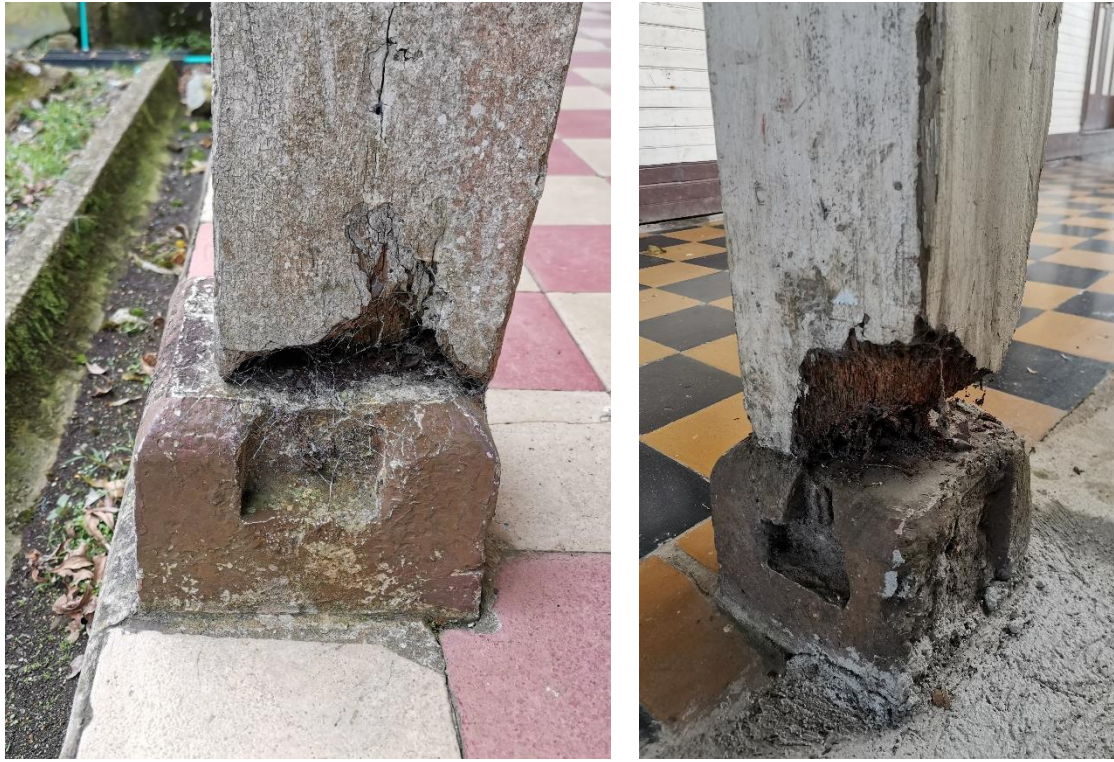

Intersección ejes (G,6) Intersección ejes (F,1) Figura 39. Columnas con problemas en la base

<span id="page-87-0"></span>En la cara externa de la pared del eje H, se puede ver en la [Figura](#page-88-0) 40 como la presencia de insectos xilófagos han ido destruyendo la tablilla que recubre. A pesar de que el forro de las paredes no se tomó en cuenta para el cálculo estructural, esa presencia de la plaga se puede extender a otros elementos estructurales, por lo que es importante resaltarlo.

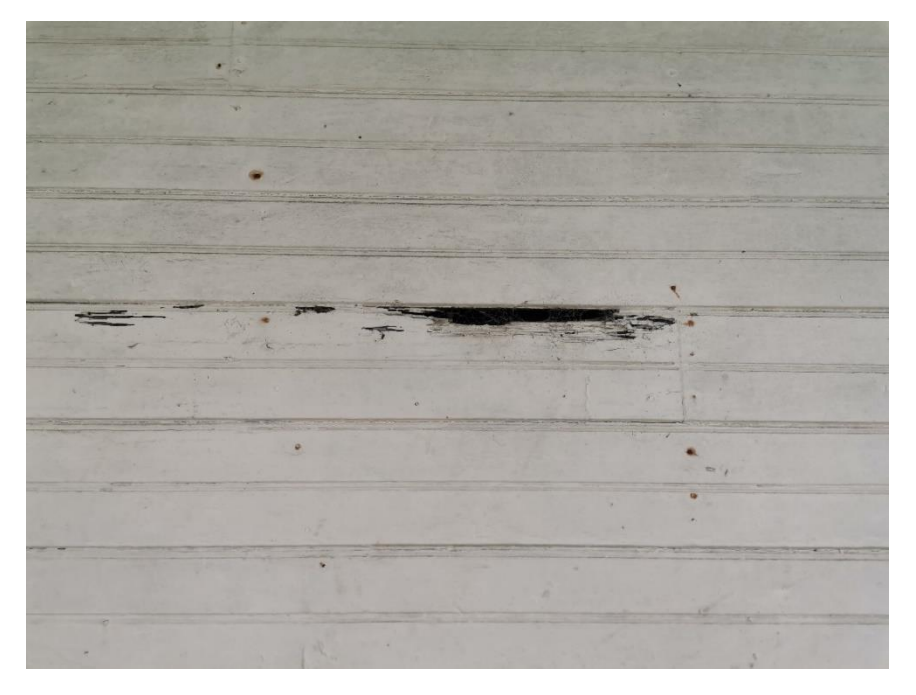

Figura 40. Pared con insectos xilófagos

<span id="page-88-0"></span>Otra situación que puede provocar el daño en elementos estructurales, es la pérdida del acero de los tapicheles y botaguas, como se puede observar en la [Figura](#page-88-1) 41, ya que esta puede ser una vía de ingreso de agua y el riesgo asociado a esto, es que el daño puede hacerse notorio en etapas avanzadas del deterioro de los elementos internos.

<span id="page-88-1"></span>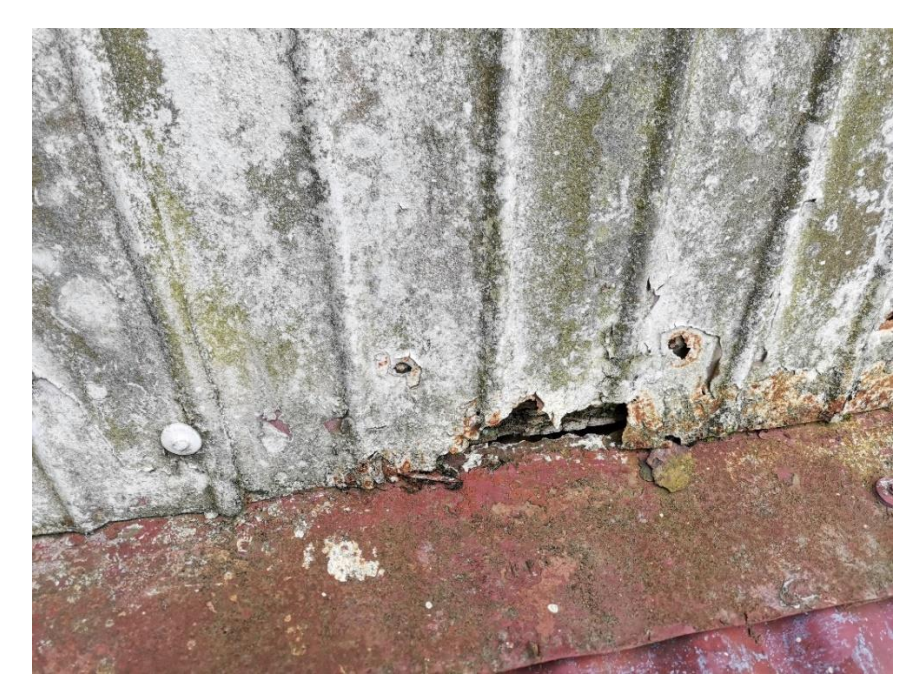

Figura 41. Óxido en tapicheles y botaguas

#### **4.4 Modelo de análisis**

El modelo de análisis fue realizado en el programa Robot Structural, para aprovechar la compatibilidad con Revit. Cabe resaltar que, a pesar de esto, se tuvieron que realizar cambios al modelo estructural. El primer cambio que se hizo, fue eliminar las paredes y modelar cada elemento vertical y diagonal de la parte interna de la pared, ya que se importaba como un muro de corte y este no era el comportamiento buscado. Las tablillas no se modelaron, ya que, debido a su espesor, se desprecia el aporte que tienen estas a nivel estructural.

Una vez que se comprobó que la estructura estuviera completa y existiera un flujo de cargas, mediante una correcta conexión de los nodos, se procedió a crear las cargas y combinaciones de estas, según el CSCR10-14 y los "Lineamientos

#### **4.4.1 Cargas de diseño**

Las cargas de diseño, mostradas en el [Cuadro](#page-89-0) 24, se asignaron a partir de los materiales con que cuenta la estructura. A los elementos estructurales, al programa se le indicó la densidad del material asignado, por lo que, cada sección, en el modelo ya incluía el peso. Luego, las áreas tributarias se asignaron según la distancia entre clavadores, para calcular la carga por metro lineal. El mismo procedimiento se utilizó para el análisis del piso de madera interno.

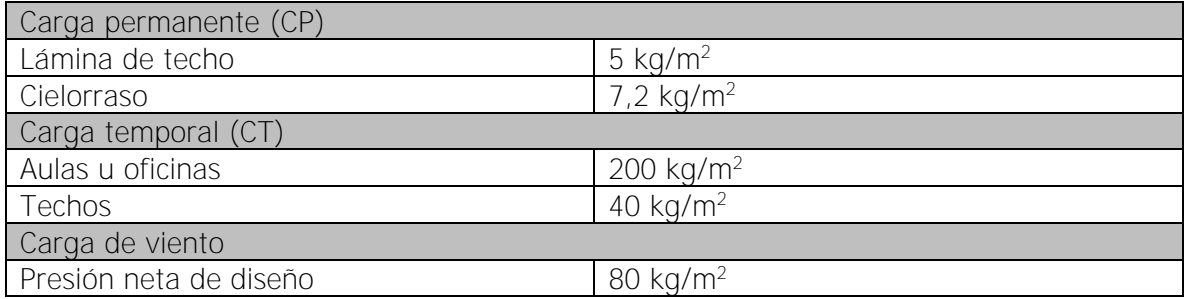

<span id="page-89-0"></span>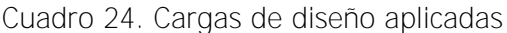

Para las cargas de sismo, se dividió la estructura en distintas áreas, según el nodo en el que se iba a aplicar la carga sísmica, y se estimó el peso de la estructura que correspondía a esa área. Las cargas sísmicas aplicadas a la altura indicada, con el coeficiente sísmico, se muestran en el [Cuadro](#page-90-0) 25.

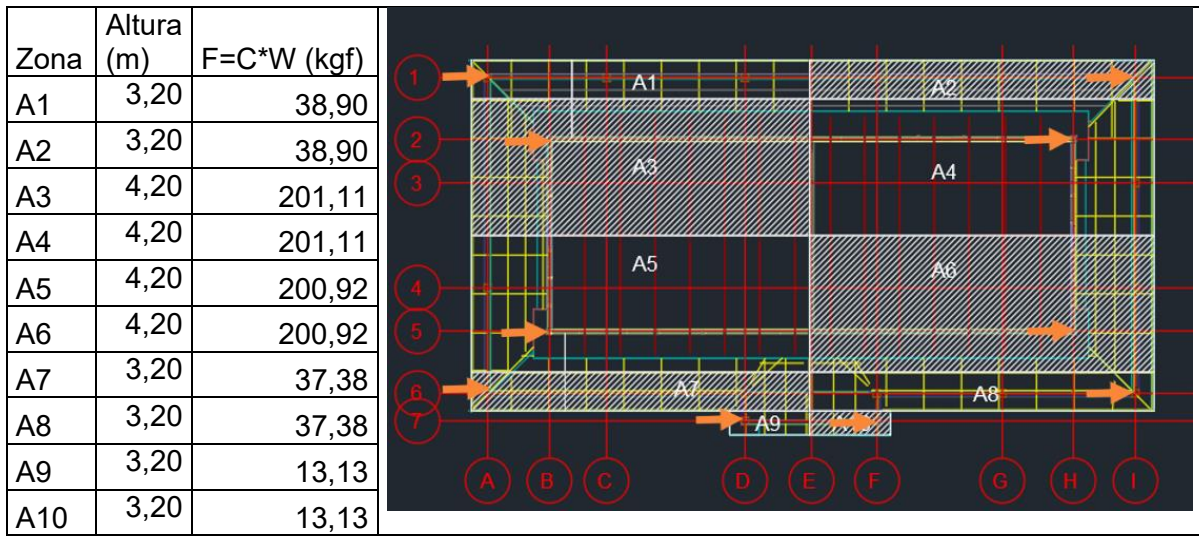

<span id="page-90-0"></span>Cuadro 25. Fuerzas sísmicas aplicadas en eje X

De la misma forma, se calcularon las fuerzas sísmicas en el eje Y de la estructura, con una división distinta, como se observa en el [Cuadro](#page-90-1) 26.

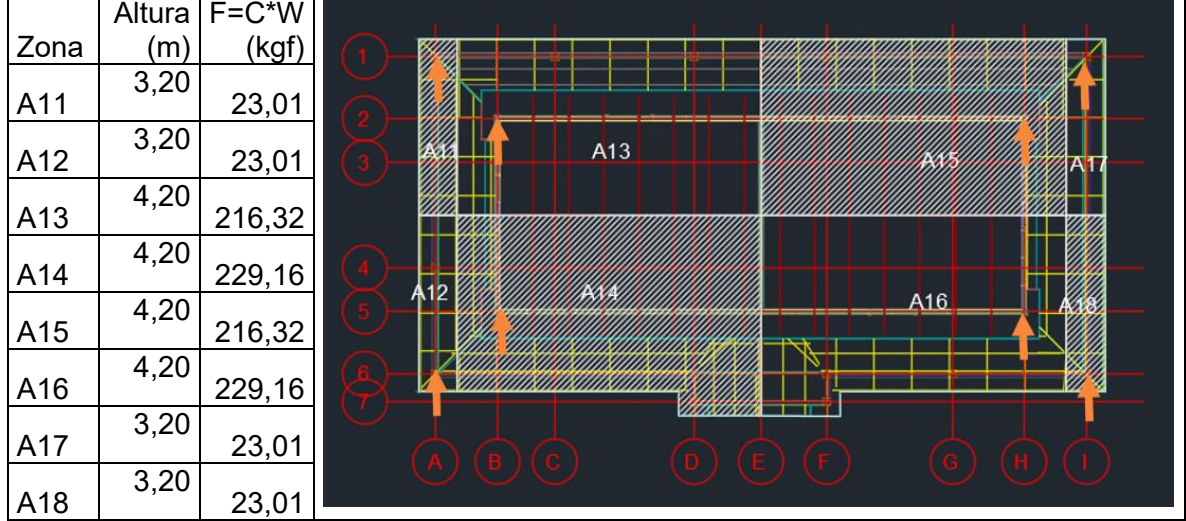

<span id="page-90-1"></span>Cuadro 26. Fuerzas sísmicas aplicadas en eje Y

Una vez que se conocieron las carga, se procedió a introducir las combinaciones de carga de la ecuación 2 a la 5 según el CSCR 2010-14. En el caso de las cargas sísmicas, estas se tuvieron que aplicar en un sentido positivo y luego negativo, y en ambas direcciones ortogonales. De la ecuación 6 a la 8 corresponde a las combinaciones de carga de los "Lineamientos técnicos para el cálculo y la aplicación de las fuerzas de viento en el diseño y construcción de edificaciones en Costa Rica".

$$
CU_1 = 1.4 CP
$$
 [4]

$$
CU_2 = 1.2 CP + 1.6 CT
$$
 [5]

$$
CU_3 = 1.05 CP + CT \pm CS \tag{6}
$$

$$
CU_4 = 0.95 CP \pm CS \tag{7}
$$

$$
CU_5 = 1.2 CP + 1.6 CT + 0.5 CV
$$
 [8]

$$
CU_6 = 1.2 CP + CT_{red} \pm CV + 0.5 CT_t
$$
 [9]

$$
CU_7 = 0.90 CP \pm CV \qquad [10]
$$

#### **4.4.2 Revisión de secciones de madera**

Posterior a análisis realizado en el programa Robot Structural Analysis Professional 2022, de manera paralela, se realizaron modelos simplificados de los elementos para validar los resultados obtenidos. Una vez validado el modelo de esta otra manera, se extrajeron de las distintas secciones a revisar, los valores máximos de esfuerzos, para revisarlos por los factores de carga y resistencia últimos. En e[l Cuadro](#page-91-0) 27 se muestran los valores de esfuerzos básicos utilizados

<span id="page-91-0"></span>Cuadro 27. Valores de esfuerzo básicos utilizados

| Compresión (kg/cm <sup>2</sup> ) | 274     |  |  |
|----------------------------------|---------|--|--|
| Cortante ( $kg/cm2$ )            | 119.3   |  |  |
| Flexión (kg/cm <sup>2</sup> )    | 748.7   |  |  |
| $MOE$ (kg/cm <sup>2</sup> )      | 36324.4 |  |  |

Iniciando la revisión con las vigas del techo del corredor, los esfuerzos que rigen son los de flexión, y también se revisa el cortante. Para las 3 secciones presentes, para los dos esfuerzos mencionados, estas soportan las solicitaciones de carga, y cumplen también con las deflexiones máximas permitidas. En el [Cuadro](#page-93-0) 28 se muestra el resumen de los datos y en la [Figura 42](#page-92-0) el elemento ubicación en un corte transversal de la edificación para mejor comprensión de los datos.

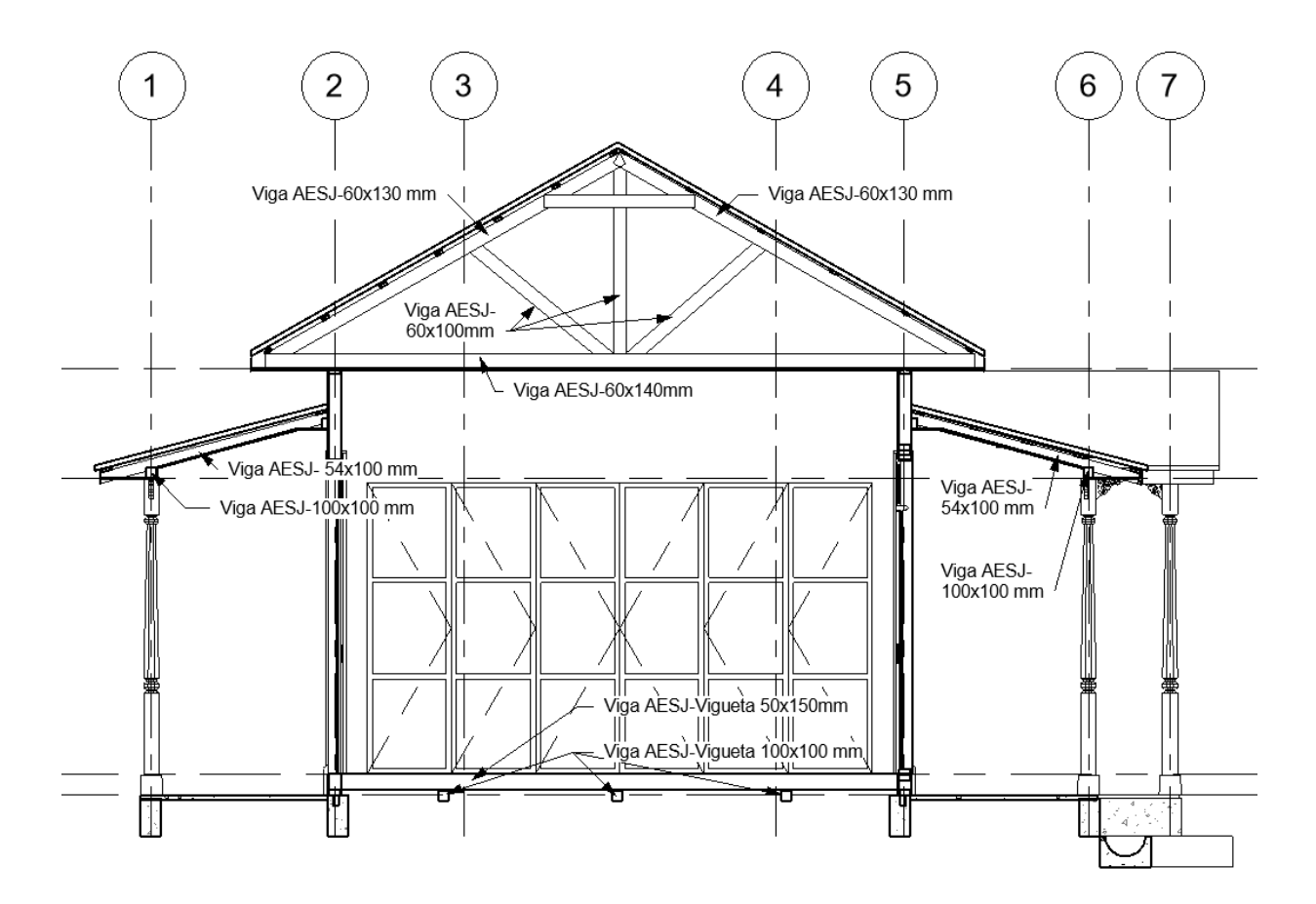

<span id="page-92-0"></span>Figura 42. Ubicación de diferentes elementos estructurales

| Elemento<br>Viga AESJ- |  | Sección       | 54x100mm       |                |              |
|------------------------|--|---------------|----------------|----------------|--------------|
| 5.4<br>0.0             |  | Flexión       | Mu (kgf*m)     | ØMn (kgf*m)    | Cumplimiento |
|                        |  |               | 99             | 139            | Sí           |
|                        |  | Cortante      | Vu (kgf)       | ØVn (kgf)      |              |
|                        |  |               | 143            | 1283           | Sí           |
|                        |  | Deflexión     | Calculada (cm) | Permitida (cm) |              |
|                        |  | C. Temporal   | 0,1            | 0,5            | Sí           |
|                        |  | C. Temp+ Perm | 0,2            | 0,8            | Sí           |
| Viga AESJ-<br>Elemento |  | Sección       | 100x100mm      |                |              |
| 10.0                   |  | Flexión       | Mu (kgf*m)     | ØMn (kgf*m)    | Cumplimiento |
|                        |  |               | 193            | 257            | Sí           |
| 0.0                    |  | Cortante      | Vu (kgf)       | ØVn (kgf)      |              |
|                        |  |               | 391            | 2375           | Sí           |
|                        |  | Deflexión     | Calculada (cm) | Permitida (cm) |              |
|                        |  | C. Temporal   | 0,3            | 1,1            | Sí           |
|                        |  | C. Temp+ Perm | 0,7            | 1,7            | Sí           |
| Viga AESJ-<br>Elemento |  | Sección       | 46x100mm       |                |              |
| 4.6                    |  | Flexión       | Mu (kgf*m)     | ØMn (kgf*m)    | Cumplimiento |
|                        |  |               | 86             | 118            | Sí           |
|                        |  | Cortante      | Vu (kgf)       | ØVn (kgf)      |              |
| $\frac{0}{2}$          |  |               | 855            | 1092           | Sí           |
|                        |  | Deflexión     | Calculada (cm) | Permitida (cm) |              |
|                        |  | C. Temporal   | 0,0            | 0,6            | Sí           |
|                        |  | C. Temp+ Perm | 0,1            | 0,9            | Sí           |

<span id="page-93-0"></span>Cuadro 28. Fuerzas en vigas de techo

Los elementos que continúan siguiendo el flujo de las cargas, son las columnas. Para estas, solamente se verificó que cumplieran por fuerza axial en compresión, presentándose los datos en el [Cuadro](#page-93-1) 29, ya que, por el tipo de unión con la viga, se despreció el momento que pudiera transmitirse entre estos dos elementos. Después de haber reducido la carga nominal de la columna por la longitud de esta, se concluye que estos elementos cumplen con las cargas impuestas.

<span id="page-93-1"></span>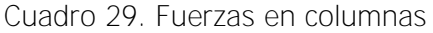

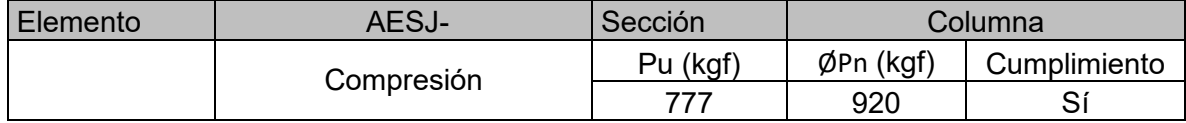

Las cerchas del techo que cubre la zona de aulas, son el siguiente elemento a comprobar que sus secciones cumplan. Estas tienen tres perfiles que se detallan en el [Cuadro](#page-94-0) 30, uno para la cuerda inferior, otro para las diagonales y para la cuerda superior. Debido al comportamiento de estas, que son por carga axial, se procede a revisar tensión, compresión y cortante. Debido a que las cargas son muy bajas, rigiendo las fuerzas gravitacionales, todas las secciones cumplen estos esfuerzos antes mencionados.

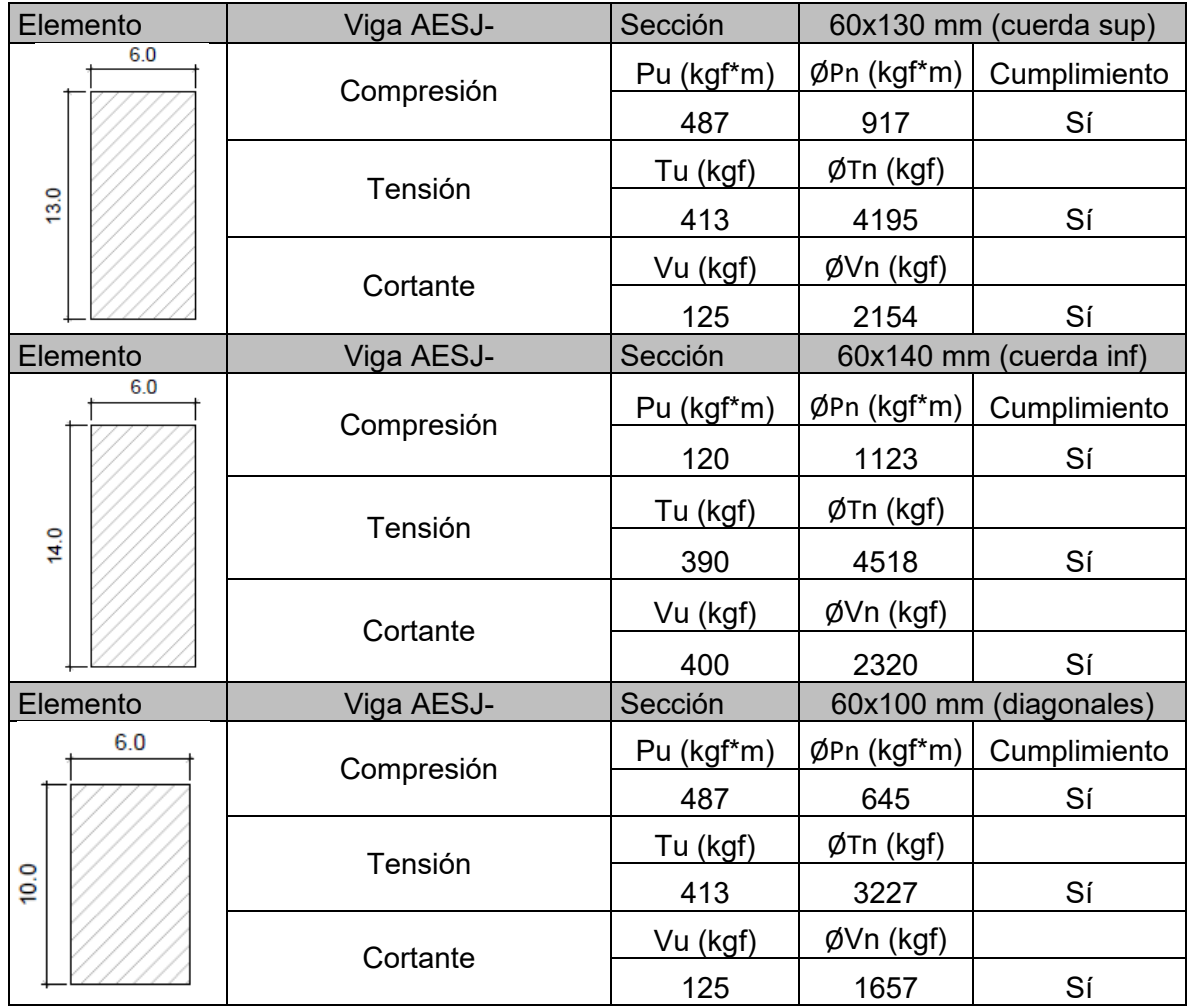

<span id="page-94-0"></span>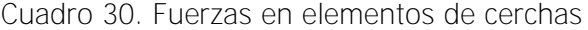

Con respecto a las riostras, estas son los elementos que se encargan de soportar las cargas de sismo, tanto en tensión como en compresión. A pesar de que soportan las fuerzas impuestas como se puede observar en el [Cuadro](#page-95-0) 31, si se ven muy exigidas para estas cargas.

| Elemento | AESJ-      | Sección                           |                 | 50x100 mm    |
|----------|------------|-----------------------------------|-----------------|--------------|
| 5.0      | Compresión | $Put'sR(kgf*m)   \phi Pn (kgf*m)$ |                 | Cumplimiento |
|          |            | 2625                              | 2827            | Sí           |
| 10.0     |            | Tu (kgf)                          | $\phi$ Tn (kgf) |              |
|          | Tensión    | 2530                              | 2689            | Sí           |

<span id="page-95-0"></span>Cuadro 31 .Fuerzas en elementos diagonales de paredes (riostras)

Para las viguetas del piso de madera interno, se elaboró un modelo donde solo se consideraron por las cargas gravitacionales. Debido a su función, los esfuerzos que predominan son los de flexión y de igual manera se revisa el cortante. Del [Cuadro](#page-96-0) 32, las viguetas de 50x150 mm cumplen con los requerimientos de esfuerzos y deflexiones. Para las viguetas de 100x100 mm, que es el elemento que soporta las otras viguetas en dirección perpendicular, los esfuerzos calculados son menores a los producidos por las cargas y las deflexiones no cumplen con el máximo permitido, por lo que esta sección no es adecuada para estas cargas. Es importante resaltar que estas secciones utilizadas son las existentes en los planos, por lo que, debe verificarse las secciones existentes, y en caso que no coincidan, deberá realizarse de nuevo el análisis. El sistema de viguetas se muestra en la [Figura 43.](#page-95-1)

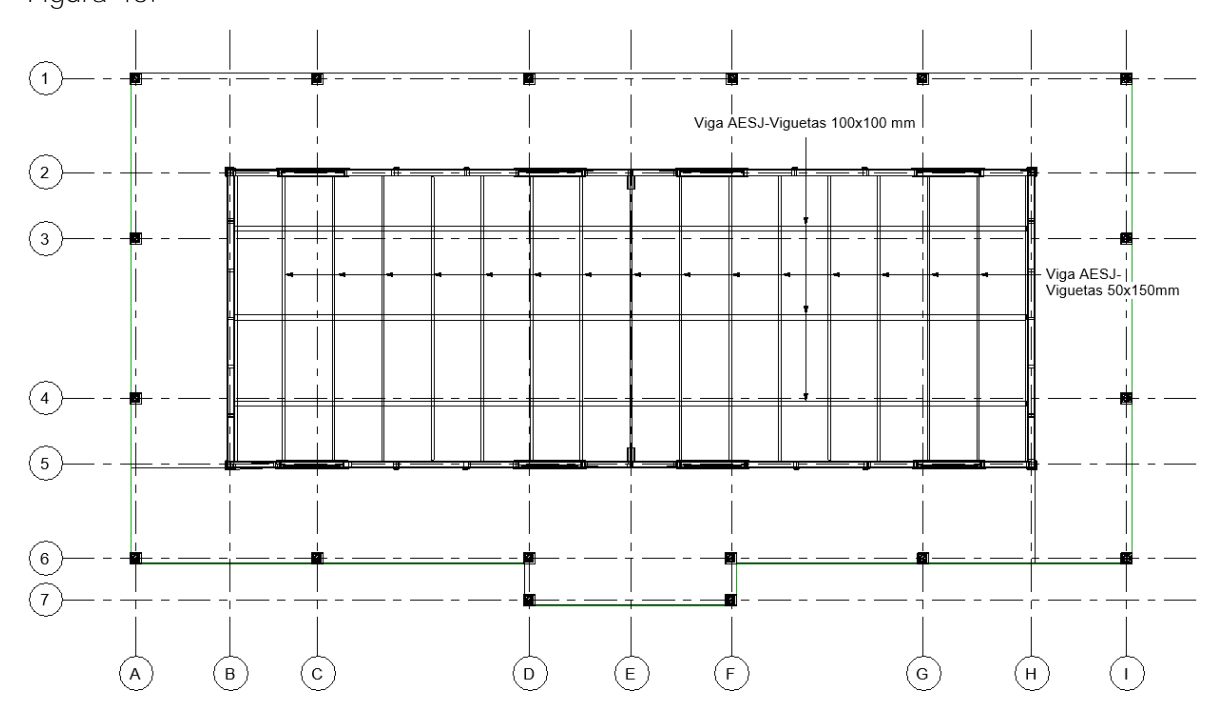

<span id="page-95-1"></span>Figura 43. Sistema de viguetas de piso

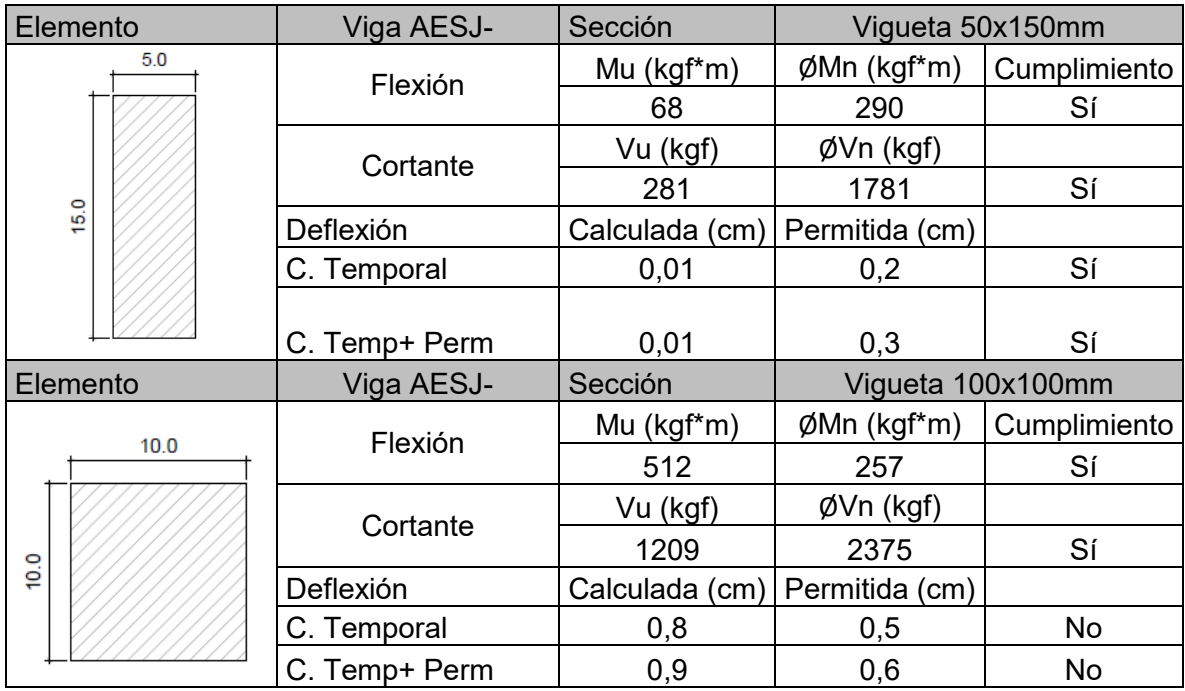

<span id="page-96-0"></span>Cuadro 32. Fuerzas en elementos de viguetas de piso

### **4.5 Propuesta de intervención**

Para realizar la intervención de la edificación, lo que se pretende es que vuelva a su condición original, donde se reparen aquellos elementos que se encuentren en mal estado y mejorando el aspecto general de esta. Para la propuesta de intervención, se separa por los distintos elementos a reparar.

### **4.5.1 Columnas perimetrales**

Para reforzar la estructura en sus condiciones actuales, lo primero que debe realizar es volver a la estructura a sus condiciones originales, es decir, colocar las columnas faltantes, cuya ubicación se muestra en la [Figura](#page-97-0) 44, en círculos de color rojo. Estas columnas deben confeccionarse en su totalidad.

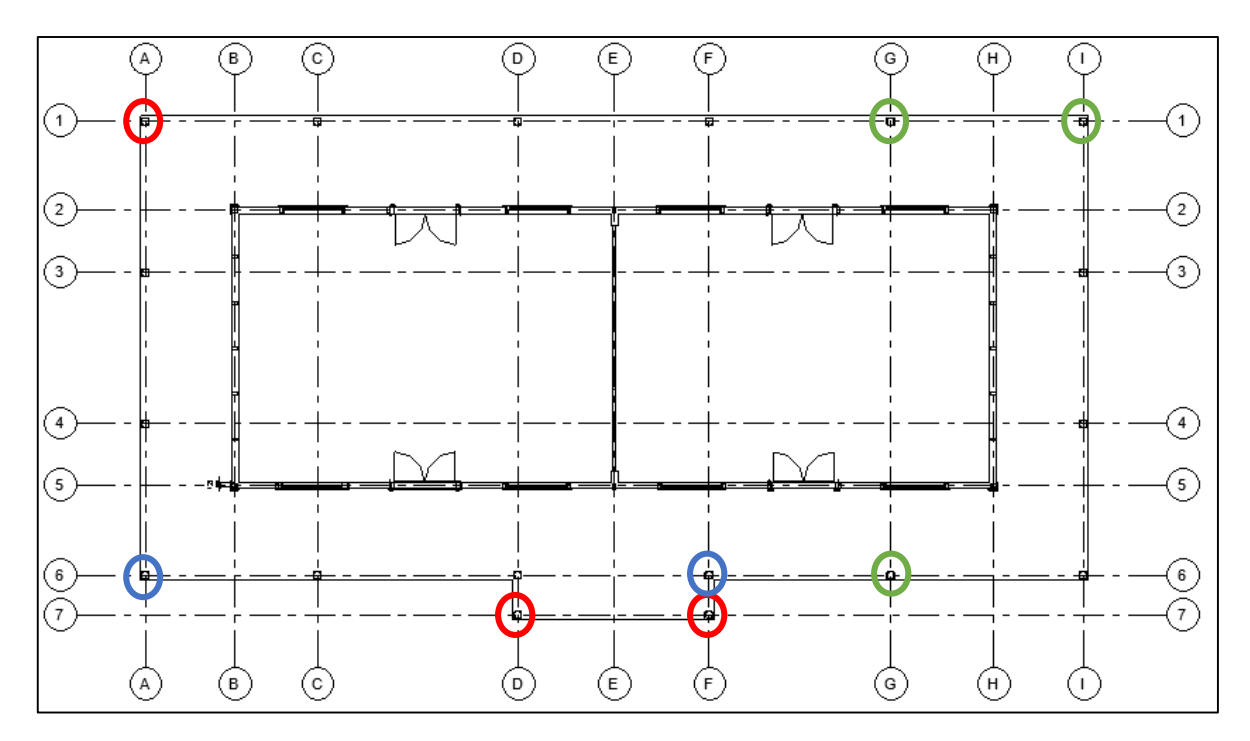

Figura 44.Ubicación de columnas a que requieren reparación

<span id="page-97-0"></span>Para el anclaje a la base, se recomienda en aquellas basas que ya no posean el acero o pin, sustituirlo con una base de acero, anclada por medio de pines de acero y epóxico al concreto, de forma que las cargas se puedan transmitir de forma correcta a la base. En la [Figura 45](#page-98-0) se muestra el detalle del anclaje a la basa.

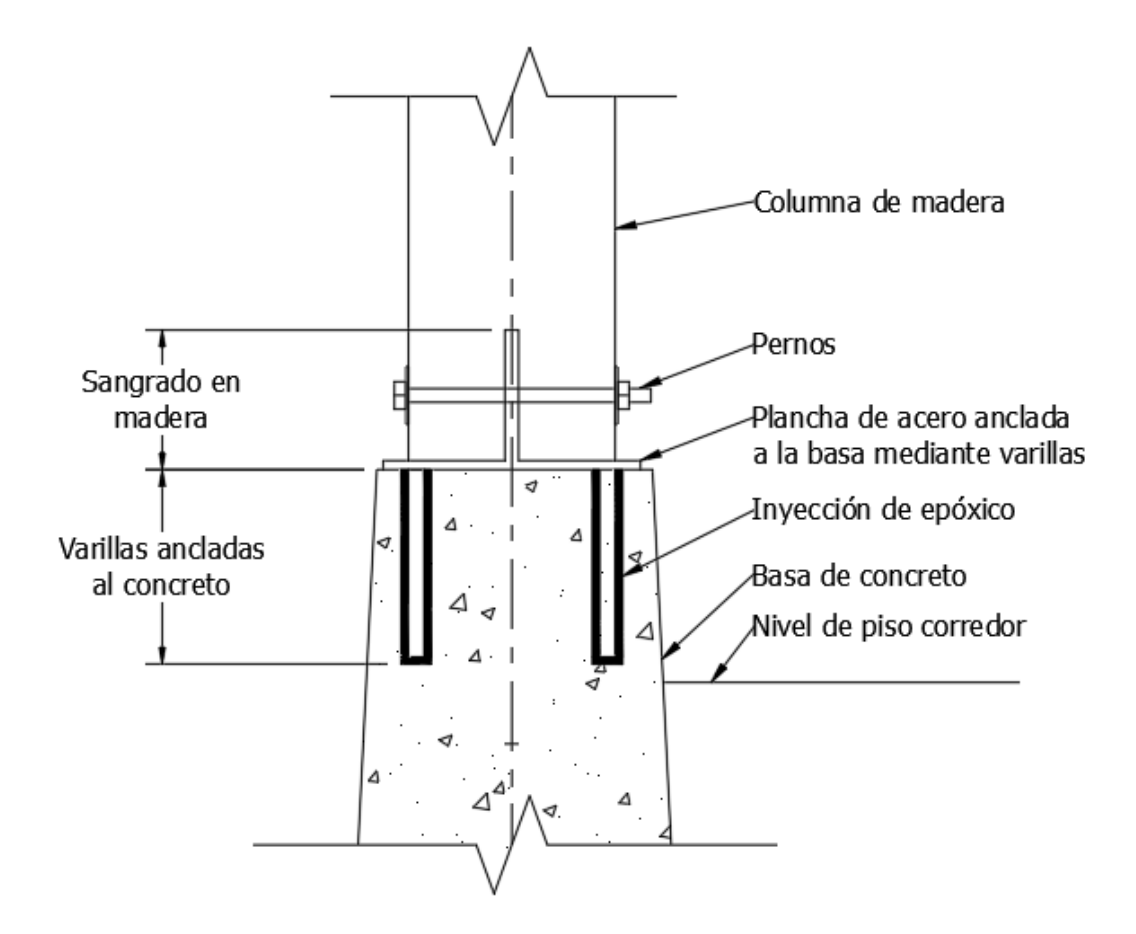

Figura 45. Detalle de anclaje con epóxico en base de columna

<span id="page-98-0"></span>Además, las columnas señaladas en azul, deben repararse de forma adecuada, ya que fueron reparadas en su base, pero la unión entre elementos de madera provoca que las cargas no se transmitan de forma adecuada al cimiento, ocurriendo excentricidades. Las columnas señaladas en verde, corresponden a aquellas cuya base debe sustituirse, hasta una altura donde la madera ya no presente problemas de humedad. El detalle de unión para estos dos casos se presenta en la [Figura 46.](#page-99-0)

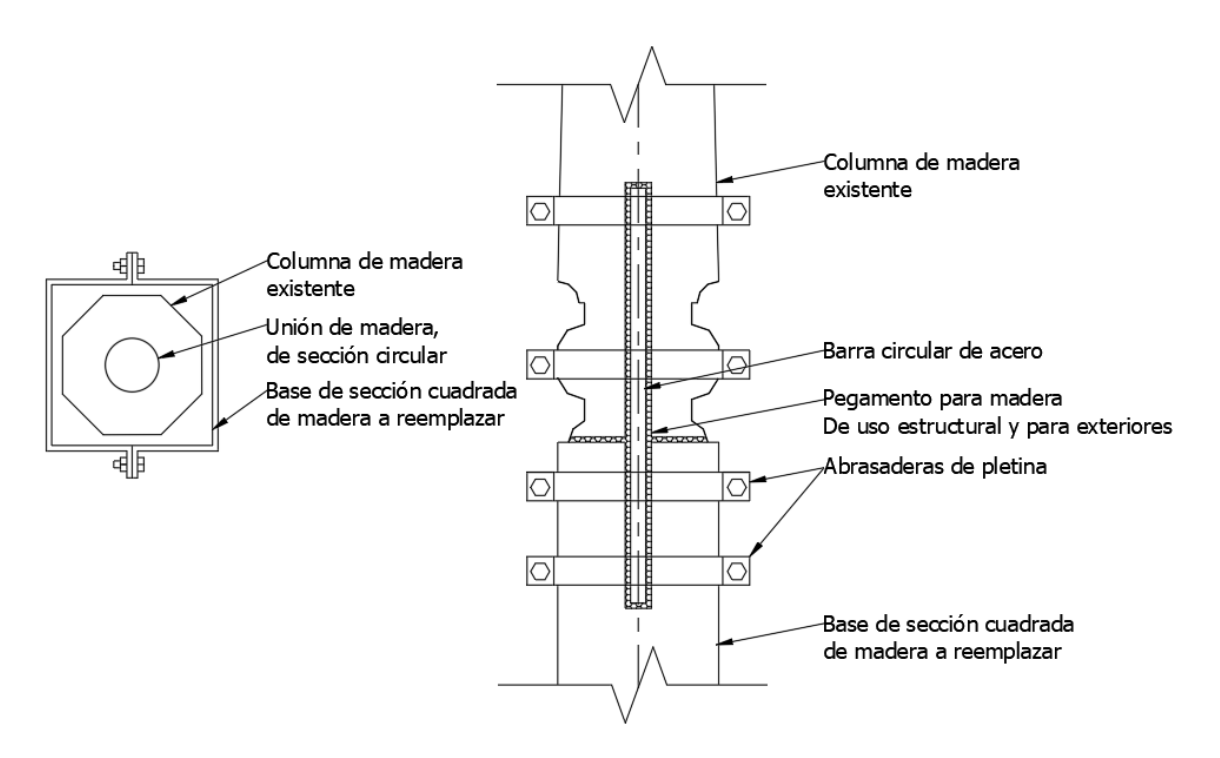

Figura 46. Detalle de unión de columnas

<span id="page-99-0"></span>Para realizar reparaciones o sustituciones en algún elemento estructural, se recomienda que la madera a utilizar haya sido secada al horno y recibido un tratamiento contra hongos y humedad por inmersión. Para la escogencia de esta, debe estar libre de nudos y/o reventaduras (Tuk, 2019). En el [Cuadro 33](#page-99-1) se describen las especies que pueden sustituir al chiricano, así como el uso estructural que se recomienda. Los usos se basan en las propiedades mecánicas de cada especie, dadas por el libro "Fichas técnicas de veinte especies maderables de importancia comercial en Costa Rica". Con esto se asegura también que no se va vayan a utilizar otras especies prohibidas por la ley, como lo es el chiricano.

<span id="page-99-1"></span>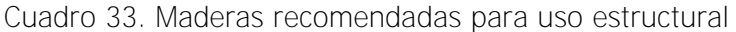

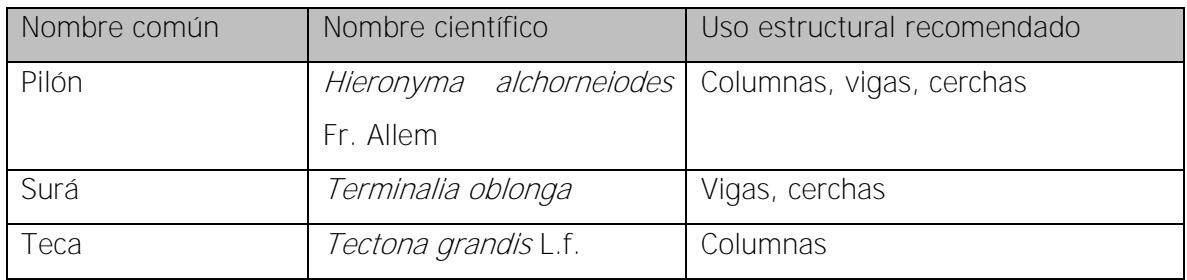

#### **4.5.2 Paredes**

Se deben sustituir todas aquellas secciones de tablilla de cerramiento que presenten un deterioro significativo en su sección. Para sustituir estos elementos, se debe asegurar que el perfil a utilizar coincida con el existente. Para este caso, se recomienda mandar a fabricar la cuchilla en caso de que no exista el perfil en el mercado.

Al momento de sustituir estas piezas, cuando se desarma, se debe inspeccionar que los elementos ocultos de uso estructural, se encuentren en buen estado. En caso de que no sea así, se deben sustituir por otros con la misma sección transversal, en la misma ubicación.

#### **4.5.3 Techos**

Debido a la alta humedad que presenta el sitio, existen zonas del techo que presentan deterioro avanzado de oxidación, así como presencia de hongos. Para tratar estos problemas se recomienda lo siguiente:

- Lavar el techo para eliminar los hongos presentes en este, así como para eliminar presencia de cenizas y hojas de los árboles
- En las zonas que presenta óxido, limpiar con cepillo de acero y aplicar un convertidor de óxido, para tratar las zonas afectadas y que aún no presente agujeros la lámina
- Las láminas que presenten un deterioro avanzado y no puedan ser tratadas con el convertidor de óxido, se deben sustituir por nuevas, y estas deben ser de calibre #24
- Posterior al tratamiento, aplicar pintura anticorrosiva
- Para los tapicheles, botaguas y cumbreras, se debe aplicar el mismo tratamiento descrito anteriormente. Las láminas que presenten problemas de oxidación avanzada se deberán cambiar, manteniendo el perfil y calibre existente.

Para evitar que el agua caiga libremente al caño existente, se recomienda colocar una canoa perimetral, de frente liso, para que no interfiera con la arquitectura del sitio, cuyo tamaño cumpla con la demanda de agua del sitio. Además, los bajantes se deberán colocar en sitios donde no interfiera tanto con la fachada del edificio, según la aprobación del Centro de Patrimonio.

### **4.5.4 Caño perimetral**

El caño perimetral cuenta con secciones de cuneta que están destruidas y en las esquinas no existe continuidad de en la canalización del agua de lluvia. Además, no es claro hacia donde se canaliza el agua. Por lo que se proponen las siguientes mejoras:

- Construir aquellos segmentos que se encuentren en mal estado, para evitar que el agua pueda filtrarse hacia las cimentaciones de la edificación.
- Revisar la pendiente de los diferentes segmentos, y corregir en caso de que el agua se estanque o devuelva.
- Construir cajas de registro en las esquinas de los caños, y que estas se encauce el agua pluvial mediante tuberías que desfoguen en el cordón de caño.

### **4.5.5 Piso externo**

Para el mosaico presente en el corredor, se deberán fabricar los mosaicos faltantes, con las dimensiones y colores reales. Para esto, se recomienda realizarlos en una fábrica que cuente con experiencia, y se realicen pruebas de color, para que la diferencia entre los elementos nuevos y viejos sea imperceptible.

### **4.5.6 Piso interno**

Según el análisis estructural donde se evaluó el piso el piso de madera, la sección de 10x10 cm no cumplía con la demanda calculada en un 50% aproximadamente, por lo que se elaboró el detalle de la [Figura 47](#page-101-0) que muestra la ubicación donde se debe colocar el nuevo soporte.

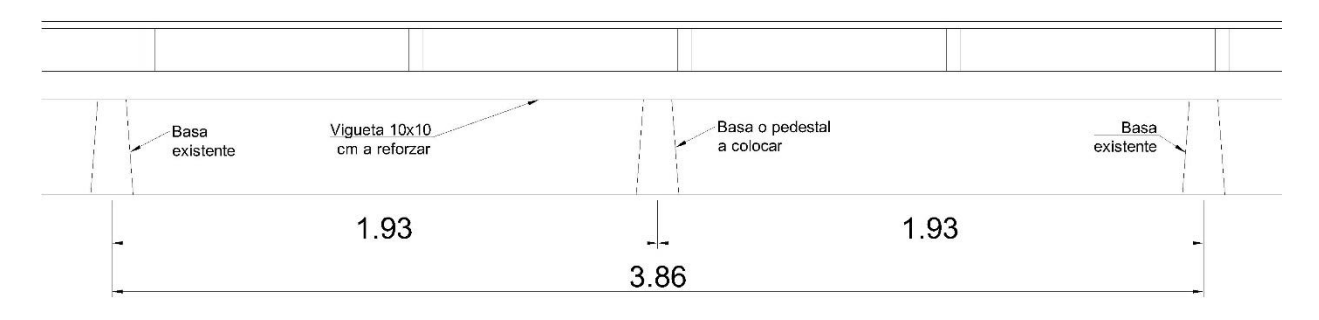

Figura 47. Detalle de reforzamiento de piso de madera

<span id="page-101-0"></span>Es importante recalcar que, al realizar la intervención, las secciones de vigas que soportan el piso deben de verificarse, ya que para el diseño se utilizaron las disponibles en los planos

existentes, y en caso de que sean distintas a las utilizadas en el análisis, se debe volver a realizar este con las medidas reales, tanto de las secciones de madera, así como de distancia entre apoyos. Debe revisarse también que no presenten problemas de humedad, insectos ni se encuentren agrietados

### **4.5.7 Instalación eléctrica**

La instalación eléctrica actual, de la cual en los archivos no se encuentra fecha de cuando fue hecha, la mayor parte de ella se encuentra entubada en el cielorraso, como se muestra en la [Figura 48,](#page-102-0) por lo que sugiere una intervención en los últimos años.

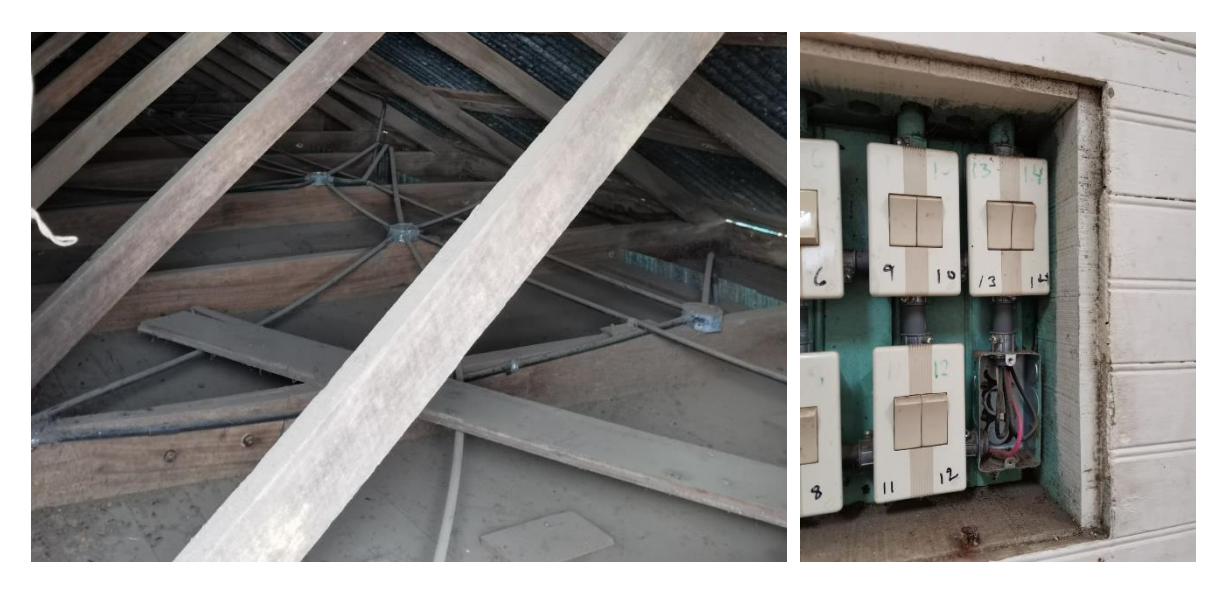

Figura 48. Instalación eléctrica actual

<span id="page-102-0"></span>Sin embargo, se debe prestar atención a las salidas, como por ejemplo, para las luces, donde los cables no cuentan con ninguna caja para realizar la conexión a la salida, como se observa en la [Figura 49.](#page-103-0) Además, el centro de carga no se encontraba en este inmueble, por lo que deben verificarse las distancias máximas de los circuitos, así como temas de seguridad para la desconexión en caso de algún incidente.

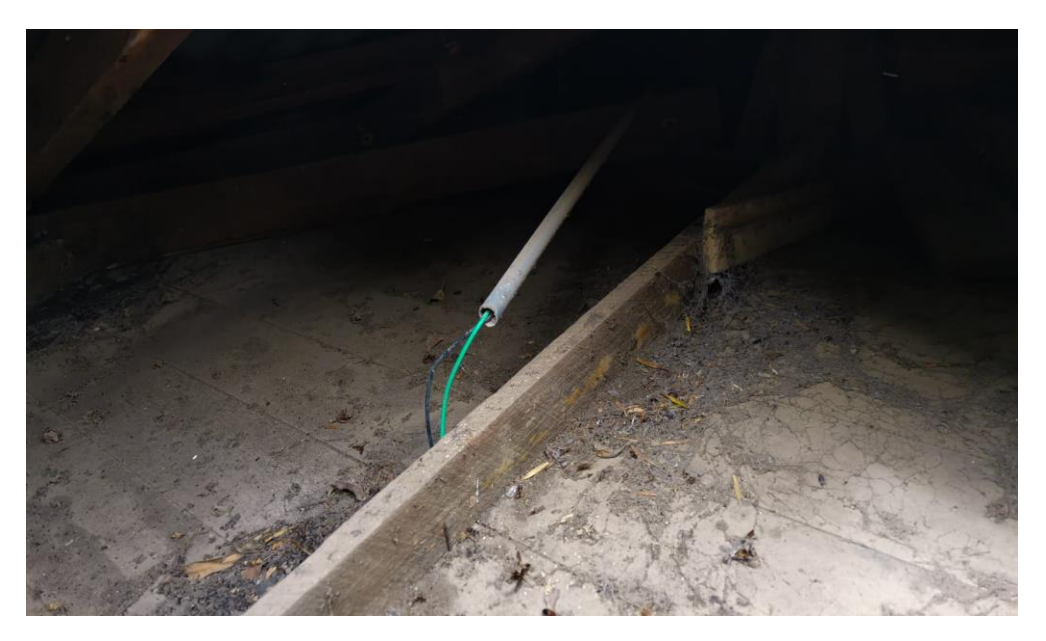

Figura 49. Detalle de salida a lámpara en cielorraso

<span id="page-103-0"></span>Por lo que se recomienda:

- Evaluar con un profesional eléctrico, el estado actual de la instalación, tomando en cuenta la vida útil de esta, ya que no existe en el expediente el año en que se construyó.
- Considerar para un nuevo diseño las necesidades tecnológicas del momento, tanto del aumento de dispositivos electrónicos, así como de uso del internet.

### **4.5.8 Protección contra incendios**

Debido a que la estructura es de madera, material altamente vulnerable ante el fuego, se recomienda aplicar la normativa NFPA y se recomienda lo siguiente:

- Colocar un sistema de detección y alarma de fuego
- Colocar extintores internos y externos en el edificio
- Colocar capa de pintura ignifuga, que retarde cualquier conato de incendio

Es importante que los equipos colocados cumplan con los requerimientos de Ingeniería de Bomberos del Instituto Nacional de Seguros (INS), ente rector en seguridad contra incendios en Costa Rica y la Norma NFPA.

#### **4.5.9 Mantenimiento general**

Con respecto a la preservación de la edificación, es importante sustituir todos aquellos elementos tanto estructurales como de cerramiento que tengan presencia de plagas de insectos, por otras nuevas, que cumplan con las dimensiones y especie según su función. Para eliminar y prevenir la presencia de estas en otras zonas donde el acceso sea limitado o que no se pueda del todo, se debe fumigar la estructura con una empresa especializada, que tenga los permisos sanitarios respectivos y que cuente con el conocimiento de las plagas a tratar, así como de los productos adecuados. La fumigación se recomienda dos veces al año.

Se recomienda también, aplicar a aquellos elementos de madera que no cuenten con una capa de pintura, dos o tres manos de preservante para madera, según las recomendaciones del fabricante. Para las columnas que están en contacto continuo con humedad, pero no presente signos externos de deterioro, se puede aplicar un producto que proteja la madera de la humedad y que se puede pintar posterior a su aplicación.

## **5 CONCLUSIONES Y RECOMENDACIONES**

#### **5.1 Conclusiones**

Con base a los objetivos planteados al principio de este proyecto, se tienen las siguientes conclusiones:

- Se pudo crear un modelo arquitectónico y estructural bajo la metodología de trabajo HBIM de la Antigua Escuela de San Jerónimo de Moravia, con información valiosa para su preservación y mantenimiento.
- Fue posible realizar el escaneo tridimensional con los equipos láser, en un tiempo corto y pudiendo capturar detalles con gran precisión, cuya nube de puntos final tiene un error global de 5 mm.
- Al elaborar el Plan de Ejecución BIM, se pudo trabajar de manera más ordenada el modelo tridimensional, ya que toda la información se guardó en su carpeta correspondiente y con un nombre adecuado, que facilita la búsqueda posterior. Tambien, al elaborar cada familia, se tenía el nivel de desarrollo claro, por lo que se tardaba menos decidiendo los parámetros a crear y la información a utilizar.
- Se logró identificar las especies de madera de uso estructural, así como las de forro de paredes, con ayuda del ingeniero Juan Tuk, quien es especialista en el tema. Y las propiedades físico-mecánicas se extrajeron de la literatura disponible sobre especies de madera.
- Con ayuda del LanammeUCR fue posible realizar ensayos de diversa índole, como los necesarios para un estudio de suelo y ensayos con muestras de concreto, que permitieron estimar propiedades mecánicas de este, así como conocer la forma en que se construyó el contrapiso y el muro perimetral.
- Se realizó un modelo HBIM de la escuela, que contiene la información obtenida tanto de la caracterización de las especies de madera, pruebas de laboratorio. La geometría de esta se extrajo de la nube de puntos, por lo que se pudo modelar con detalle la geometría levantada.
- Con base al modelo arquitectónico, fue posible realizar un modelo para el análisis estructural en el programa Robot Structural, tomando en cuenta el Código Sísmico de Costa Rica 2010-14 y los "Lineamientos técnicos para el cálculo y la aplicación de la fuerza de viento en el diseño y construcción de edificaciones en Costa Rica".

 A partir de los resultados del modelo estructural y las patologías presentes, se hacen recomendaciones para mejorar el estado de la edificación, tanto estructural como arquitectónicamente.

#### **5.2 Recomendaciones**

A partir de la experiencia obtenida en el desarrollo de este proyecto, se dan las siguientes recomendaciones:

- Aunque no fue parte del alcance de este proyecto el levantamiento, análisis y modelado de los sistemas eléctricos, basado en las observaciones de campo, es fundamental realizar una revisión profunda del estado de conservación de éstos, así como del cumplimiento de los códigos vigentes y tomar las acciones correctivas pertinentes de forma inmediata.
- Contar con equipo y software adecuado para el desarrollo de este tipo de proyectos, ya que, de no contar con la tecnología adecuada, los procesos pueden verse afectados por falta de capacidad de estos.
- Dedicar suficiente tiempo a la búsqueda de información relacionada con los distintos temas a desarrollar, así como realizar en los programas BIM de forma previa proyectos más sencillos pero que ayuden a familiarizarse con los programas, con el fin de agilizar el desarrollo del proyecto.
- Para realizar ensayos de laboratorio, en la medida de lo posible, buscar entrevistas con personas, ya sean profesionales, ex estudiantes o técnicos que hayan realizado o realicen estas pruebas. Esto con la intención de contar con una base para la ejecución de las pruebas y tener criterio si las cosas se están haciendo de forma correcta o no.
- Planear en la medida de lo posible, con un profesional o técnico con conocimiento en herramientas BIM, que ayude a la planificación del modelo, para obtener mejores resultados.
- Se aconseja al Laboratorio de Diseño y Construcción Virtual, adquirir herramientas de mano como focos o lámparas inalámbricas con buena potencia, para obtener mejores resultados en el escaneo de zonas oscuras.
- Se recomienda al Ministerio de Educación y Centro de Patrimonio Cultural de Costa Rica, contar con profesionales y técnicos especializados en el manejo de información

BIM, con el fin de que, toda la información generada no se pierda, sino que cumpla su propósito de aportar a la preservación de la Antigua Escuela de San Jerónimo de Moravia.
#### **6 REFERENCIAS**

- AITIM. (09 de Enero de 2014). TRATAMIENTOS CURATIVOS DE LA MADERA MÉTODOS DE TRATAMIENTO. Obtenido de Consejo Superior de Colegios de Arquitectos de España: https://www.cscae.com/area\_tecnica/aitim/enlaces/documentos/AITIM\_Proteccion \_curativa\_madera\_01.09.14.pdf
- Antonopoulou, S., & Bryan, P. (2017). BIM for Heritage: Developing a Historic Building Information. Swindon, Inglaterra: Historic England. Recuperado el Abril de 2020, de https://historicengland.org.uk/advice/technical-advice/recording-heritage/
- ASTM International. (2020). ASTM C42 Standard Test Method for Obtaining and Testing Drilled Cores and Sawed Beams of Concrete.
- Bedford, J. (2017). Photogrammetric Applications for Cultural Heritage. Guidance for Good Practice. Swindon: Historic England. Recuperado el Abril de 2020, de HistoricEngland.org.uk/advice/technical-advice/recording-heritage/
- Blanco Roja, M. L., Carpio Malavassi, I. M., & Muñoz Umaña, F. d. (2005). Fichas técnicas de veinte especies maderables de importancia comercial en Costa Rica. San José: Editorial de la Universidad de Costa Rica.
- Boardman, C., & Bryan, P. (2018). 3D Laser Scanning for Heritage: Advice and Guidance on the Use of Laser Scanning in Archaeology and Architecture. Swindon, Inglaterra: Historic England. Recuperado el Abril de 2020, de HistoricEngland.org.uk/advice/technical-advice/recording-heritage/
- Building SMART Spain Chapter. (2018). *Building Smart Spain*. (A. A. Fernández, Editor) Recuperado el 15 de Abril de 2020, de BIM Aplicado al Patrimonio Cultural: https://www.buildingsmart.es/
- Building SMART Spanish Chapter. (2014). Building Smart Spain. (M. B. Cavada, Editor) Recuperado el 15 de Abril de 2020, de Guia de Usuarios BIM: https://www.buildingsmart.es/
- Centro de Conservación de Patrimonio Cultural. (s.f.). Patrimonio Histórico Arquitectónico. Obtenido de http://www.patrimonio.go.cr/patrimonio/material/index.aspx
- Centro de conservación Patrimonio Cultural. (s.f.). Centro de conservación Patrimonio Cultural. Obtenido de http://www.patrimonio.go.cr/busqueda/ResultadoBusquedaInmuebles.aspx
- Centro de Investigación y Conservación del Patrimonio Cultural. (2000). Informe Inspección Técnica Hacienda Coyolar-Orotina. San José. Recuperado el 14 de 2020 de Abril
- Colegio Federado de Ingenieros y Arquitectos de Costa Rica. (2014). Código Sísmico de Costa Rica 2010 (Revisión 2014). Cartago: Editorial Tecnológica de Costa Rica.
- Coto Portuguez, A. (2015). Manual de uso de la madera para la construcción. San José: Fondo Nacional de Financiamiento Forestal.
- Das, B. (2012). Fundamentos de Ingeniería en Cimentaciones. México D.F.: Cengage Learning.
- Del Pezo Manya, M. (2018). PROTOCOLO PARA EL DISEÑO DE UN PLAN DE EJECUCIÓN DE HISTORIC BUILDING INFORMATION MODELLING (HBIM) EN LA PLANIFICACIÓN DE LA GESTIÓN DE LA INFRAESTRUCTURA DEL PARQUE ARQUEOLÓGICO DE SACSAYHUAMAN. Trabajo de Maestría, Universidad Politécnica de Valencia. Recuperado el 4 de Marzo de 2021
- Delibes, A. (1982). Determinación de la resistencia del hormigón mediante ensayos no destructivos realizados con esclerómetro y untrasonidos. Informes De La Construcción, 49-55.
- Diara, F., & Rinaudo, F. (2018). Open Source HBIM for Cultural Heritage: a project proposal. The International Archives of the Photogrammetry, Remote Sensing and Spatial Information Sciences, 303-309. Recuperado el Abril de 2020, de https://www.int-arch-photogramm-remote-sens-spatial-inf-sci.net/XLII-2/303/2018/
- El Presidente de la República y la Ministra de Cultura, Juventud y Deportes. (20 de Mayo de 1994). Decreto N° 23240-C. San José, Costa Rica: La Gaceta No. 97.
- Evans, J. (2015). Filling in the Blanks: Documenting Concealed Fabric and Deterioratios in Existing Structures. Recuperado el Abril de 2020, de repository.upenn.edu/hp\_theses/584
- Feijo, C., Ramón, D., & Pucha, D. (2018). *Guía de cortes anatómicos de la madera*. Loja, Ecuador: Universidad Nacional de Loja. Recuperado el Mayo de 2020
- ICOMOS. (2004). Recomendaciones para el análisis, conservacion y restauración estructural del Patrimonio arquitectónico. Cataluña: ICOMOS. Recuperado el 13 de Mayo de 2020, de http://www.icomoscr.org/doc/teoria/ICOMOS.2003.recomendaciones.analisis.conse rvacion.restauracion.patrimonio.arquitectonico.pdf
- Internacional Council on Monuments and Sites. (Octubre de 2003). Principio para el análisis, conservación y restauración de las estructuras del patrimonio arquitectónico. Obtenido de https://www.icomos.org/charters/structures\_sp.pdf
- Juárez Badillo, E., & Rico Rodríguez, A. (2005). Mecánica de suelos Tomo I Fundamentos de de la mecánica de suelos. México D.F.: Limusa.
- Kreider, R. G., & Messner, J. I. (Setiembre de 2013). "The Uses of BIM: Classifying and Selecting BIM Uses". Version 0.9. Recuperado el Abril de 2020, de The Pennsylvania State University, University Park, PA, USA: bim.psu.edu

Leica Geosystems. (2022).

- López Menardi, R. E. (2003). DETERMINACION IN SITU DE PROPIEDADES INGENIERILES DE LOS SUELOS Y SU RELACION CON EL ENSAYO NORMAL DE PENETRACION. Obtenido de https://www.fceia.unr.edu.ar/geologiaygeotecnia/ensayo\_penetracion.pdf
- Montero P., W. (1999). EL TERREMOTO DEL 4 DE MARZO DE 1924 (Ms 7,0): Revista Geológica de América Central, 25-62. Recuperado el 9 de Mayo de 2020, de https://revistas.ucr.ac.cr/index.php/geologica/article/view/8586/8109
- PCE Iberica S.L. Instrumentación. (2021). PCEs. Recuperado el 16 de Agosto de 2021, de https://www.pce-instruments.com/espanol/instrumentomedida/medidor/comprobador-de-hormig\_n-escler\_metro-kat\_162776.htm
- Penn State . (4 de Marzo de 2021). PennState College of Engineering. Obtenido de https://bim.psu.edu/
- Peña Mondragón, F., & Lourenço, P. B. (20 de Junio de 2012). Criterios para el refuerzo antisísmico de estructuras históricas. Revista de Ingeniería Sísmica(87), 47-66. Recuperado el Abril de 2020, de http://www.scielo.org.mx/scielo.php?script=sci\_arttext&pid=S0185- 092X2012000200003&lang=es
- PlanBim. (2021). PlanBim. Obtenido de https://planbim.cl/que-es-planbim/
- Pocobelli, D. P., Boehm, J., Bryan, P., Grau-Bové, J., & Still, J. (16 de Mayo de 2018). BIM for Heritage science: a review. Recuperado el Abril de 2020, de Springer Open: https://heritagesciencejournal.springeropen.com/articles/10.1186/s40494-018- 0191-4
- Ross, R. J. (2015). Nondestructive Evaluation of Wood (Segunda edición ed.). Madison, Wisconsin: Forest Products Laboratory. Recuperado el 11 de Mayo de 2020
- Tuk, J. (2019). Madera: Diseño y construcción. San José, Costa Rica: Colegio Federado de Ingenieros y Arquitectos de Costa Rica.
- US Institute of Building Documentation. (2019). Level of Accuracy (LOA) Specification for Building Documentation.
- Vargas Rosales, J. D. (2017). Vulnerabilidad Sísmica del edificio de la Facultad de Ingeniería de la Universidad de Costa Rica en la sede Rodrigo Facio. Proyecto de graduación para optar por el grado de Lincenciatura en Ingeniería Civil, Escuela de Ingeniería Civil. Universidad de Costa Rica, San José, Costa Rica.

# **7 ANEXOS Y APÉNDICES**

### **ANEXO A PLAN DE EJECUCIÓN BIM**

# **Plan de Ejecución BIM (BEP)**

### **Análisis de vulnerabilidad sísmica y modelo HBIM de la obra patrimonial: Antigua Escuela San Jerónimo**

Universidad de Costa Rica

Facultad de Ingeniería

Escuela de Ingeniería Civil

Departamento de Construcción

Elaborado por: Erick Ureña Villalobos

2022

### **1 VISION GENERAL DEL PLAN DE EJECUCION BIM**

El presente documento corresponde al Plan de Ejecución BIM (PEB) para la obra Patrimonial Antigua Escuela de San Jerónimo, cuyo fin es trazar una guía para el desarrollo del Trabajo Final de Graduación "Análisis de Vulnerabilidad Sísmica y Modelo HBIM de la Obra Patrimonial Antigua Escuela San Jerónimo".

Además, el desarrollo de este PEB para este proyecto, puede servir de base para futuros trabajos de intervención en la edificación, ya que reúne información de las distintas partes involucradas y muestra parte del trabajo que se ha realizado hasta el momento, con el fin de documentar la información de una manera más centralizada y de forma ordenada.

Este documento fue elaborado en base al BIM Project Execution Planning Guide V 2.0 desarrollado por The Computer Integrate Construction (CIC) de la Universidad Estatal de Pennsylvania y el Estándar BIM para proyectos Públicos de Chile (2019).

### **2 INFORMACION DEL PROYECTO**

- Dueño del proyecto: Junta de Educación Escuela San Jerónimo de Moravia
- Nombre del proyecto: Análisis de Vulnerabilidad Sísmica y Modelo HBIM de la Obra Patrimonial Antigua Escuela de San Jerónimo de Moravia
- Localización del proyecto: San José, Moravia, San Jerónimo. Costado oeste del parque de San Jerónimo de Moravia
- Información general del proyecto: Edificación declarada Patrimonio Arquitectónico de Costa Rica, fue construida entre 1932 y 1936. Posee un área de 175 m2 en un único piso y la madera es el principal material de construcción.

#### **2.1 Cronograma del proyecto/Fases/Hitos**

Cuadro A 1.Cronograma del proyecto

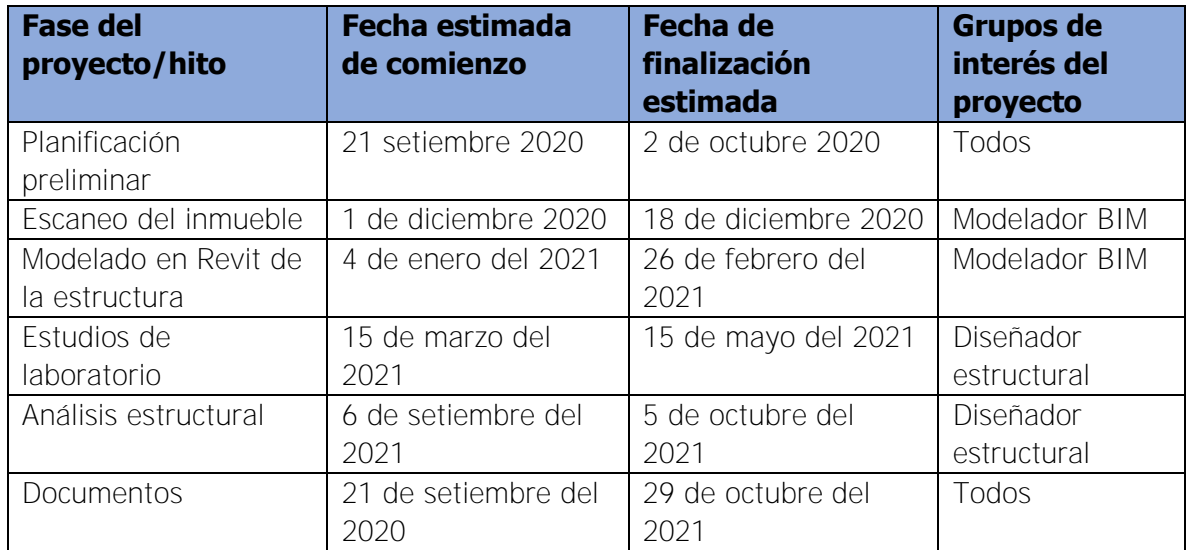

#### **2.2 CONTACTOS DEL PROYECTO**

Como parte del proyecto, se enumeran a continuación, los distintos contactos de las partes interesadas del proyecto.

| <b>Rol</b>         | Organización                  | <b>Nombre</b> | e-mail                            |
|--------------------|-------------------------------|---------------|-----------------------------------|
| Cliente            | Junta de<br>Educación Escuela |               | 3008117883@junta.mep.go.cr        |
|                    | de San Jerónimo               |               |                                   |
| Modelador          | EIC                           | Erick Ureña   | erick.urena@ucr.ac.cr             |
| BIM                |                               | Villalobos    |                                   |
| Inspección         | Centro de                     | Gustavo       | qmorera@patrimonio.go.cr          |
|                    | Conservación                  | Morera        |                                   |
|                    | Patrimonio                    |               |                                   |
|                    | Cultural                      |               |                                   |
| <b>BIM Manager</b> | EIC                           | Robert Anglin | robert.anglin@ucr.ac.cr           |
|                    |                               | Fonseca       |                                   |
| Revisión           | EIC.                          | Julian Trejos | julian.trejosvillalobos@ucr.ac.cr |
| Estructural y      |                               | Villalobos    |                                   |
| Geotécnica         |                               |               |                                   |
| Revisión en        | EIC                           | Allan Rojas   | allan.rojas@ucr.ac.cr             |
| <b>BIM</b>         |                               |               |                                   |

Cuadro A 2. Contactos del proyecto

### **3 OBJETIVOS DEL PROYECTO/ USOS DEL BIM**

Al iniciar el proyecto, se deben definir los objetivos y la prioridad que estos tienen dentro del proyecto, con el fin de potenciar las diferentes herramientas BIM disponibles. Los objetivos de este BEP se muestran en el [Cuadro A 3](#page-115-0).

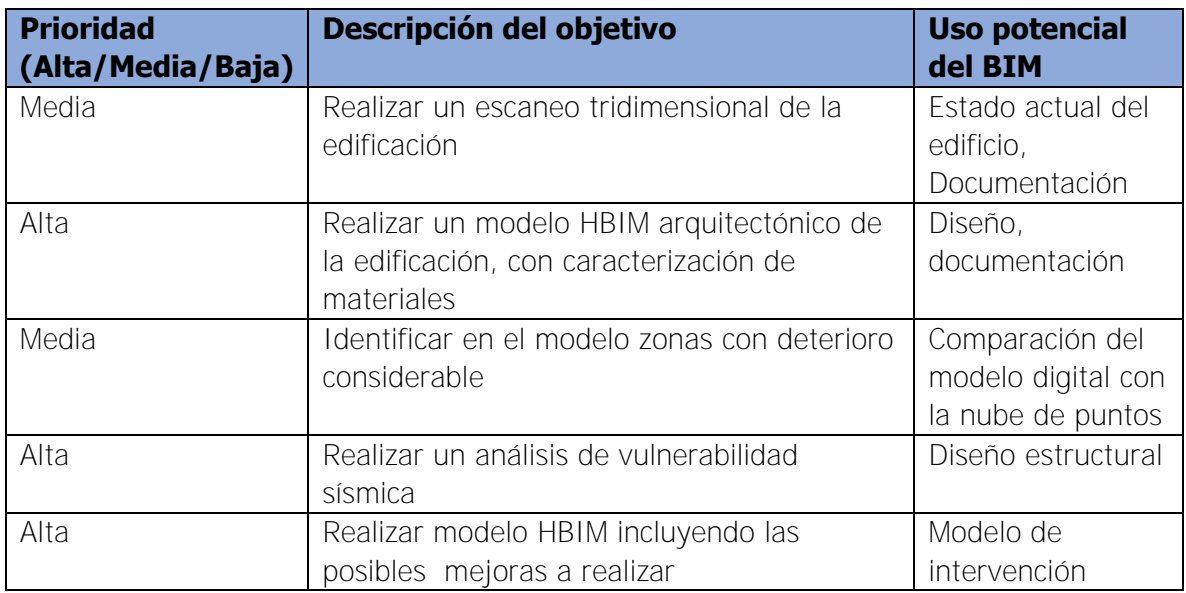

<span id="page-115-0"></span>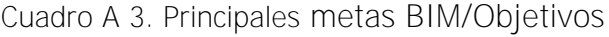

#### **3.1 Hoja de análisis del BIM**

El uso BIM principal del proyecto es Capturar las condiciones existentes de la edificación, a través del desarrollo de un modelo 3D. para el levantamiento del edificio utilizará el escaneo láser y métodos tradicionales, además de información preliminar existentes, como planos de levantamientos anteriores.

A partir del levantamiento realizado, se construirá un modelo digital de las condiciones actuales del edificio, el cual incluirá información como las dimensiones, y en elementos estructurales el tipo de madera con que está construido.

Dentro del valor potencial se encuentra lo siguiente:

- Mejorar la eficiencia y precisión de la documentación de las condiciones existentes.
- Proporcionar documentación del entorno para futuros usos.
- Ayuda en el modelado y coordinación 3D.
- Proporciona una representación precisa del trabajo realizado.
- Proporciona información detallada sobre el diseño.
- Planificación previa al desastre.
- Registro posterior al desastre.
- Utilizar el modelo con fines de visualización.

Para poder llevar a cabo estos potenciales usos, se deben disponer de los siguientes recursos:

- Programa para modelado BIM
- Programa especializado para manipular la nube de puntos obtenida del escaneo láser.
- Equipo láser 3D.
- Equipo convencional para el levantamiento.

El equipo de trabajo debe tener las siguientes competencias:

- Habilidad para manipular, navegar y revisar el modelo 3D
- Conocimiento en herramientas BIM
- Conocimiento en herramientas de escaneo 3D
- Conocimiento en herramientas y equipo de levantamiento manual.
- Habilidad para examinar gran cantidad de datos generados por el escaneo laser 3D.
- Habilidad para determinar el nivel de información que requerirá el proyecto
- Habilidad para generar el modelo BIM a partir del escaneo 3D y/o el levantamiento manual.

#### **3.2 Usos del BIM**

Debido a la variedad de posibles usos BIM dentro de un proyecto, estos deben definirse al iniciar el proyecto, para poder lograr los objetivos planteados anteriormente. En el [Cuadro](#page-117-0)  [A 4](#page-117-0) se resaltan en color naranja los Usos BIM del presente proyecto.

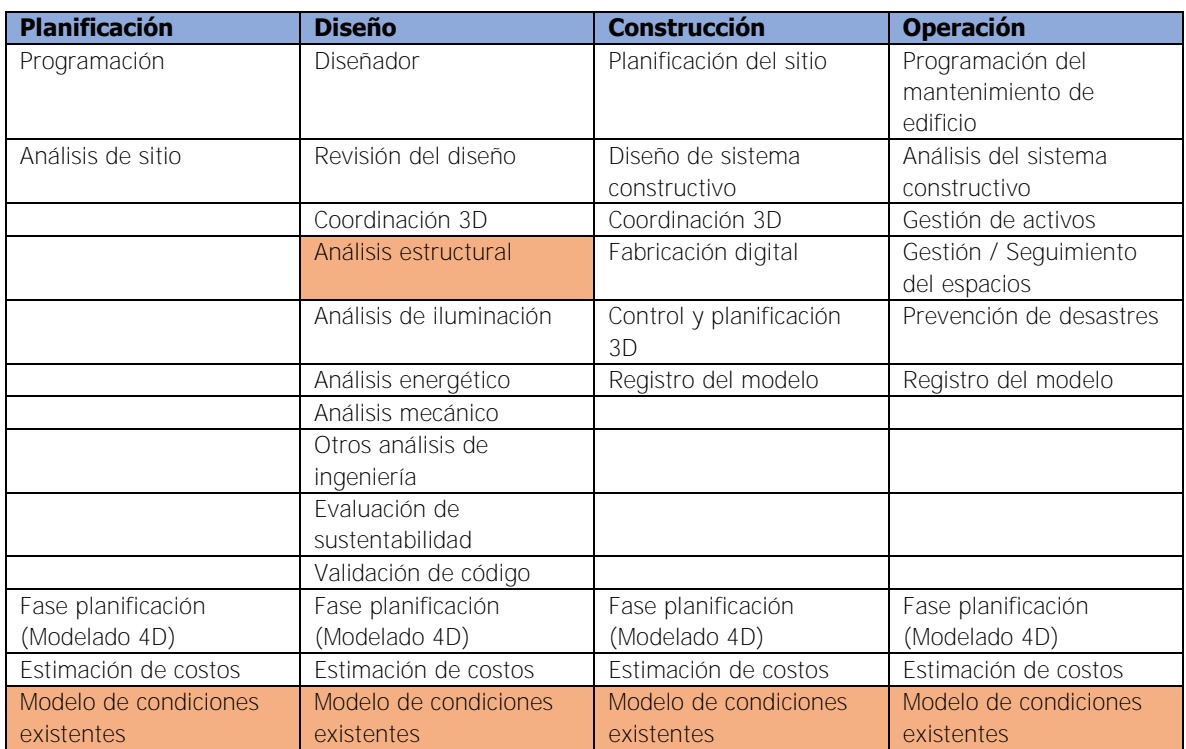

<span id="page-117-0"></span>Cuadro A 4. Usos BIM del proyecto

### **4 ROLES DE LOS PARTICIPANTES**

#### **4.1 Roles y responsabilidades BIM**

En el [Cuadro A 5](#page-118-0) se asignan los encargados de los distintos roles BIM presentes dentro del proyecto. Y en el [Cuadro A 6](#page-118-1) se describen las funciones y responsabilidades de cada uno

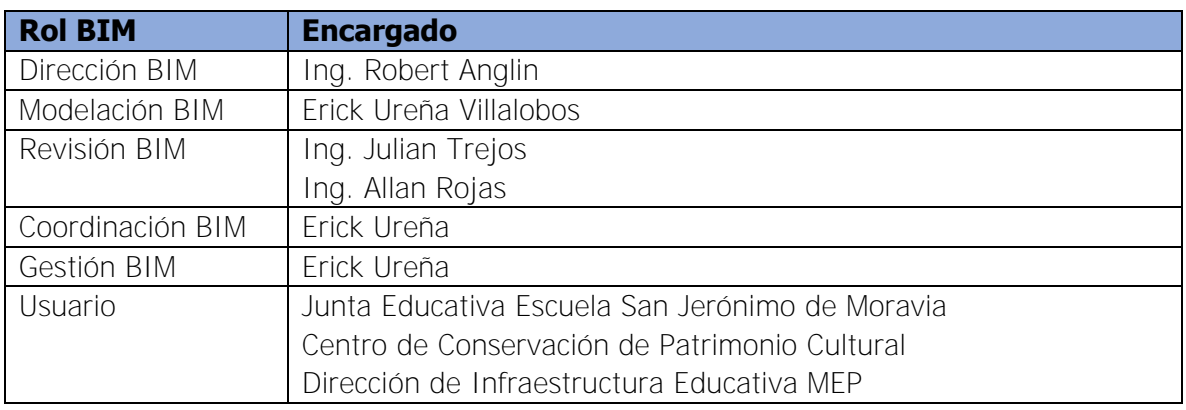

<span id="page-118-0"></span>Cuadro A 5. Asignaciones de los distintos roles BIM

Modificado de: Estándar BIM para Proyectos Públicos, 2019.

<span id="page-118-1"></span>Cuadro A 6. Roles BIM y sus funciones

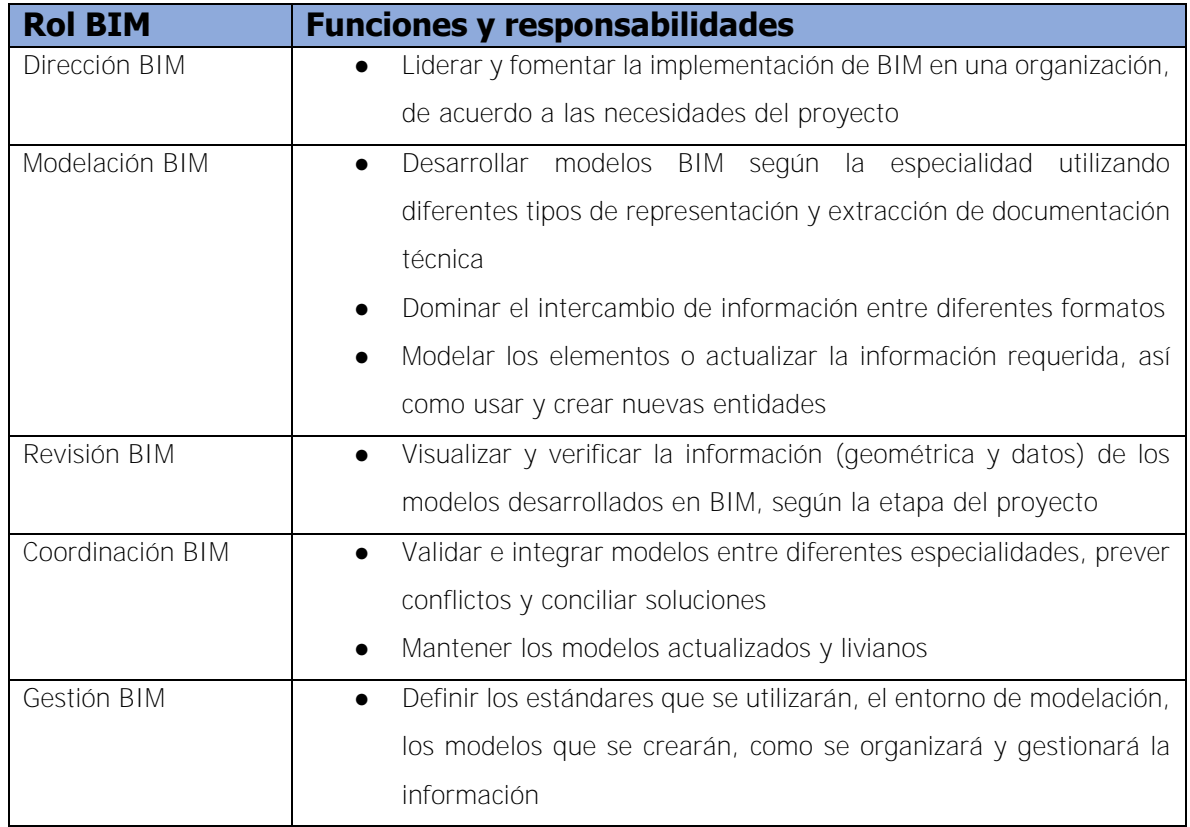

Modificado de: Estándar BIM para Proyectos Públicos, 2019.

#### **4.2 Diseño del proceso BIM**

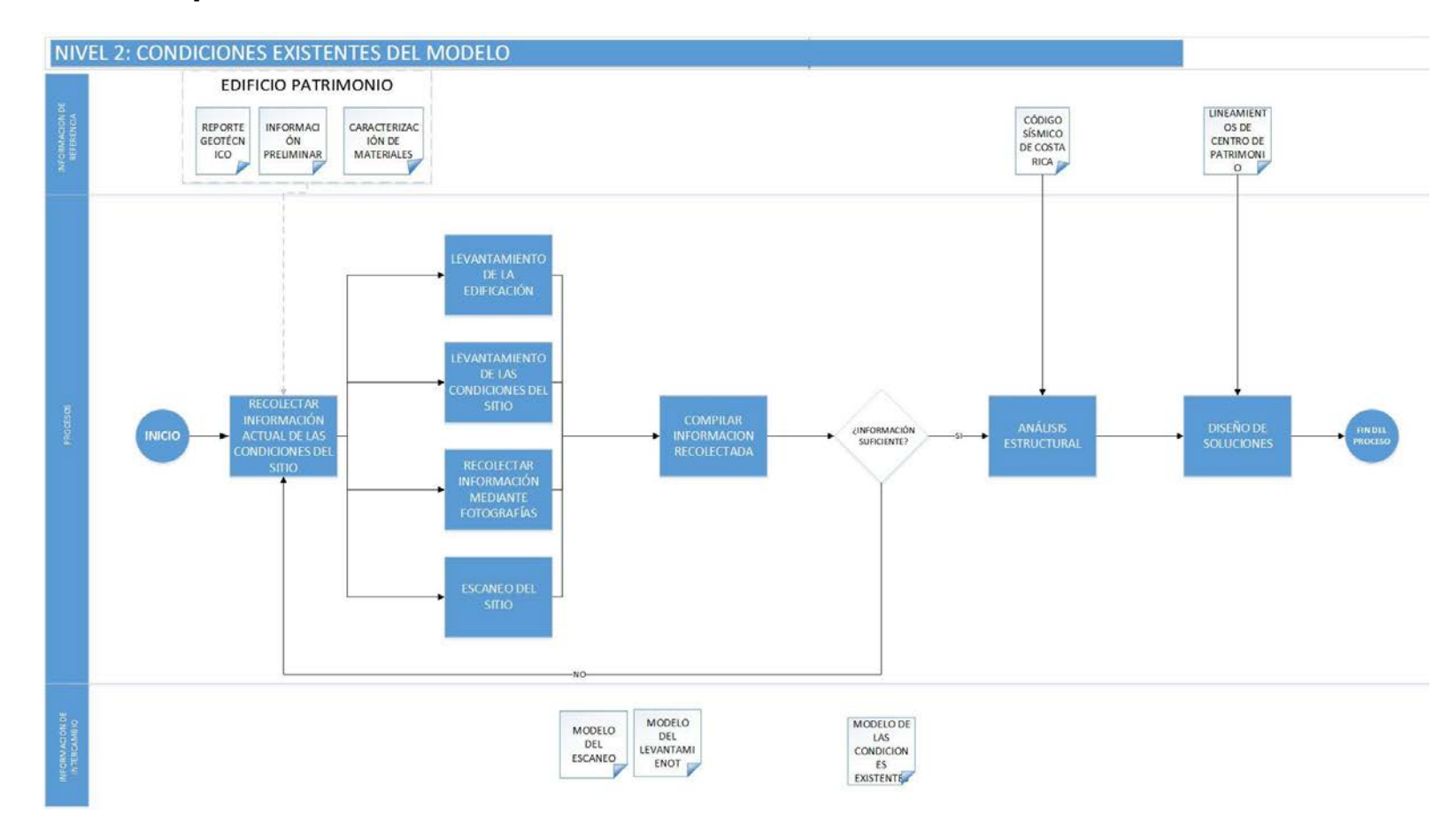

Figura A 1.Flujo de trabajo BIM

Modificado de: USPenn, 2019

### **5 CONTROL DE CALIDAD**

Para asegurar que el proyecto cuente con la información necesaria y modelada de la mejor manera, en el [Cuadro A 7](#page-120-0) se define el proceso de control de calidad de las diferentes disciplinas

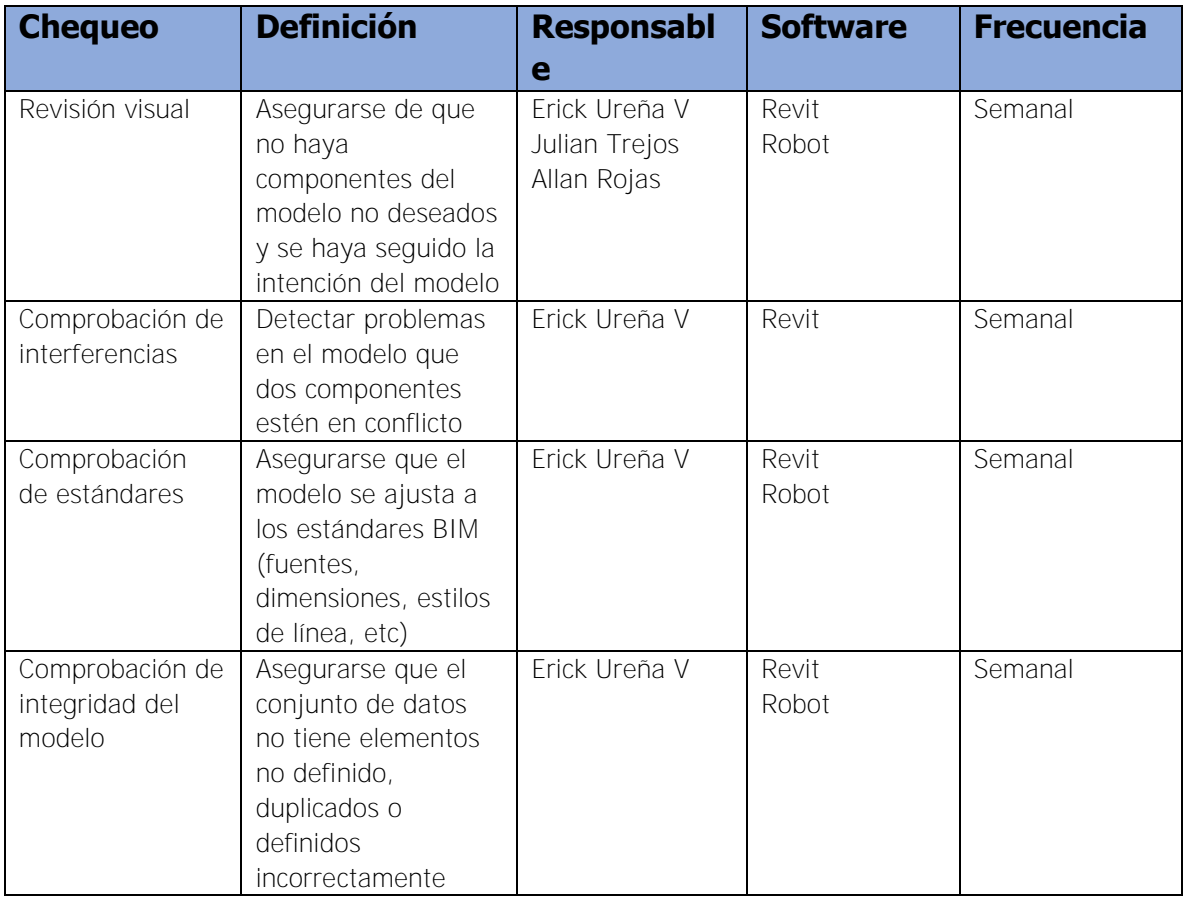

<span id="page-120-0"></span>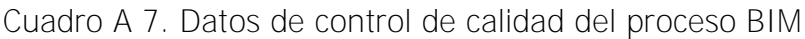

# **6 NECESIDADES DE TECNOLOGÍA**

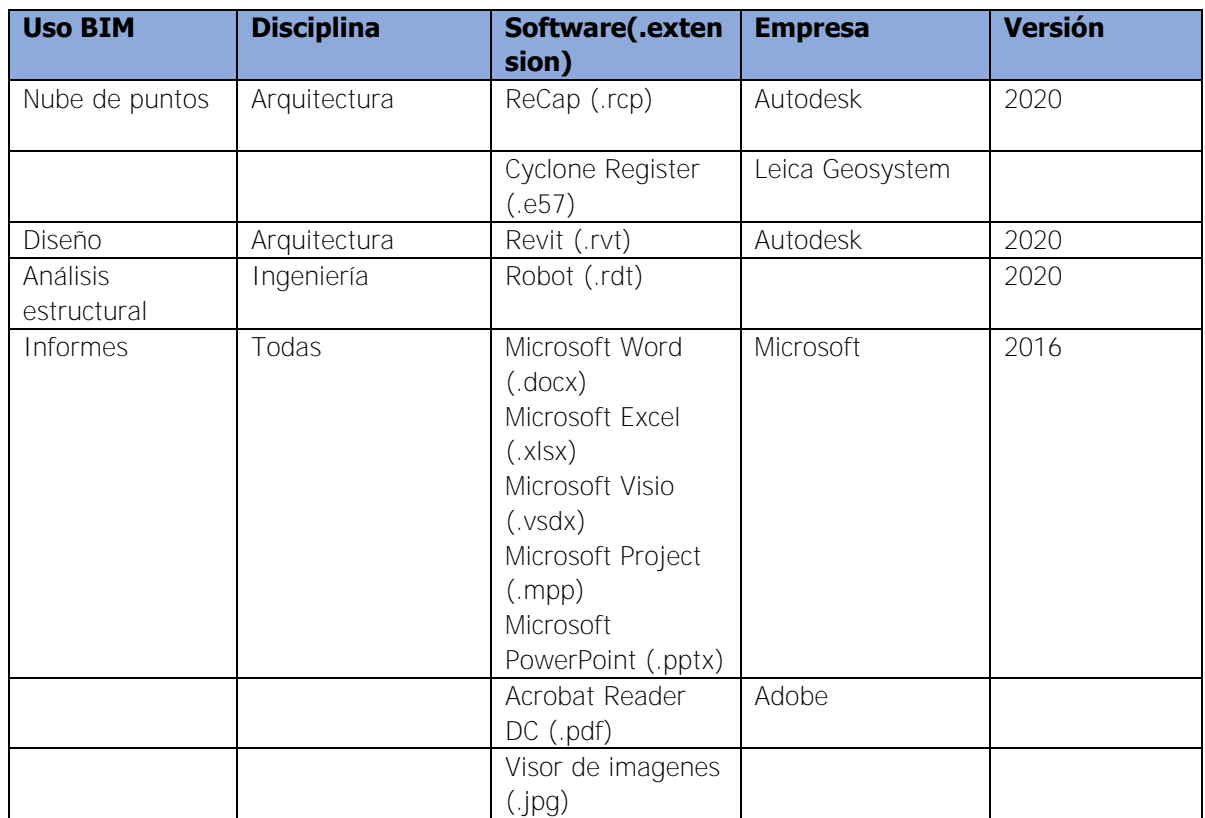

Cuadro A 8. Programas de cómputo necesarios para el desarrollo BIM del proyecto

### **7 ESTRUCTURA DEL MODELO**

#### **7.1 Estructura de carpetas**

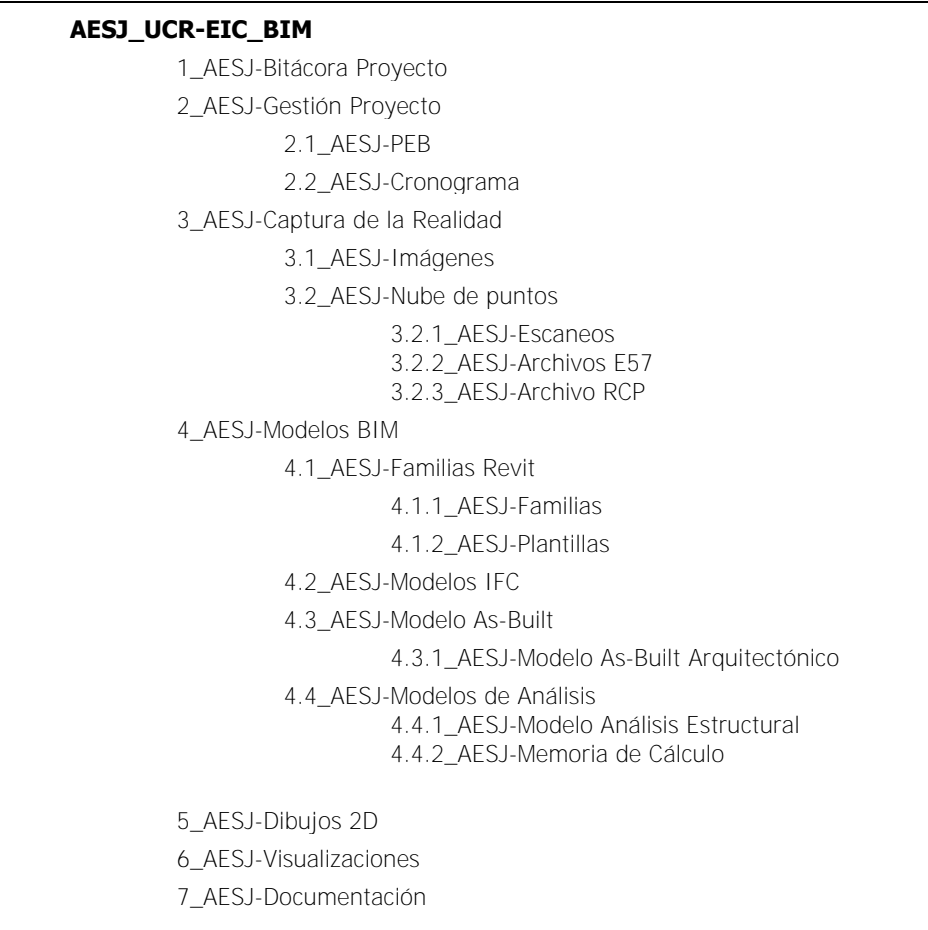

La estructura a utilizar para la nomenclatura para los nombres de los archivos es la siguiente:

Proyecto-Empresa-Disciplina-Zona-Nivel-Tipo de Documento.ext

Donde .ext se refiere al formato del archivo

Cuadro A 9. Nombres de los distintos entregables del proyecto

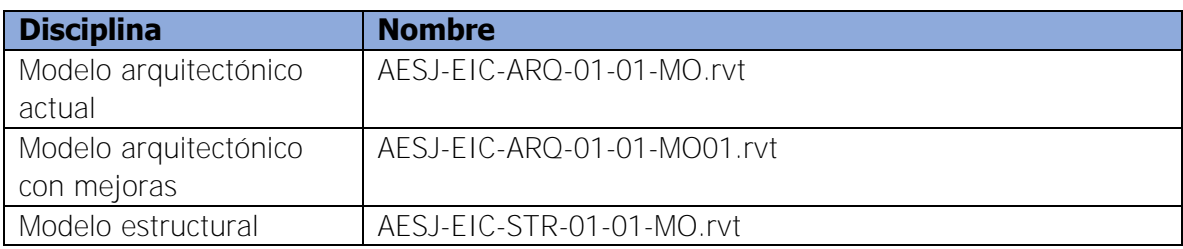

#### **7.2 Nombres de las familias del modelo**

La estructura a utilizar para la nomenclatura de las familias del proyecto es la siguiente:

#### Proyecto-Elemento-Tipo\_Dimensión.rfa

Cuadro A 10. Nombres de las distintas familias de Revit utilizadas

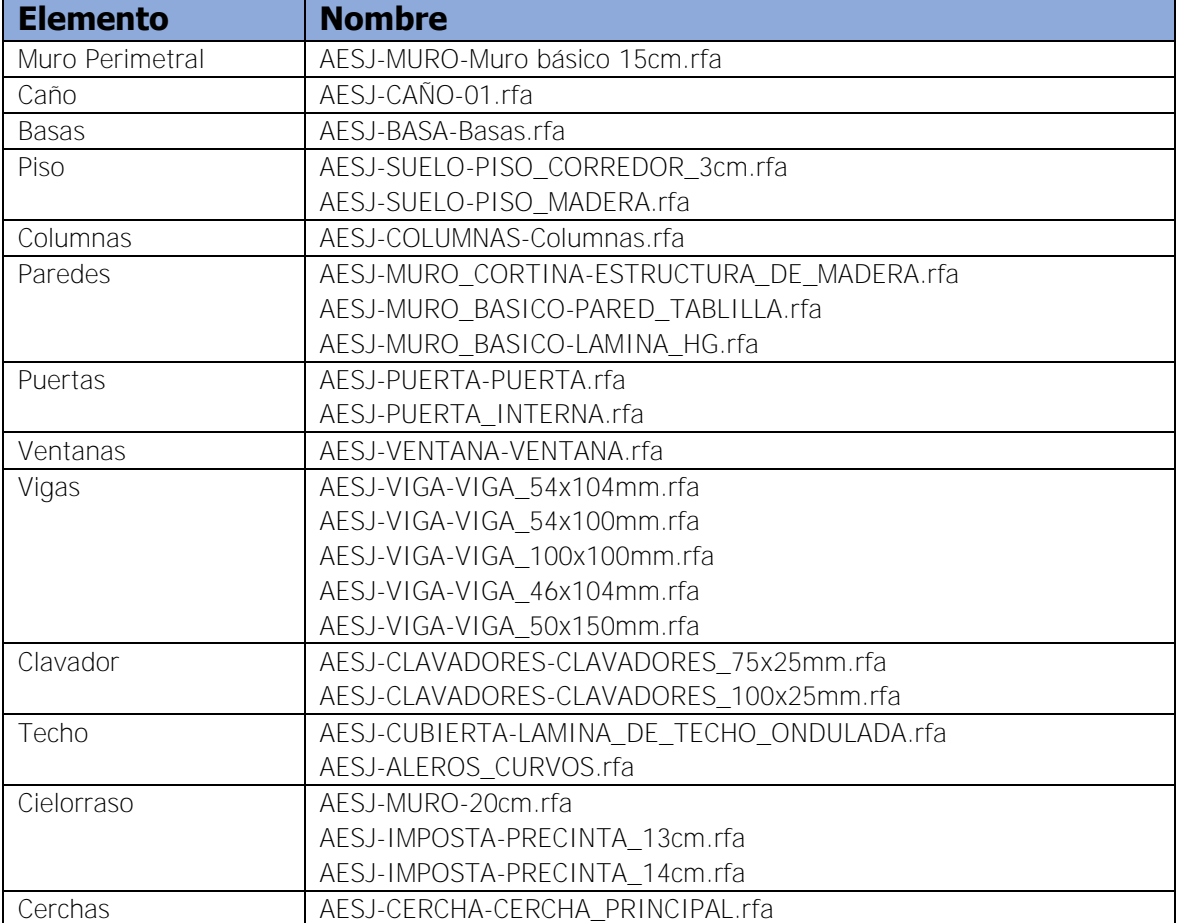

#### **7.3 Sistemas de medidas y coordenadas**

Las dimensiones del modelo deben trabajarse en unidades métricas, siendo los milímetros la precisión usada, debido a la precisión milimétrica obtenida del escaneo.

El punto de origen del proyecto se ubica en el eje de la columna esquinera sur-este del edificio, como se presenta en la [Figura A 2.](#page-124-0)

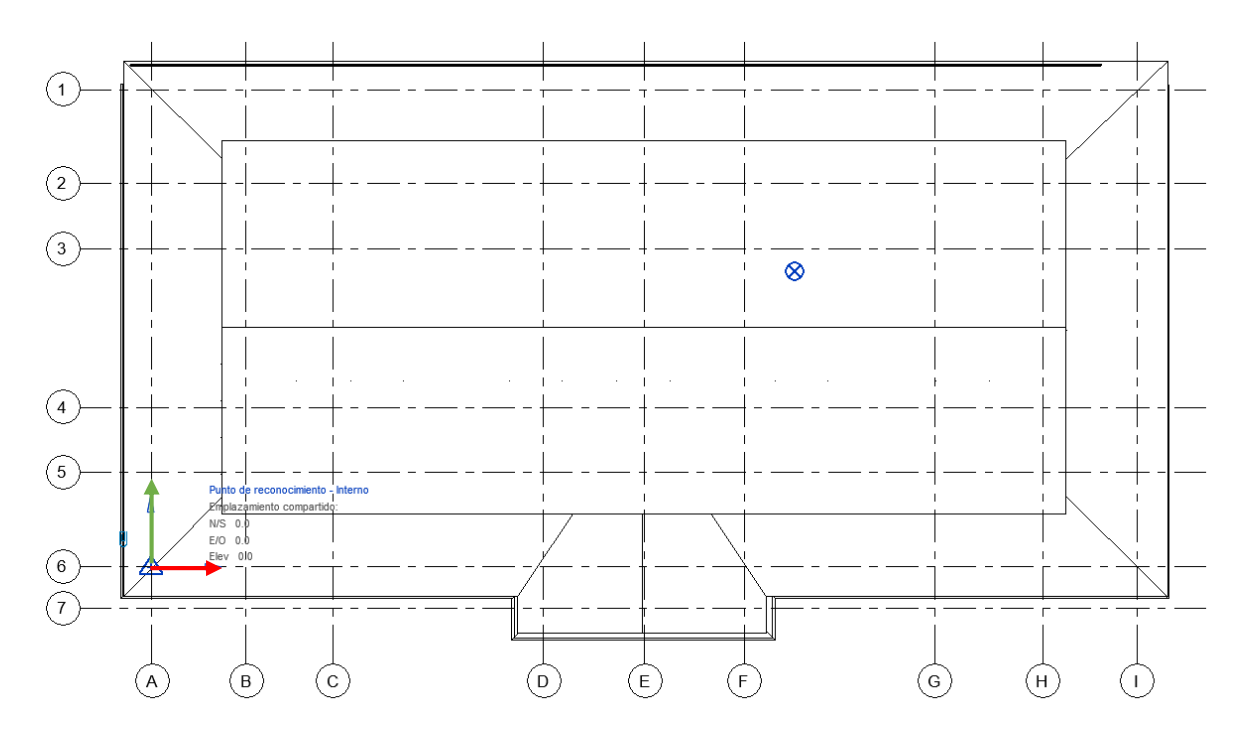

<span id="page-124-0"></span>Figura A 2. Ubicación del centro del eje de coordenadas

#### **7.4 Nivel de desarrollo de los distintos elementos**

El nivel de desarrollo de los diferentes elementos se elaboró a partir del documento "Level of Development (LOD) Specification Part I & Commentary 2019" del BIM Forum. En el [Cuadro A 11](#page-125-0) se detalla el nivel de desarrolla para cada familia del modelo.

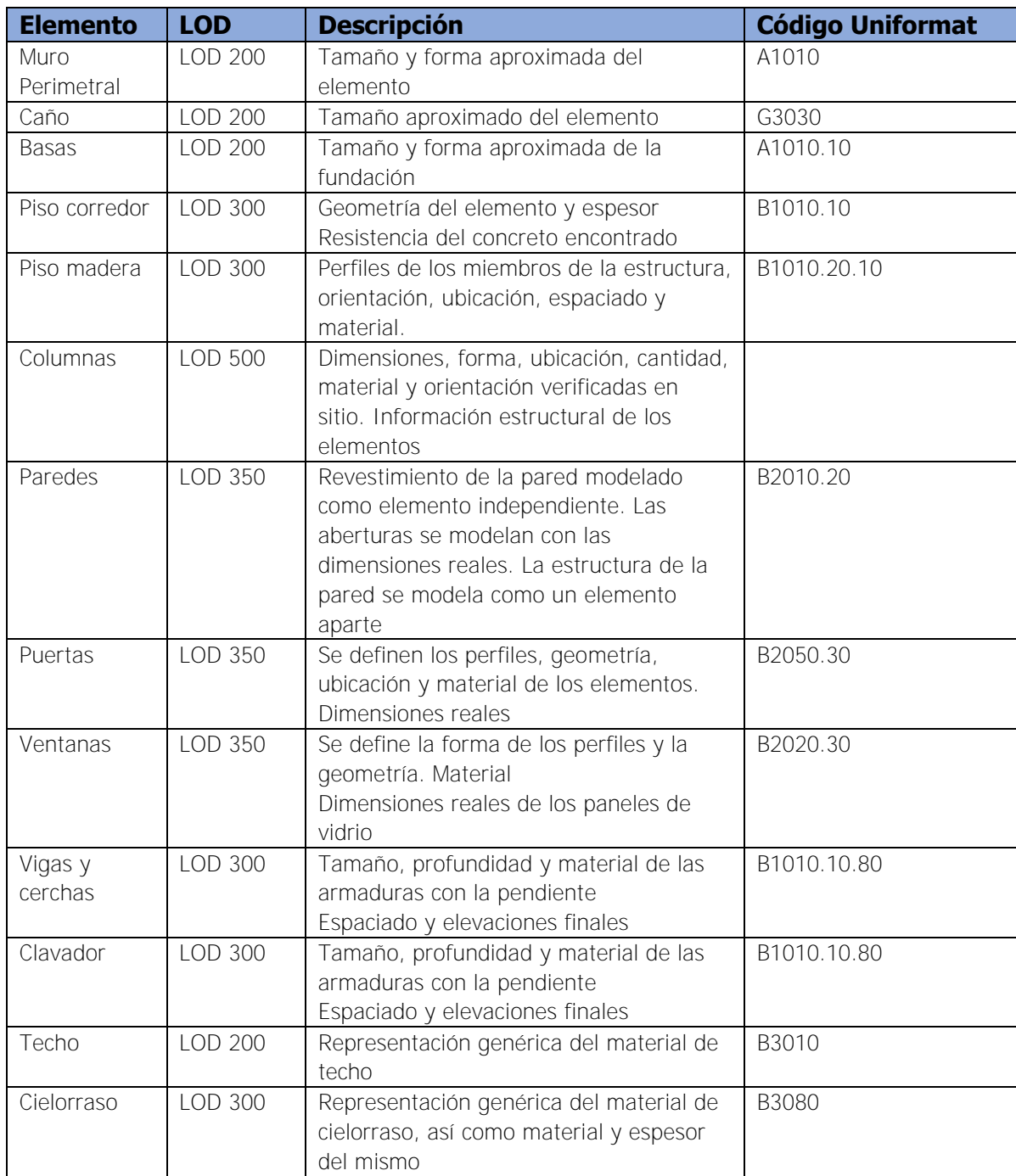

<span id="page-125-0"></span>Cuadro A 11. Nivel de desarrollo para las distintas familas de Revit utilizadas

## **8 ENTREGABLES DEL PROYECTO**

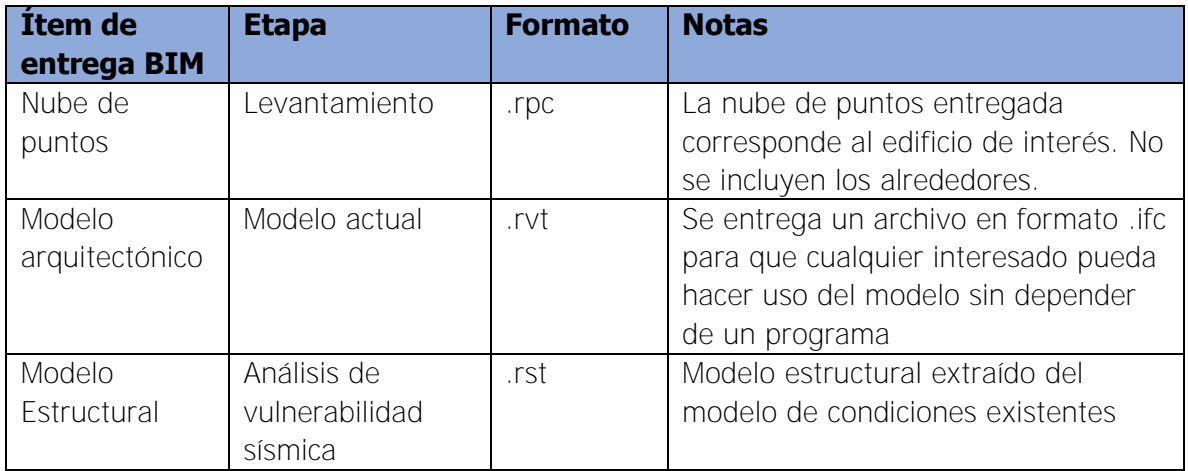

Cuadro A 12. Entregables del proyecto

### **ANEXO B FAMILIAS DE REVIT**

En el Anexo B se muestran las familias utilizadas en el modelo de Revit, con su correspondiente nombre.

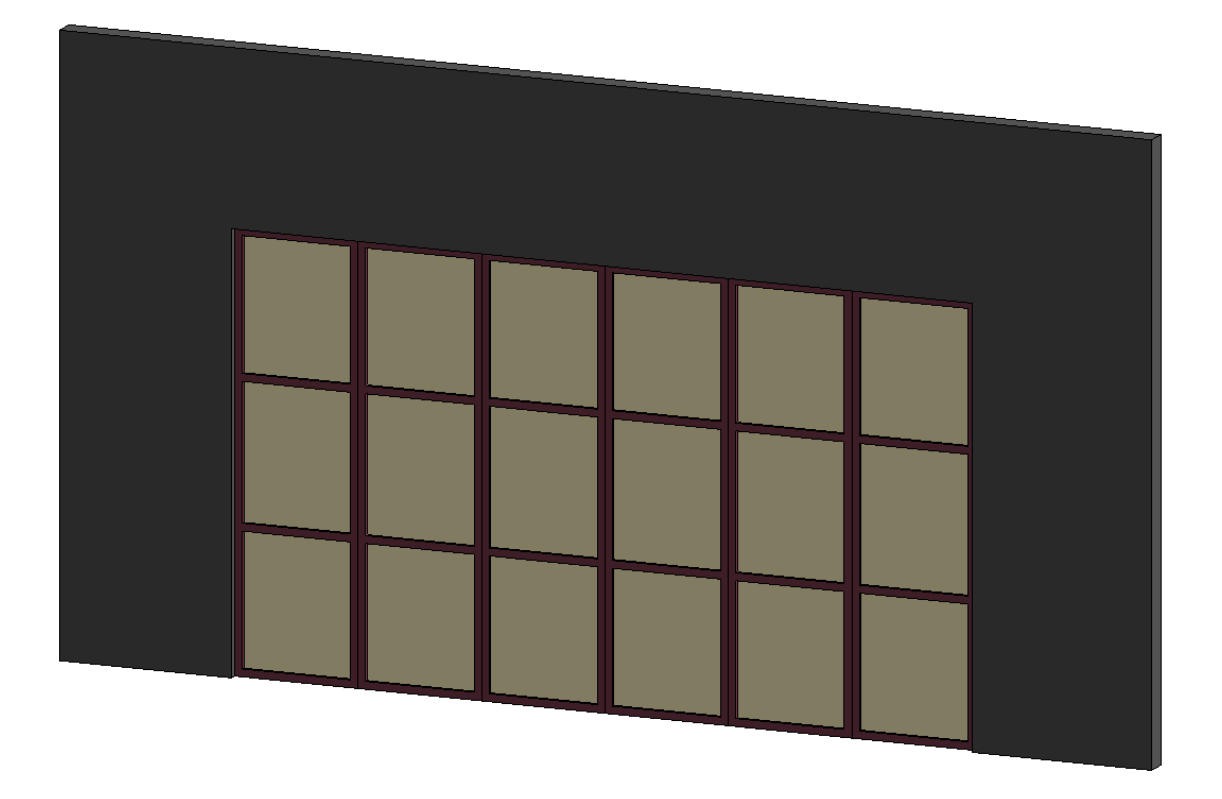

Figura B 1**.** AESJ-MURO\_BASICO-LAMINA\_HG.rfa

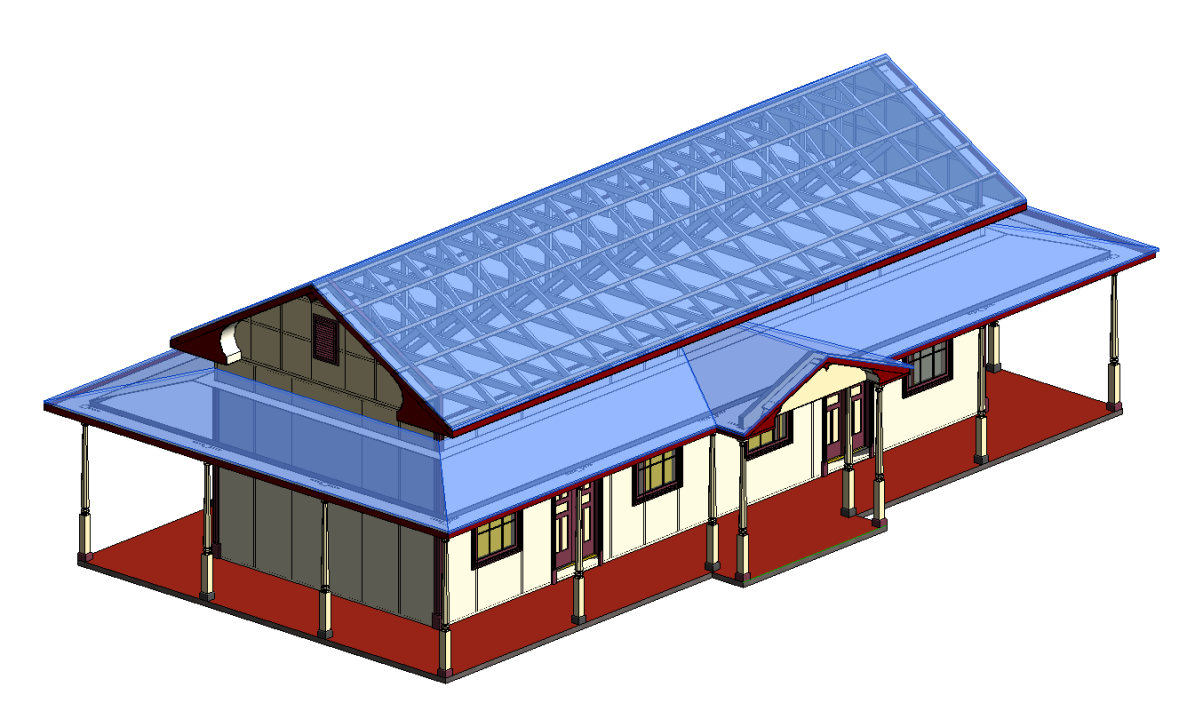

Figura B 2. AESJ-CUBIERTA-LAMINA\_DE\_TECHO\_ONDULADA.rfa

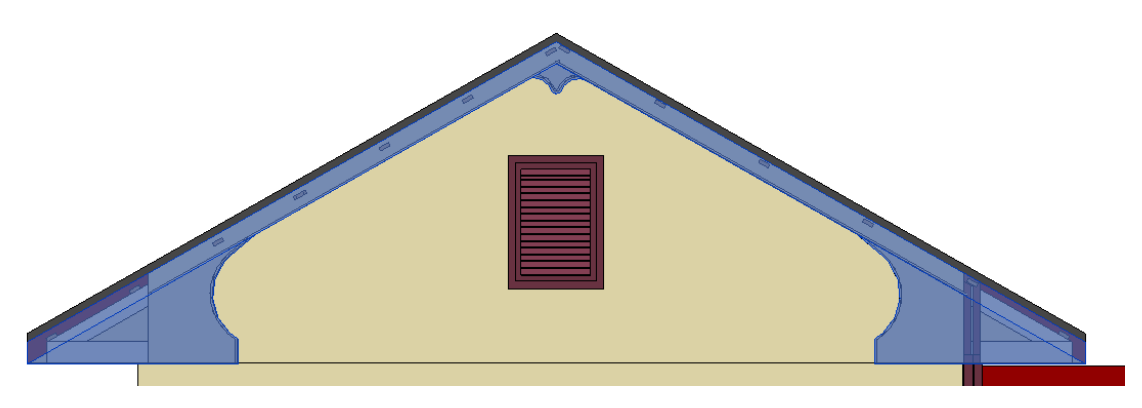

Figura B 3. AESJ-ALEROS\_CURVOS.rfa

Cerchas

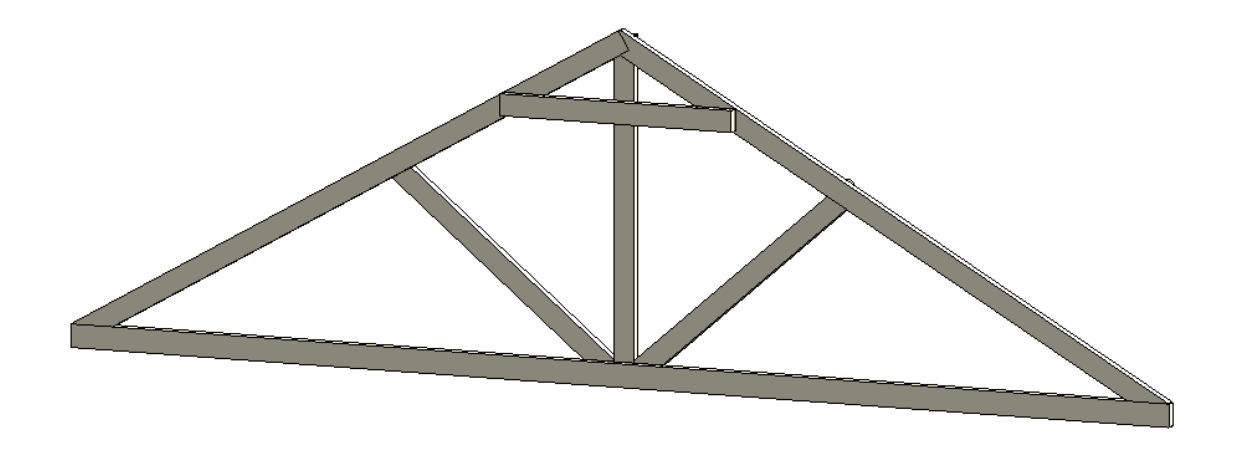

Figura B 4. AESJ-CERCHA-CERCHA\_PRINCIPAL.rfa

**•** Clavadores

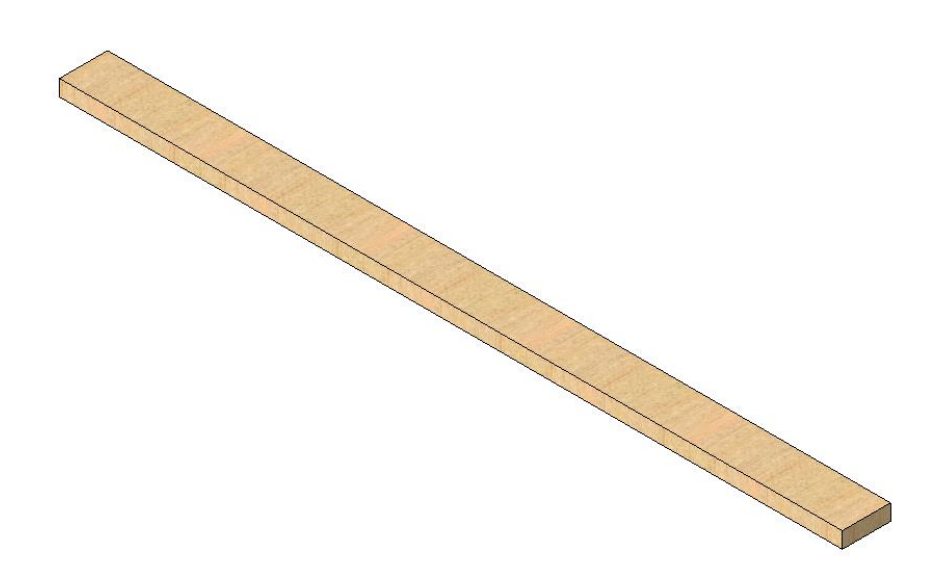

Figura B 5. AESJ-CLAVADORES-CLAVADORES\_100x25mm.rfa

# **ANEXO C MEMORIA DE CÁLCULO ESTRUCTURAL**

| Grado | Flexión | <b>Fensión</b> | Compresión<br>perpendicular<br>al grano | Compresión<br>paralelp al<br>grano | Cortante<br>paralelo<br>al grano | Módulo de<br>elasticidad |
|-------|---------|----------------|-----------------------------------------|------------------------------------|----------------------------------|--------------------------|
|       | 0,69    | 0,38           |                                         | 0,82                               | 0,50                             |                          |
|       | 0,53    | 0,29           |                                         | 0,66                               | 0,50                             |                          |
|       | 0,40    | ,22            |                                         | 0,56                               | 0,50                             |                          |

Cuadro C 1. Factores de reducción según grado estructural para cada esfuerzo permisible

Modificado de: (Tuk, 2019)

Cuadro C 2. Resistencia disponible correspondiente a varias inclinaciones del grano

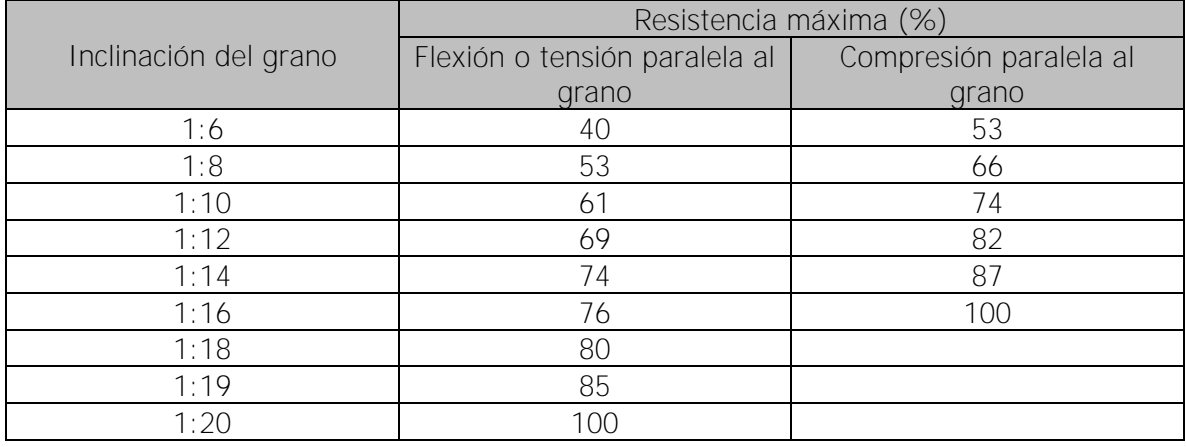

Tomado de: (Tuk, 2019)

Revisión de flexión y cortante para vigas

Fórmulas utilizadas

$$
F_{b05} = F_{bprom}(1 - 1.645 * \frac{CV}{100})
$$
\n<sup>(9)</sup>

$$
F_b^* = (Factors\ de\ reducción) * F_{b05} \tag{10}
$$

$$
\varphi \lambda M_n = \varphi_b * \lambda * F_b^* * \frac{S}{100} \tag{11}
$$

$$
S = \frac{Ancho * Alto^2}{6} \tag{12}
$$

$$
\varnothing \lambda V = \varnothing_v * \lambda * \frac{2}{3} * A * F_v^* \tag{13}
$$

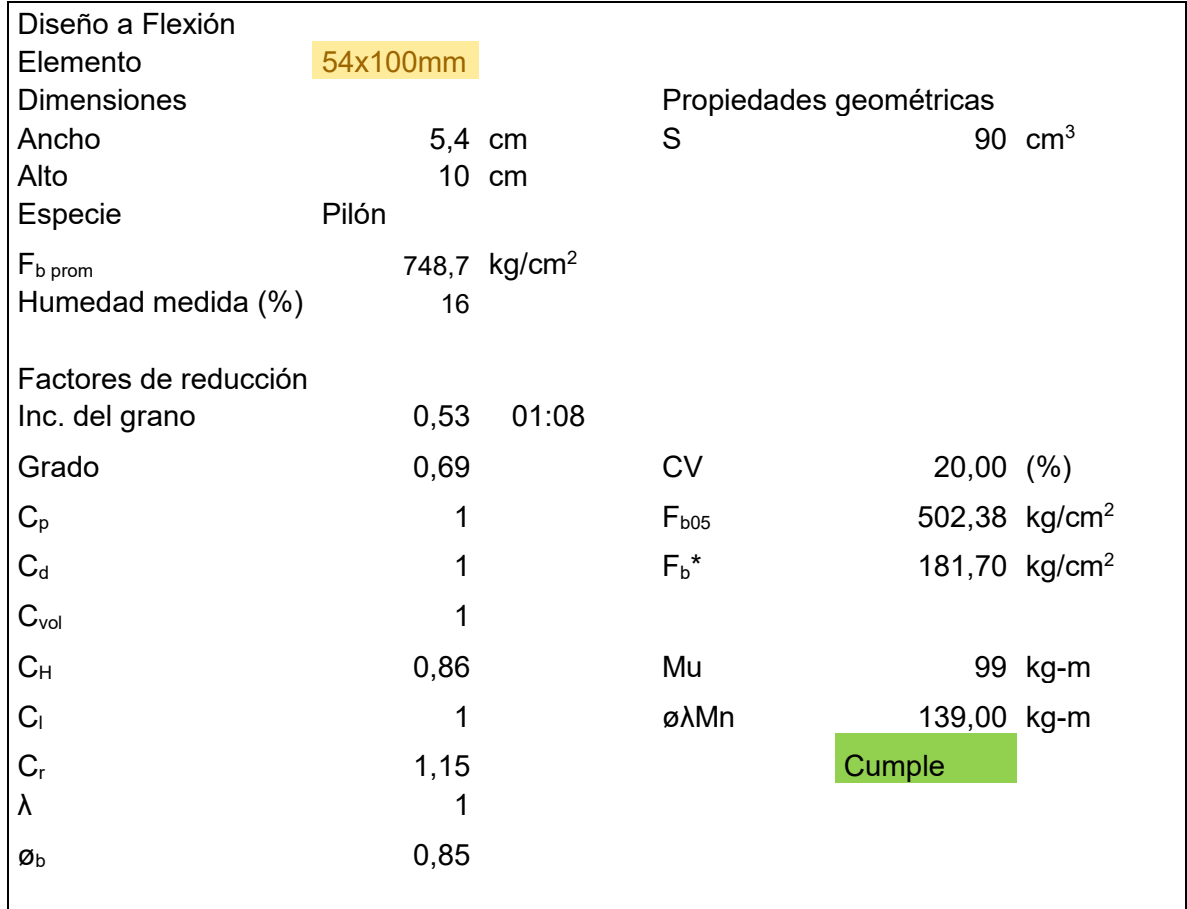

Cuadro C 3. Ejemplo de diseño a flexión para viga de 54x100 mm

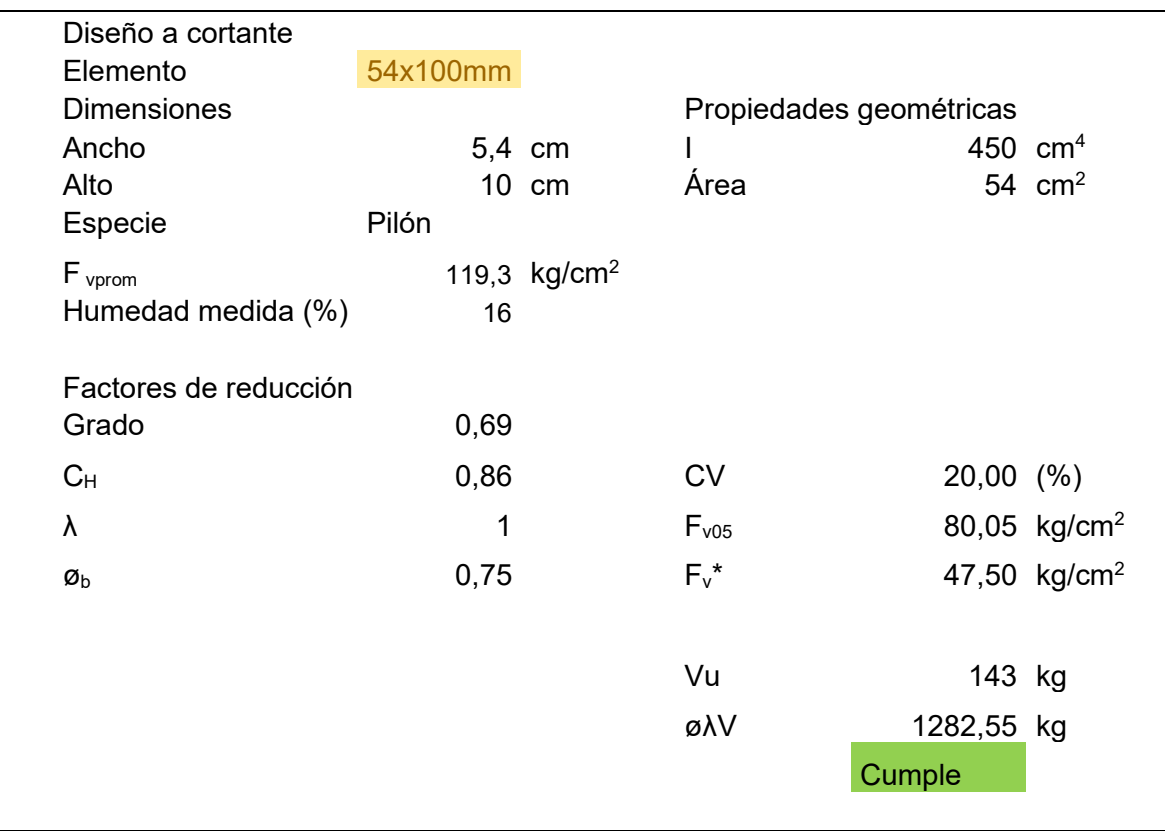

Cuadro C 4. Ejemplo de diseño a cortante para viga de 54x100 mm

Revisión de Compresión, tensión y cortante para cerchas

Fórmulas utilizadas

$$
r = \sqrt{\frac{I}{A}}
$$
 [13]

$$
P_{cr} = \frac{\pi^2 EA}{r_e^2} \tag{14}
$$

$$
F_{cE} = \frac{0.822E'_{\text{min}}}{(l_e/d)^2}
$$
 [15]

$$
\alpha \mathbf{1} = \frac{1 + \left(F_{cE}/F_c^*\right)}{2c}.
$$

$$
\alpha 2 = \frac{\left(F_{cE}/F_c^*\right)}{c} \tag{17}
$$

$$
C_p = \alpha 1 - \sqrt{\alpha 1^2 - \alpha 2}
$$
\n[18]

$$
P_n = \emptyset_c * \lambda * C_p * F_{c05} * (Factors \, reduction)
$$
 [19]

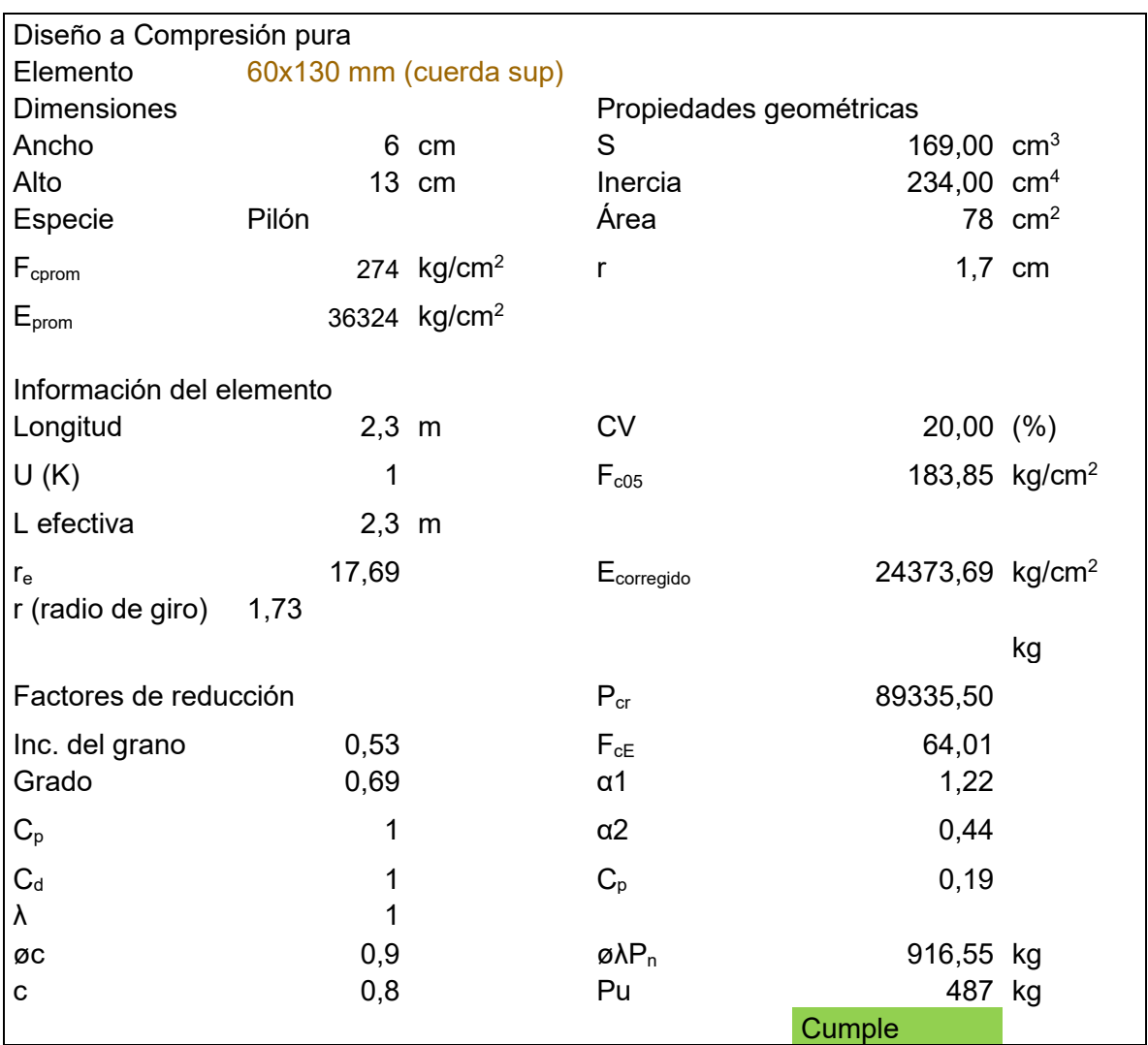

Cuadro C 5. Ejemplo de diseño a compresión pura para sección de 60x130 mm

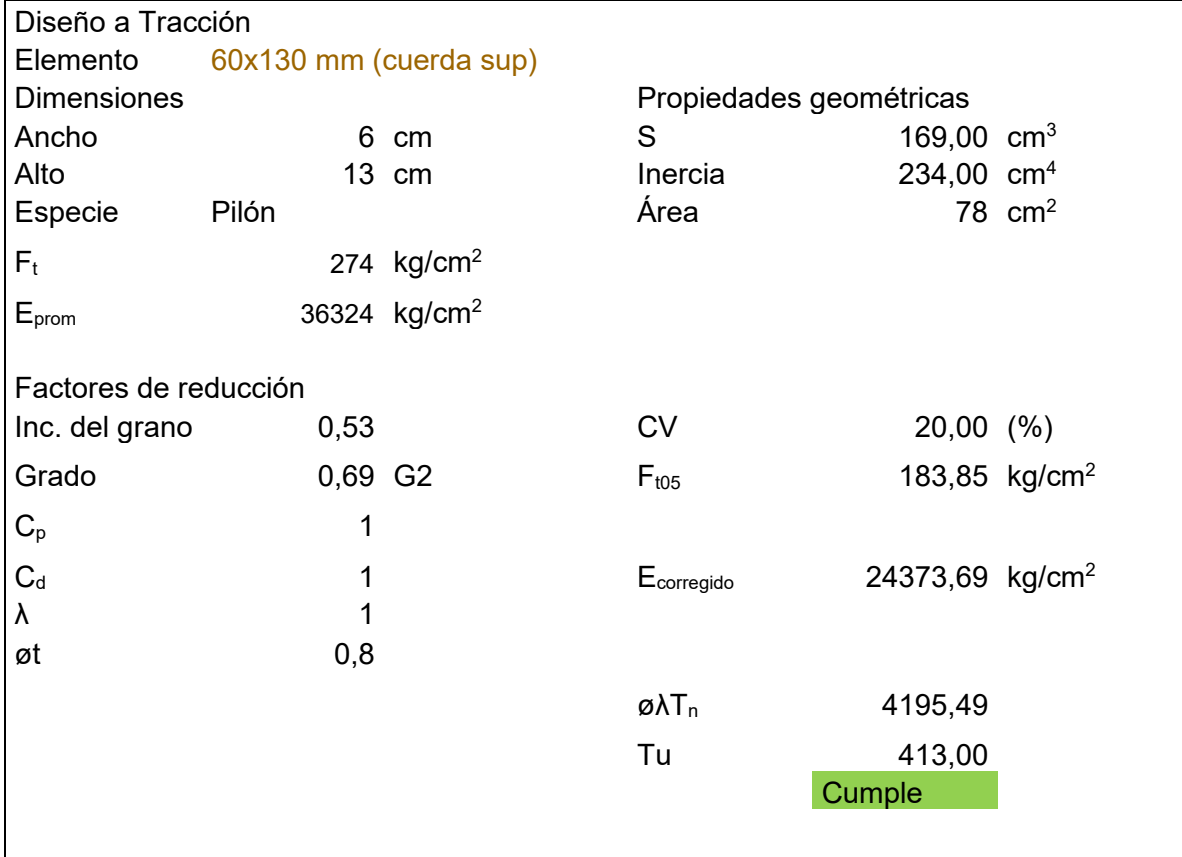

Cuadro C 6. Ejemplo de diseño a tensión para sección de 60x130 mm